## HP Project and Portfolio Management Center

Software Version: 7.1

DRAFT. This draft version of the release notes is provided to help you assess and plan the application of Service Pack 5 to PPM Center 7.1. The final contents are subject to change (additions).

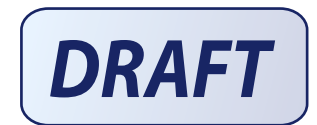

## Release Notes for Service Pack 5

Document Release Date: November 14, 2007 (Draft) Software Release Date: January 4, 2008 (SP5)

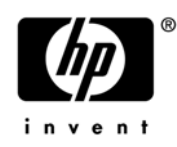

#### Legal Notices

This document, and the accompanying software and other documentation, is protected by U.S. and international copyright laws, and may be used only in accordance with the accompanying license agreement. Features of the software, and of other products and services of Mercury Interactive Corporation, may be covered by one or more of the following patents: United States: 5,511,185; 5,657,438; 5,701,139; 5,870,559; 5,958,008; 5,974,572; 6,137,782; 6,138,157; 6,144,962; 6,205,122; 6,237,006; 6,341,310; 6,360,332, 6,449,739; 6,470,383; 6,477,483; 6,549,944; 6,560,564; 6,564,342; 6,587,969; 6,631,408; 6,631,411; 6,633,912; 6,694,288; 6,738,813; 6,738,933; 6,754,701; 6,792,460 and 6,810,494. Australia: 763468 and 762554. Other patents pending. All rights reserved.

U.S. GOVERNMENT RESTRICTED RIGHTS. This Software Documentation is a "commercial item" as defined at 48 C.F.R. 2.101 (October 1995). In accordance with 48 C.F.R. 12.212 (October 1995), 48 C.F.R. 27.401 through 27.404 and 52.227-14 (June 1987, as amended) and 48 C.F.R. 227.7201 through 227.7204 (June 1995), and any similar provisions in the supplements to Title 48 of the C.F.R. (the "Federal Acquisition Regulation") of other entities of the U.S. Government, as applicable, all U.S. Government users acquire and may use this Documentation only in accordance with the restricted rights set forth in the license agreement applicable to the Computer Software to which this Documentation relates.

Mercury, Mercury Interactive, the Mercury logo, the Mercury Interactive logo, LoadRunner, WinRunner, SiteScope and TestDirector are trademarks of Mercury Interactive Corporation and may be registered in certain jurisdictions. The absence of a trademark from this list does not constitute a waiver of Mercury's intellectual property rights concerning that trademark.

All other company, brand and product names may be trademarks or registered trademarks of their respective holders. Mercury disclaims any responsibility for specifying which marks are owned by which companies or which organizations.

Intel®, Intel® Itanium®, Intel® Xeon™, and Pentium® are trademarks or registered trademarks of Intel Corporation or its subsidiaries in the United States and other countries.

Java™ is a U.S. trademark of Sun Microsystems, Inc.

Microsoft®, Windows®, and Windows® XP are U.S. registered trademarks of Microsoft Corporation.

Oracle® is a registered U.S. trademark of Oracle Corporation, Redwood City, California.

UNIX® is a registered trademark of The Open Group.

Mercury provides links to external third-party Web sites to help you find supplemental information. Site content and availability may change without notice. Mercury makes no representations or warranties whatsoever as to site content or availability.

© 1997- 2008 Hewlett-Packard Development Company, L.P.

#### Documentation Updates

This manual's title page contains the following identifying information:

- Software version number, which indicates the software version
- Document release date, which changes each time the document is updated
- Software release date, which indicates the release date of this version of the software

To check for recent updates, or to verify that you are using the most recent edition of a document, go to: http://ovweb.external.hp.com/lpe/doc\_serv/.

You will also receive updated or new editions if you subscribe to the appropriate product support service. Contact your HP sales representative for details.

#### Support

#### Mercury Product Support

You can obtain support information for products formerly produced by Mercury as follows:

- If you work with an HP Software Services Integrator (SVI) partner (www.hp.com/ managementsoftware/svi\_partner\_list), contact your SVI agent.
- If you have an active HP Software support contract, visit the HP Software Support site and use the Self-Solve Knowledge Search to find answers to technical questions.
- For the latest information about support processes and tools available for products formerly produced by Mercury, we encourage you to visit the HP-Mercury Software Support web site at: support.mercury.com.
- Contact your HP Sales Representative if you have additional questions.

#### HP Software Support

You can visit the HP Software Support web site at www.hp.com/managementsoftware/services.

HP Software online support provides an efficient way to access interactive technical support tools. As a valued support customer, you can benefit by using the support site to:

- Search for knowledge documents of interest
- Submit and track support cases and enhancement requests
- Download software patches
- $\blacksquare$  Manage support contracts
- $\Box$  Look up HP support contacts
- **Review information about available services**
- Enter into discussions with other software customers
- Research and register for software training

Most of the support areas require that you register as an HP Passport user and sign in. Many also require a support contract. To find more information about access levels, go to: www.hp.com/ managementsoftware/access\_level.

To register for an HP Passport ID, go to: www.managementsoftware.hp.com/passportregistration.html.

# **Table of Contents**

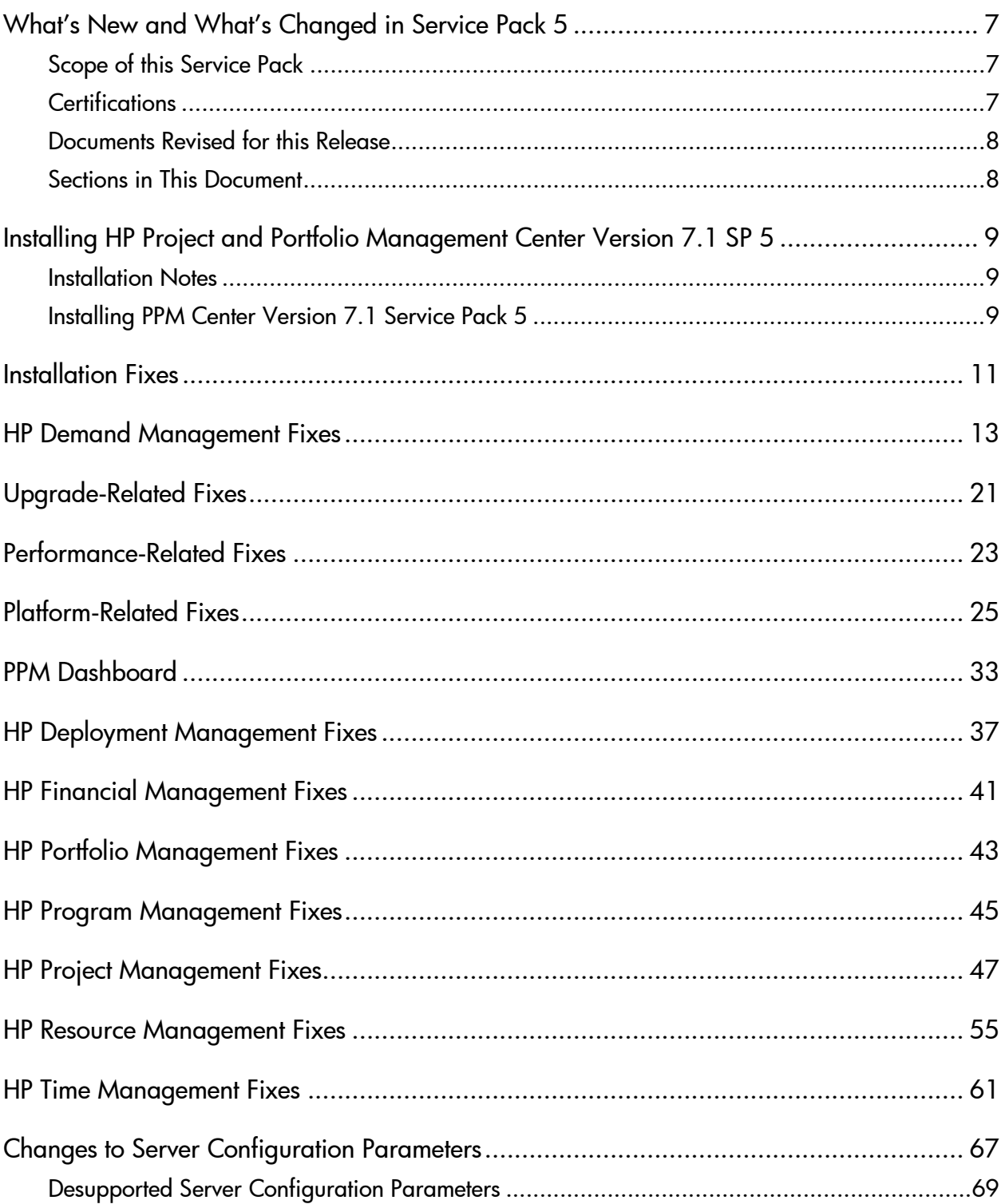

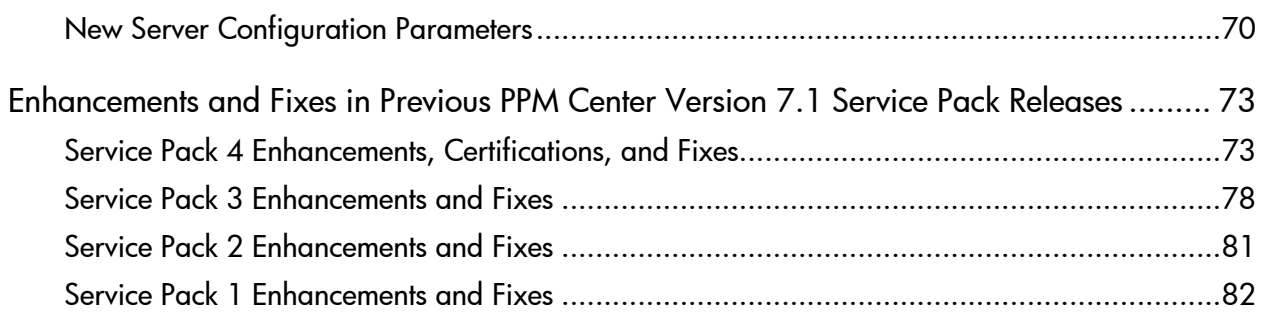

## <span id="page-6-0"></span>What's New and What's Changed in Service Pack 5

This document provides an overview of the changes made to HP Project and Portfolio Management Center (PPM Center) for version 7.1 Service Pack 5 (SP5). It contains important information not included in the manuals. The section *[Enhancements and Fixes in Previous PPM](#page-72-2)  [Center Version 7.1 Service Pack Releases](#page-72-2)* on page 73 also provides information about the changes introduced in all of the earlier service packs for PPM Center version 7.1.

### <span id="page-6-1"></span>Scope of this Service Pack

PPM Center version 7.1 Service Pack 5 is based on the feedback of the many early adopters of PPM Center 7.1, released in March 2007. It covers many aspects of the product, including upgrade and functional areas, and is larger than the earlier service packs. Due to the extended scope of this service pack, a new format is used for these release notes to make it easier to navigate the information. Future release notes will return to the standard format.

## <span id="page-6-2"></span>**Certifications**

The following t software certifications are new:

- **Microsoft Office Excel and Project 2007**
- EMC Documentum 5.3 Service Pack 5 (and Sun JDK 1.4.2\_13) on Solaris 10 systems only

For information about the system requirements for PPM Center version 7.1 SP5, see the *System Requirements and Compatibility Matrix.*

#### <span id="page-7-0"></span>Documents Revised for this Release

The following PPM Center documents have been updated in Service Pack 5:

- *System Requirements and Compatibility Matrix*
- *Upgrade Guide*
- *Service-Oriented Architecture: Web Services Guide*
- For Document Management users, the *Content Server Full-Text Indexing Installation Guide* has been renamed *Content Server Full-Text Indexing Installation and Administration Guide.*

#### <span id="page-7-1"></span>Sections in This Document

The issues and fixes addressed in SP 5 are described in the following sections of this document:

- *[Installing HP Project and Portfolio Management Center Version 7.1 SP 5](#page-8-3)* on page 9
- *[Installation Fixes](#page-10-1)* on page 11
- *[Upgrade-Related Fixes](#page-20-1)* on page 21
- *[Platform-Related Fixes](#page-24-1)* on page 25
- *[Performance-Related Fixes](#page-22-1)* on page 23
- **[PPM Dashboard](#page-32-1) on page 33**
- *[HP Demand Management Fixes](#page-12-1)* on page 13
- *[HP Deployment Management Fixes](#page-36-1)* on page 37
- *[HP Financial Management Fixes](#page-40-1)* on page 41
- *[HP Portfolio Management Fixes](#page-42-1)* on page 43
- *[HP Program Management Fixes](#page-44-1)* on page 45
- *[HP Project Management Fixes](#page-46-1)* on page 47
- *[HP Resource Management Fixes](#page-54-1)* on page 55
- *[HP Time Management Fixes](#page-60-1)* on page 61
- *[Changes to Server Configuration Parameters](#page-66-1)* on page 67
- *[Enhancements and Fixes in Previous PPM Center Version 7.1 Service Pack Releases](#page-72-2)* [on page 73](#page-72-2)

## <span id="page-8-3"></span><span id="page-8-0"></span>Installing HP Project and Portfolio Management Center Version 7.1 SP 5

This section provides the instructions for installing the service pack.

### <span id="page-8-4"></span><span id="page-8-1"></span>Installation Notes

Before you begin to install the service pack, consider the following:

- The <*PPM\_Home*>/conf/cache.conf file is overwritten when you install this service pack. A backup copy of cache.conf is also created. If you have previously tuned the parameters in the cache.conf file, you must reapply the settings before you restart the PPM Server.
- If you plan to use the HP Document Management module, you must install Documentum Foundation Classes (DFC) 5.3 before you install PPM Center version 7.1 SP 5. For instructions on how to install the DFC, see the *Document Management Guide and Reference* at the PPM Download Center [\(itg.merc-int.com/support/download/login.jsp](http://itg.merc-int.com/support/download/login.jsp)).

For information about fixes related to installation, see *[Installation Fixes](#page-10-1)* on page 11.

### <span id="page-8-2"></span>Installing PPM Center Version 7.1 Service Pack 5

The following installation procedure applies to all installations of the service pack.

HP strongly recommends that you install the service pack in your development environment first.

To install SP5:

M

- 1. Back up your database.
- 2. Stop the PPM Server.

You cannot install the service pack on an active server. For information on how to stop and start the PPM Server, see the *System Administration Guide and Reference.*

3. Copy the service pack file mitg-710-SP5.jar to the <*PPM\_Home*> directory.

The <*PPM\_Home*> directory is the directory in which the PPM Server is installed.

- 4. Change to the <*PPM\_Home*>/bin directory.
- 5. Start the installation using the following command:
	- sh kDeploy.sh -i SP5

 $\blacktriangleright$ 

- 6. Follow the on-screen instructions to complete the installation.
- 7. Compile the new JSP files using the following command:

sh kJSPCompiler.sh

8. Start the PPM Server.

## <span id="page-10-1"></span><span id="page-10-0"></span>Installation Fixes

The following table lists fixes related to installation in PPM Center version 7.1 Service Pack 5.

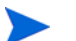

For additional information about installation, see *[Installation Notes](#page-8-4)* on page 9.

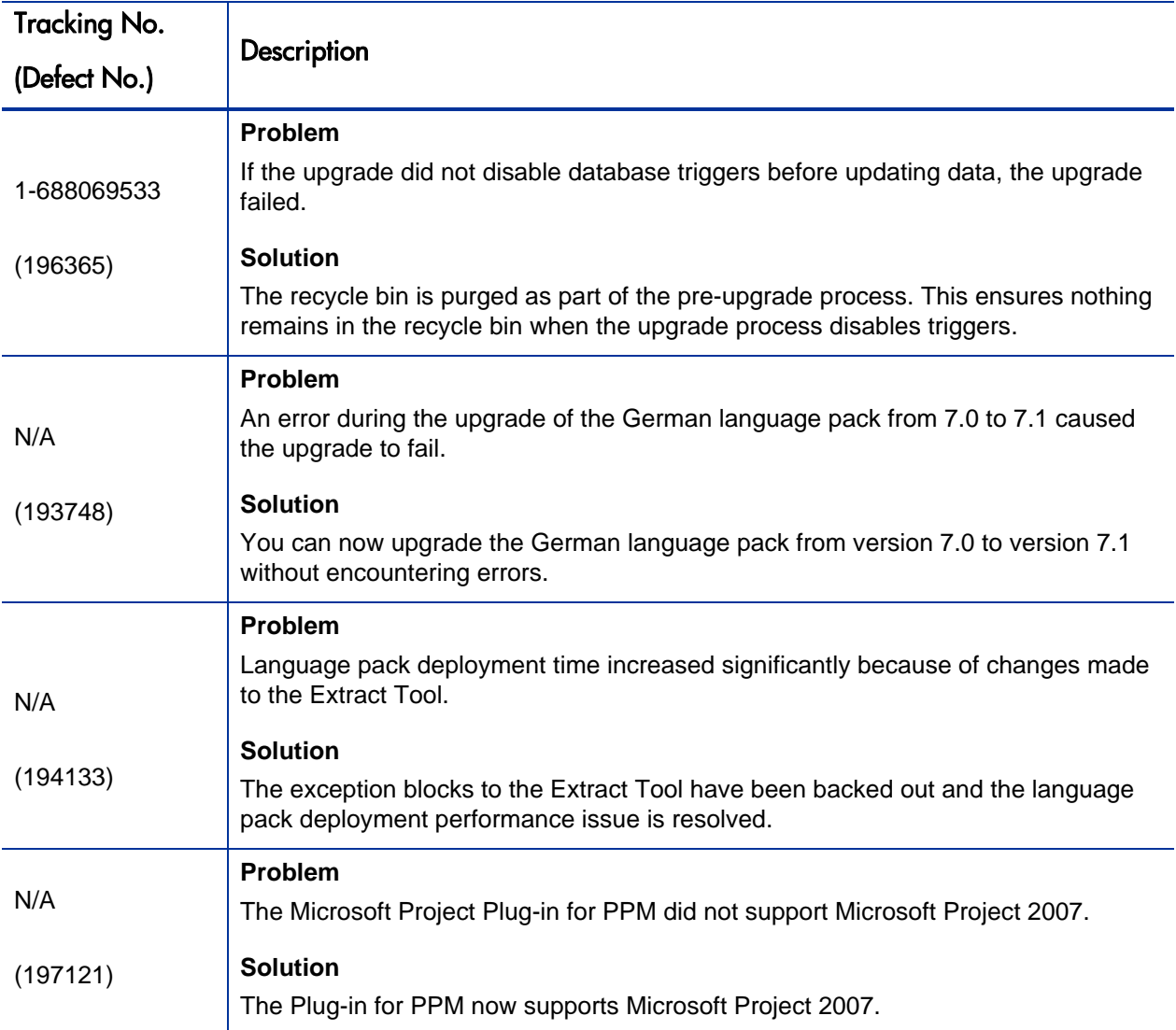

# <span id="page-12-1"></span><span id="page-12-0"></span>HP Demand Management Fixes

The following table lists the fixes related to HP Demand Management in PPM Center version 7.1 Service Pack 5.

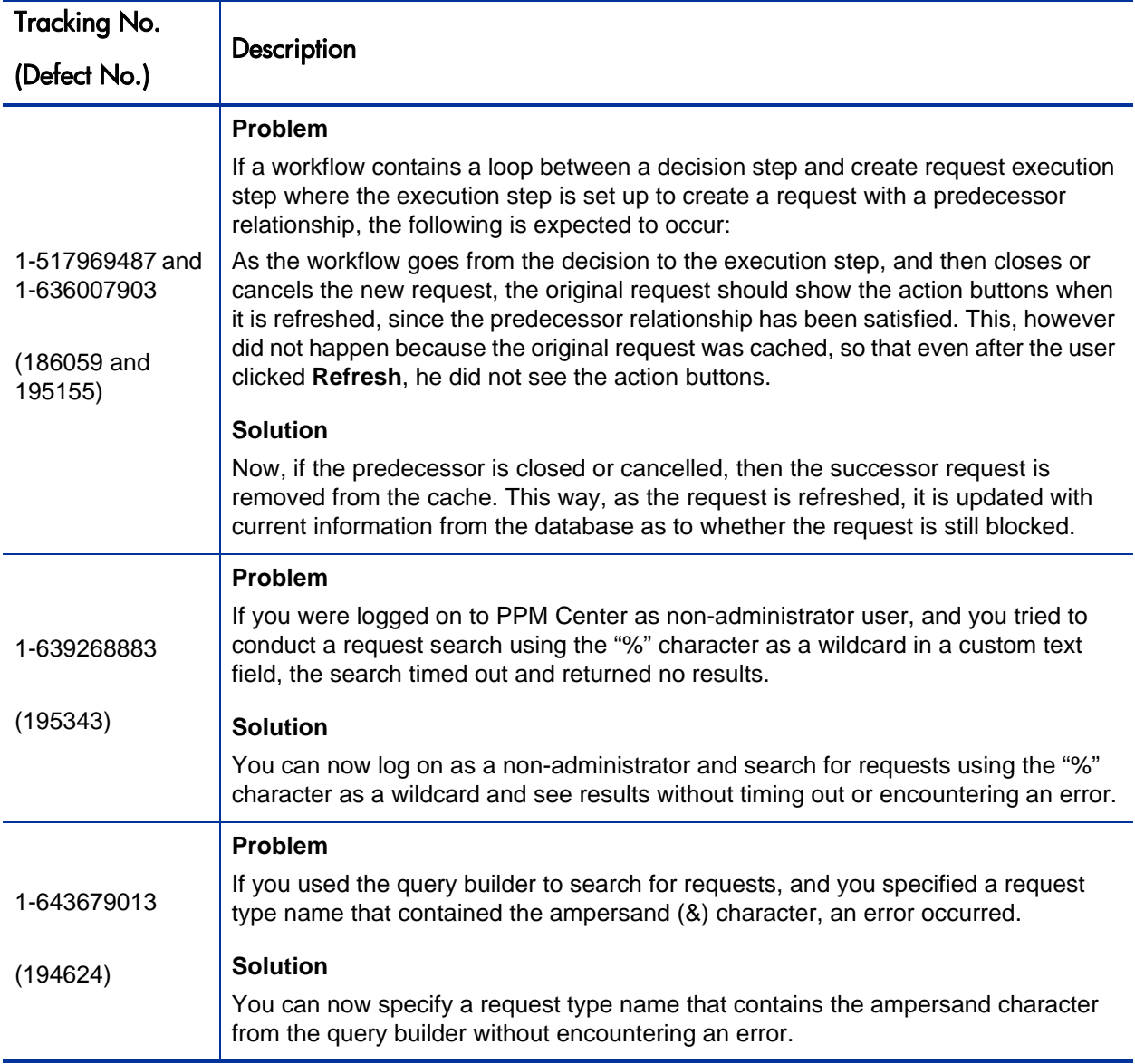

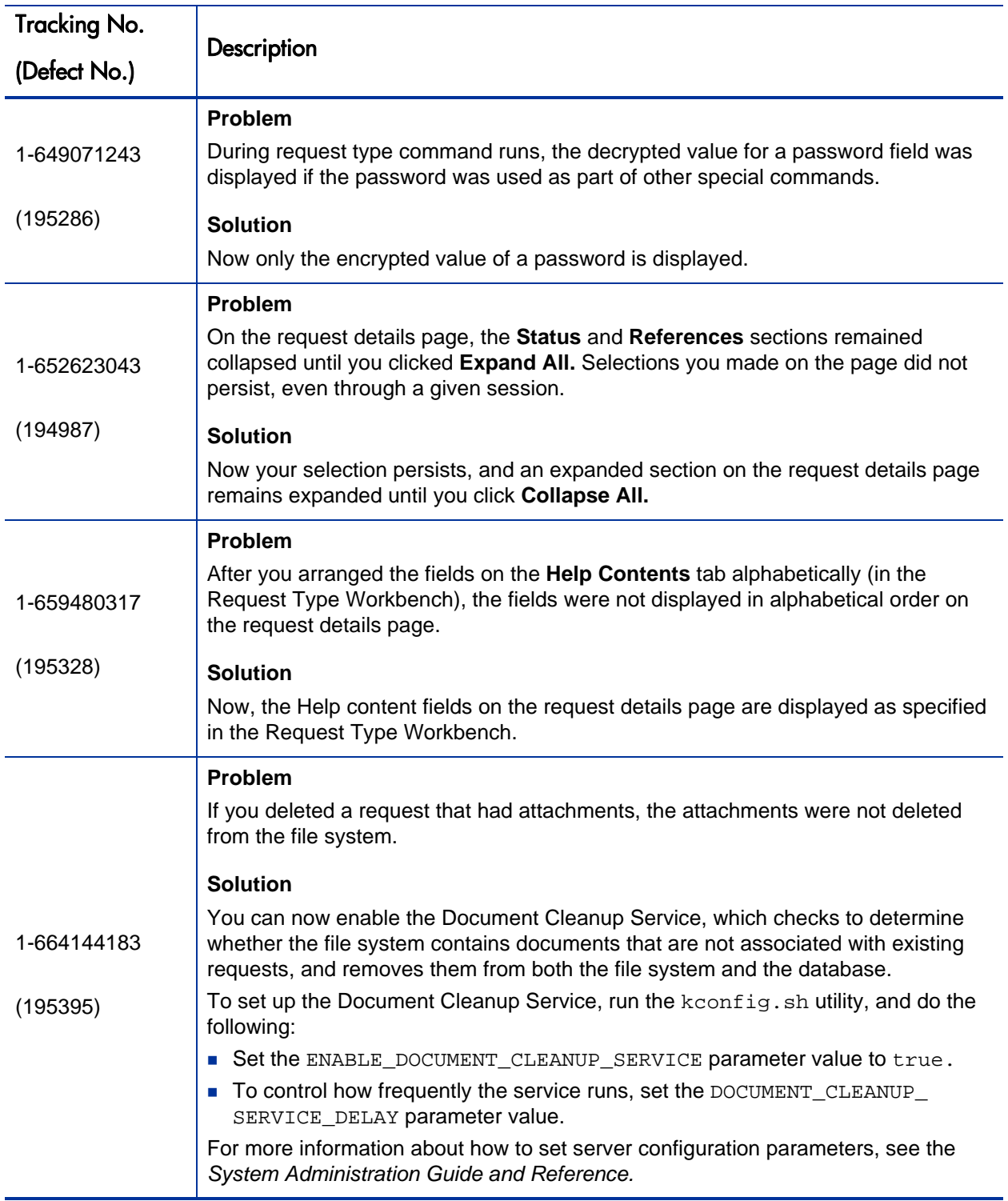

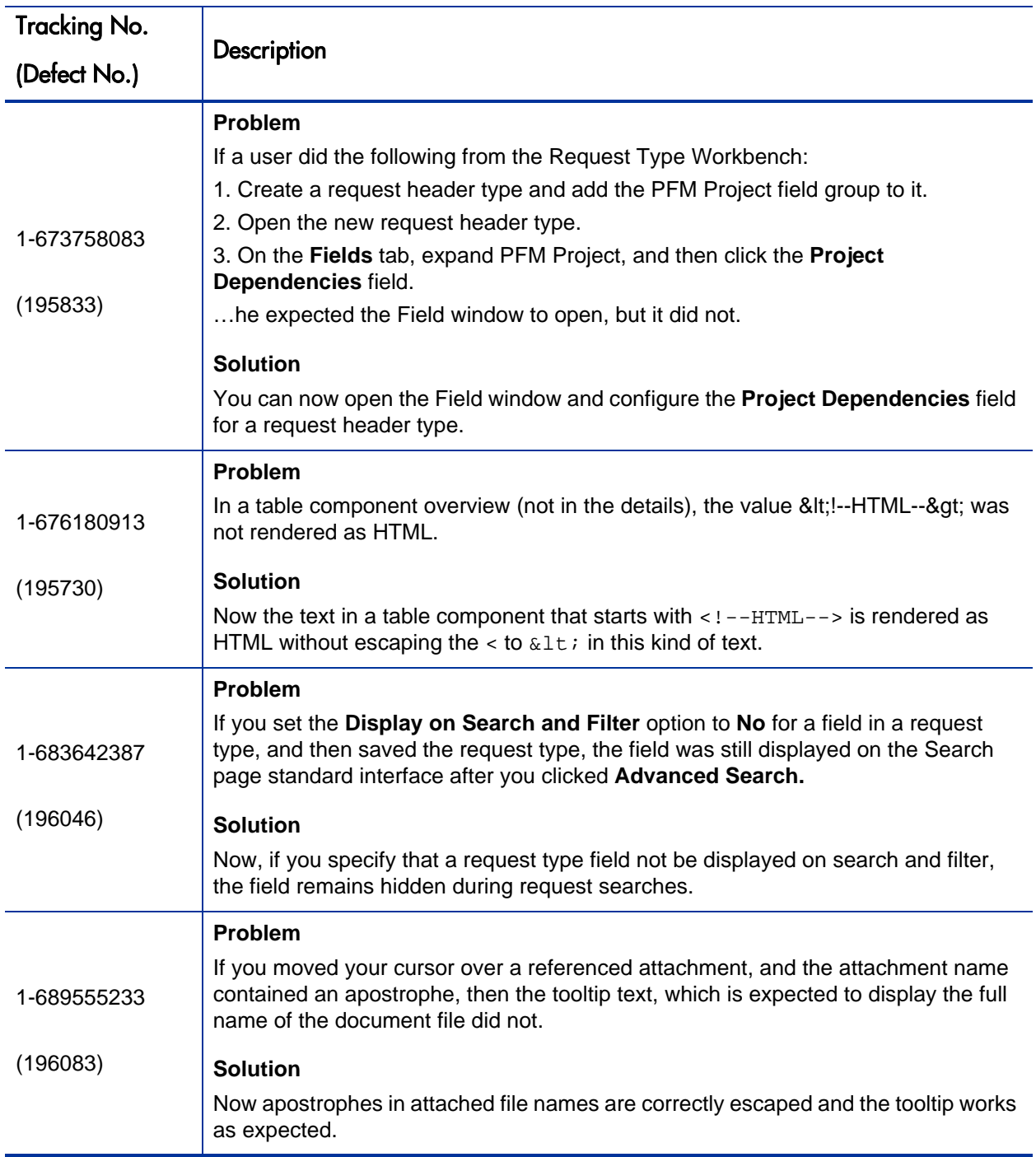

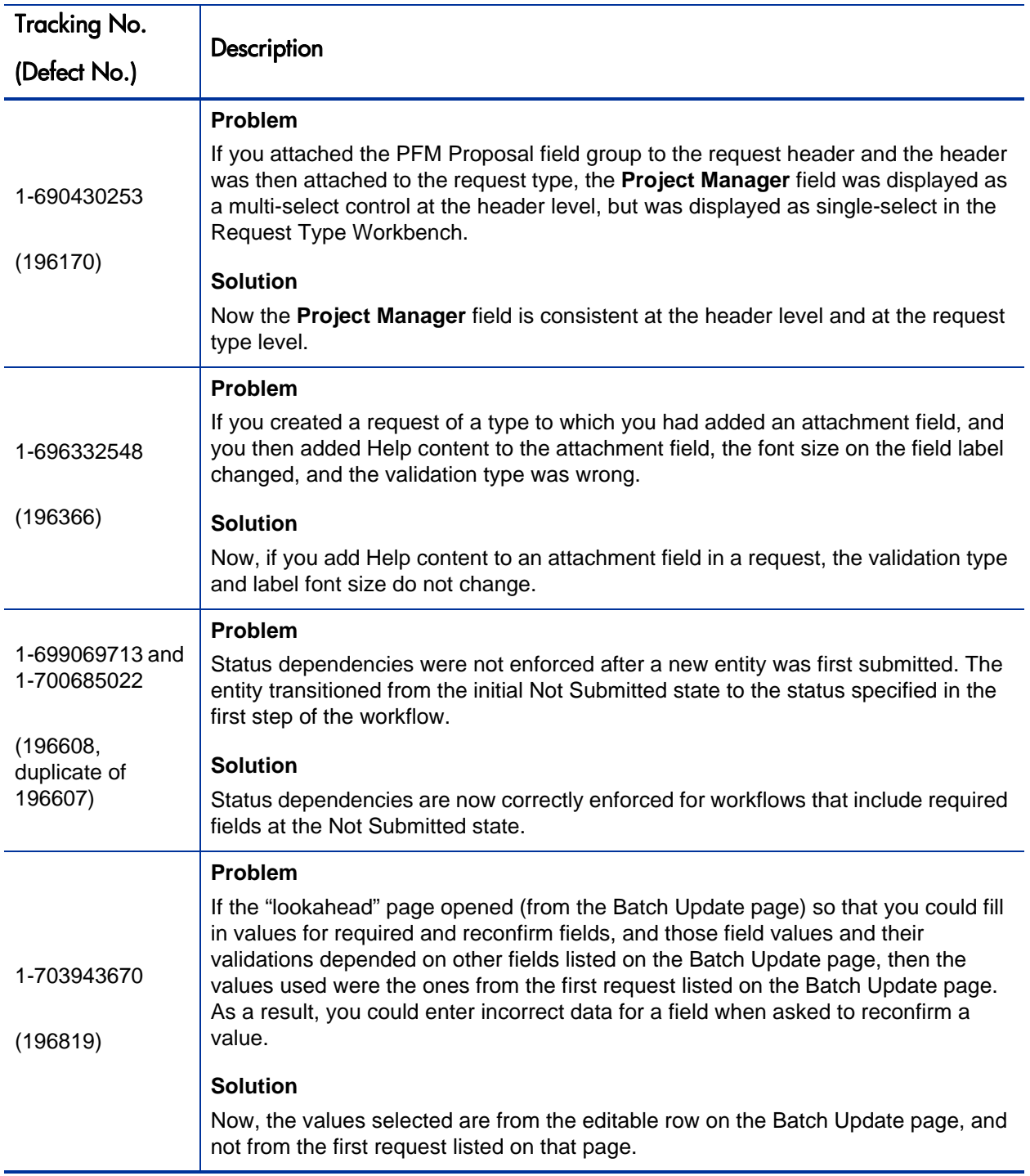

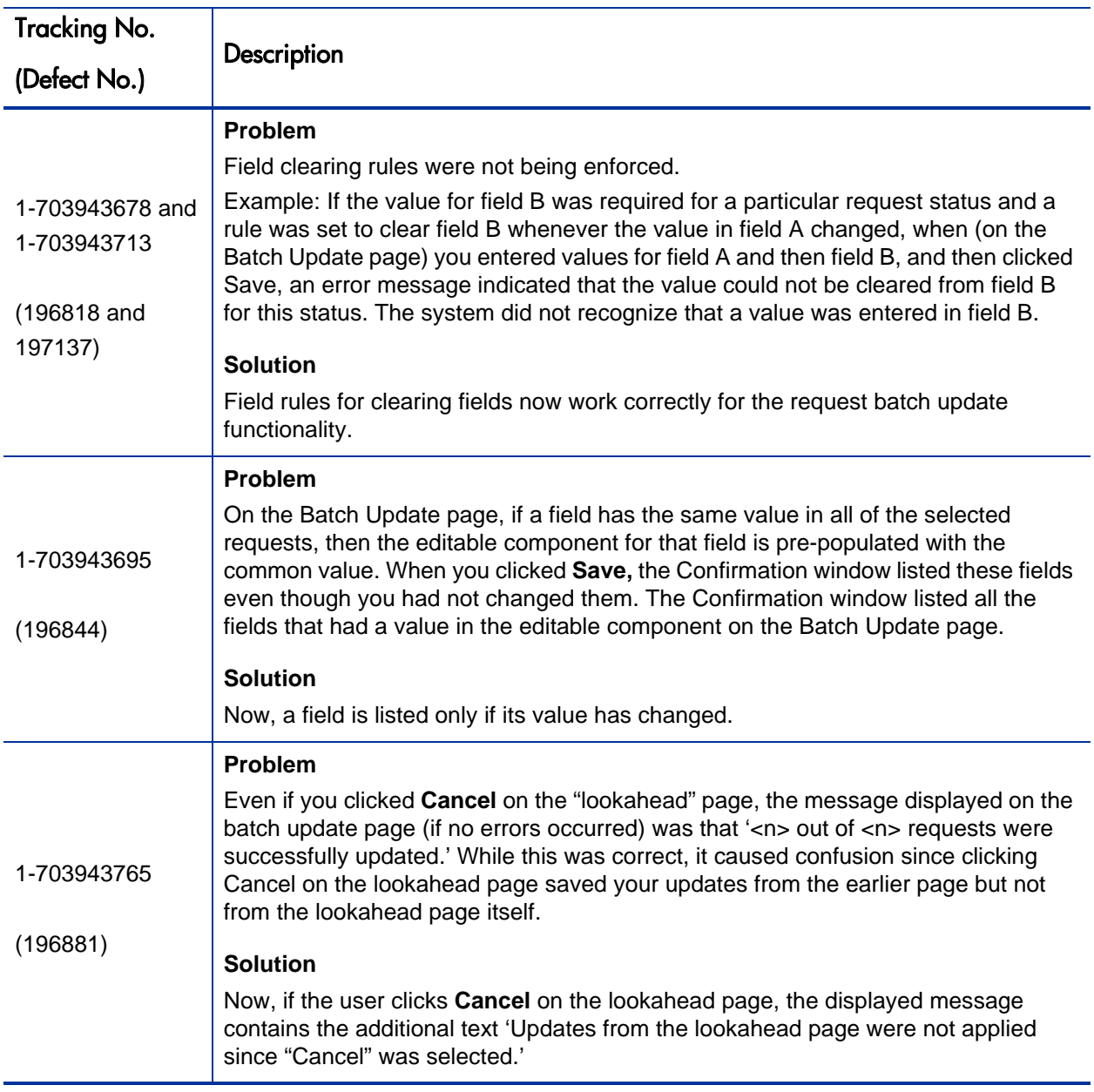

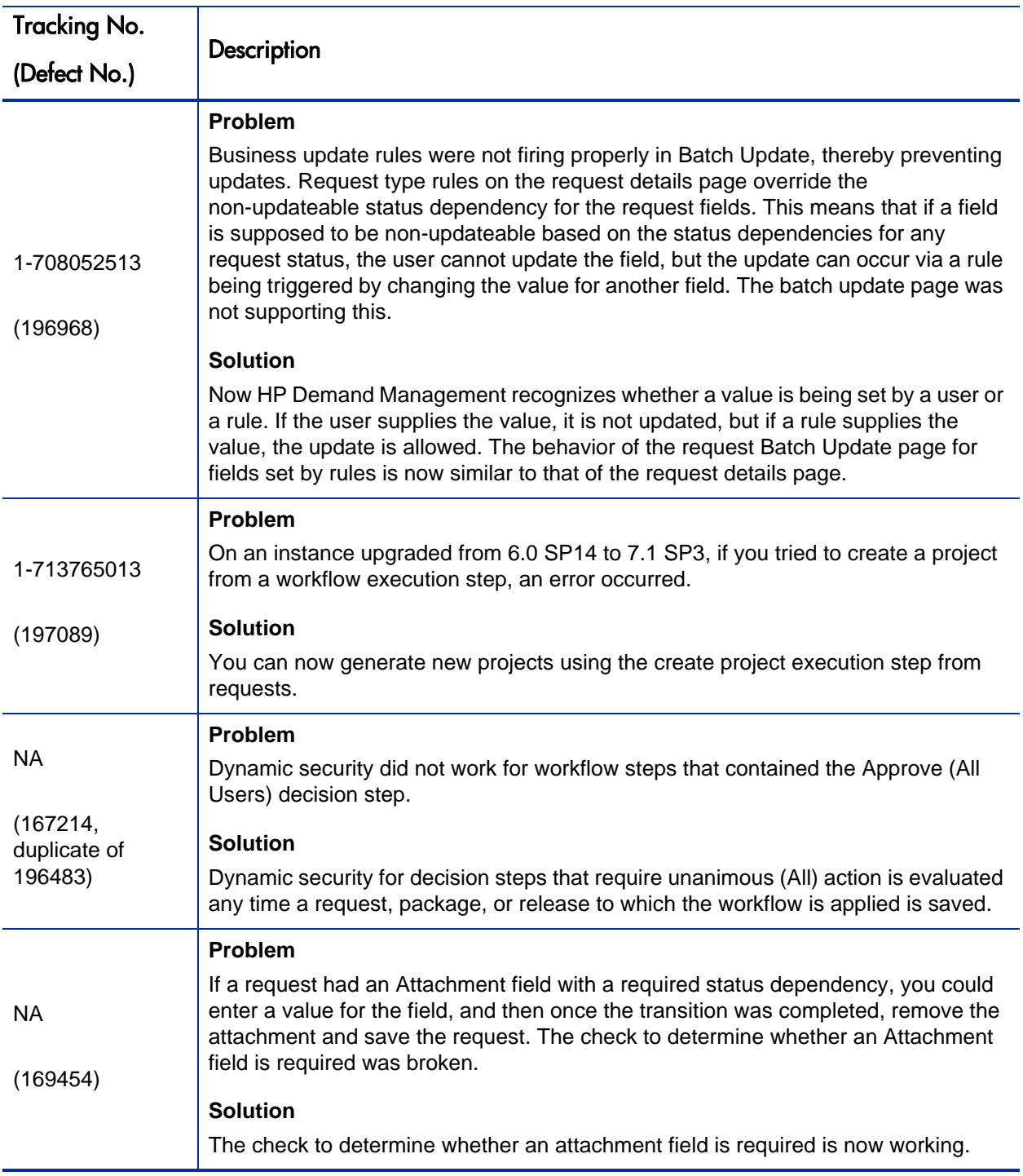

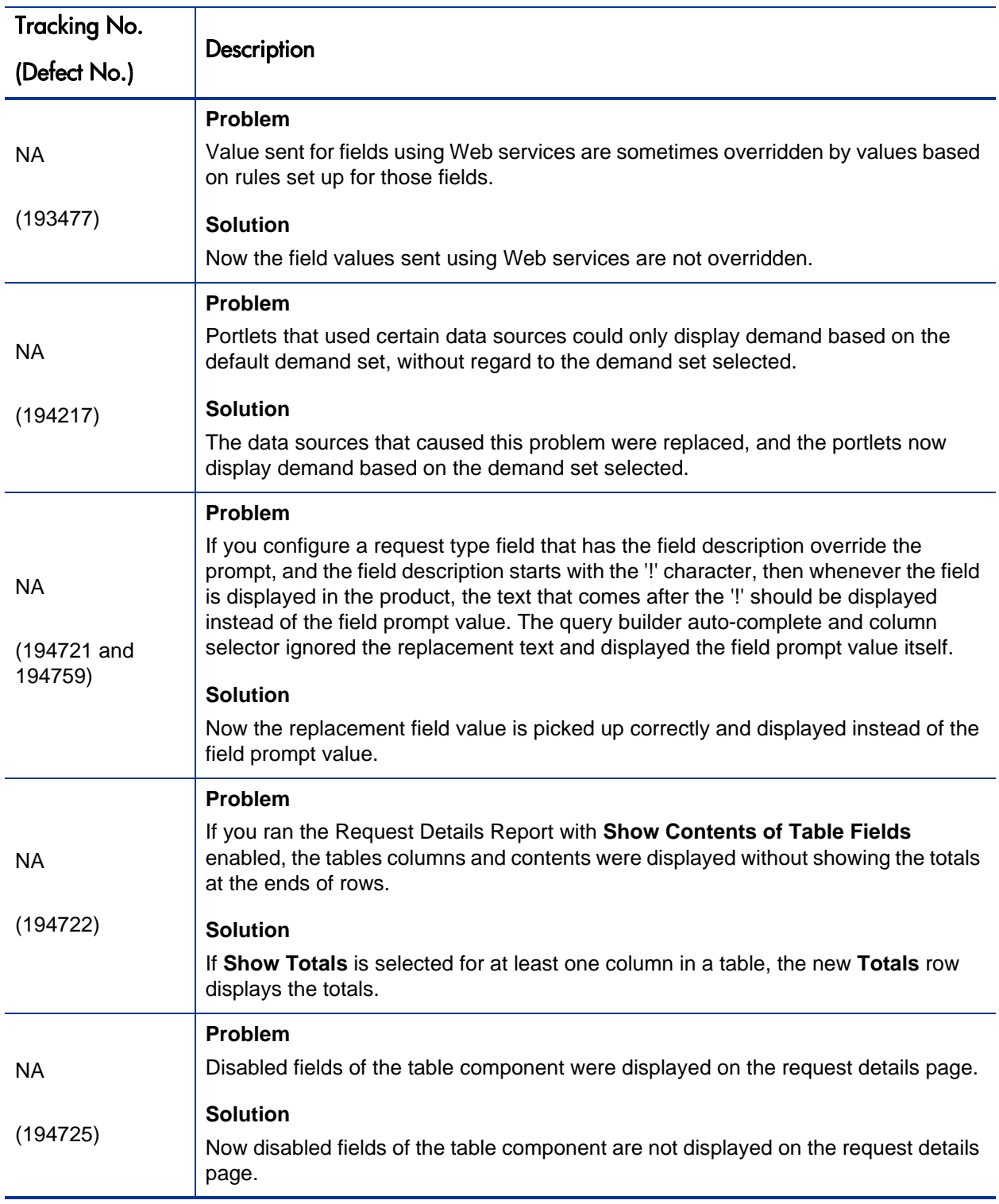

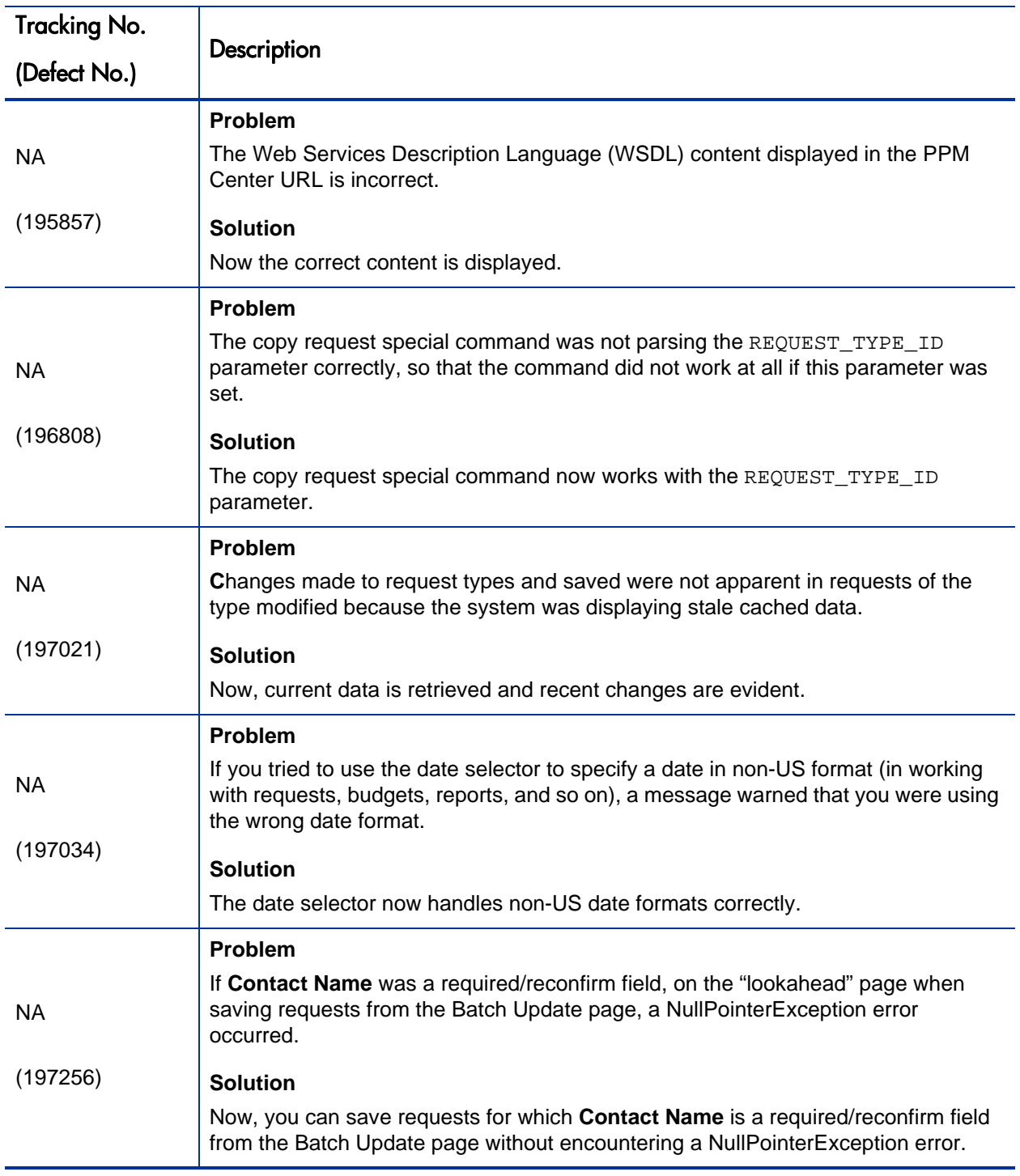

# <span id="page-20-1"></span><span id="page-20-0"></span>Upgrade-Related Fixes

The following table lists fixes related to upgrading PPM Center.

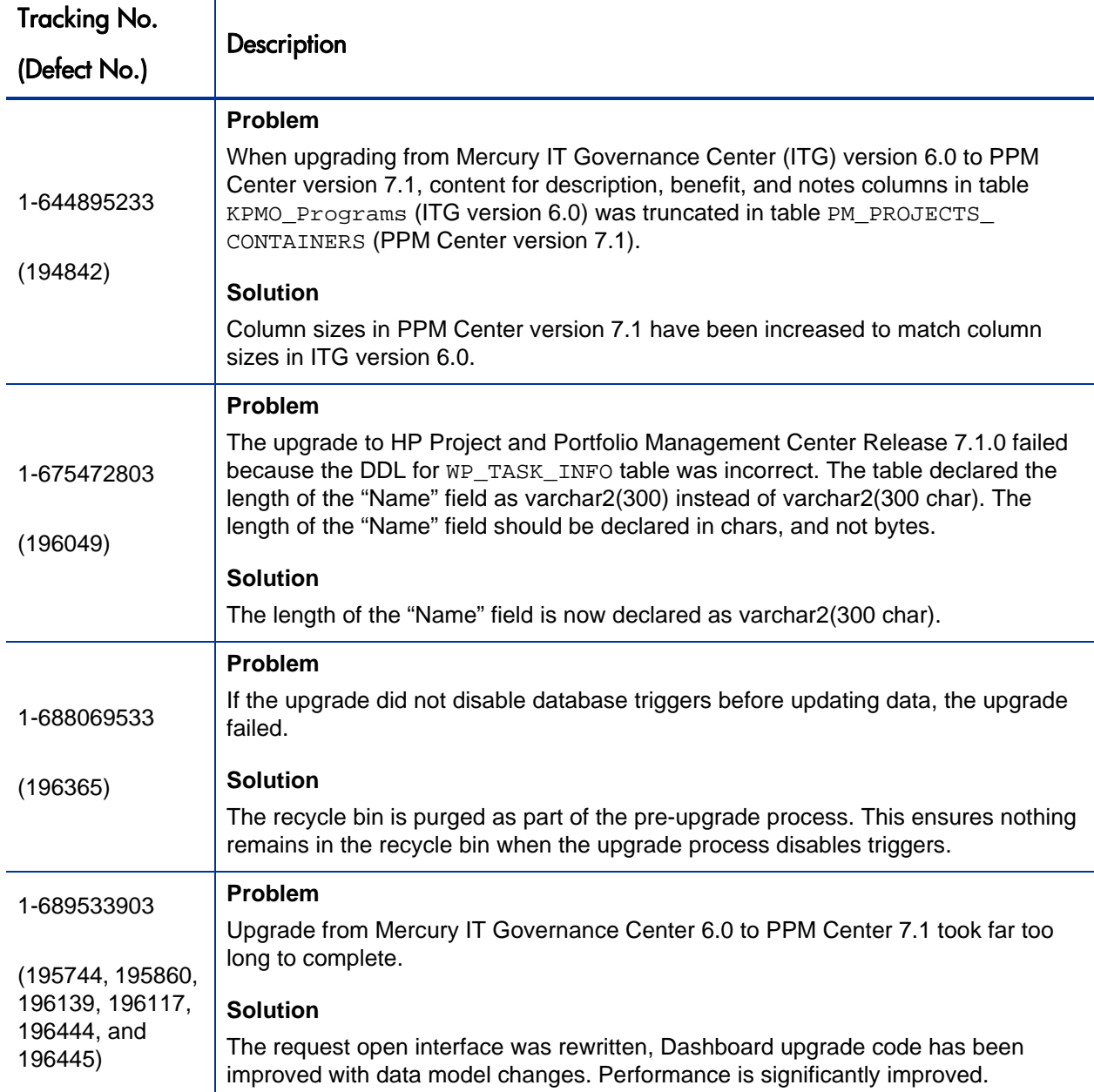

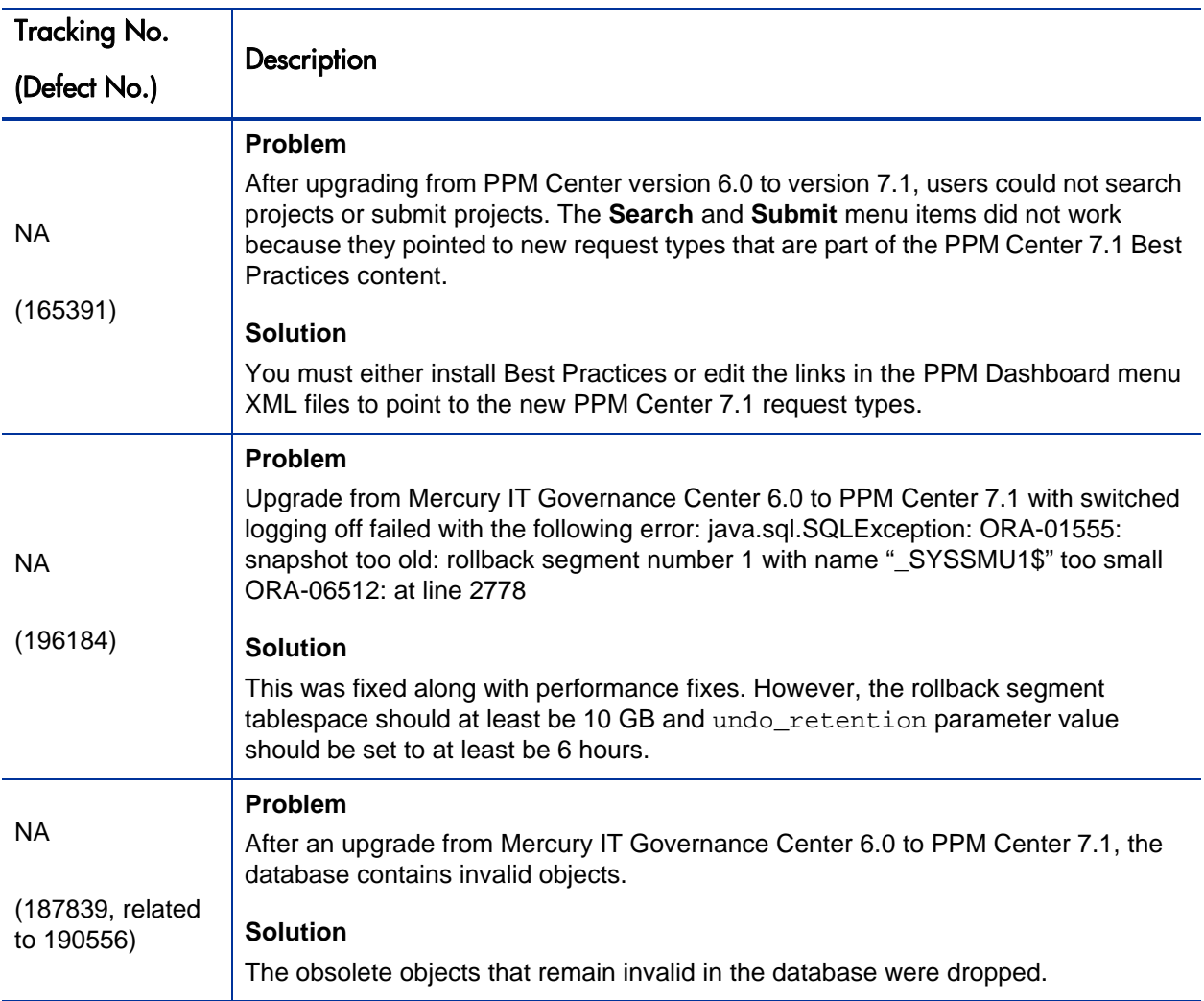

# <span id="page-22-1"></span><span id="page-22-0"></span>Performance-Related Fixes

The following table lists performance-related fixes in PPM Center version 7.1 Service Pack 5.

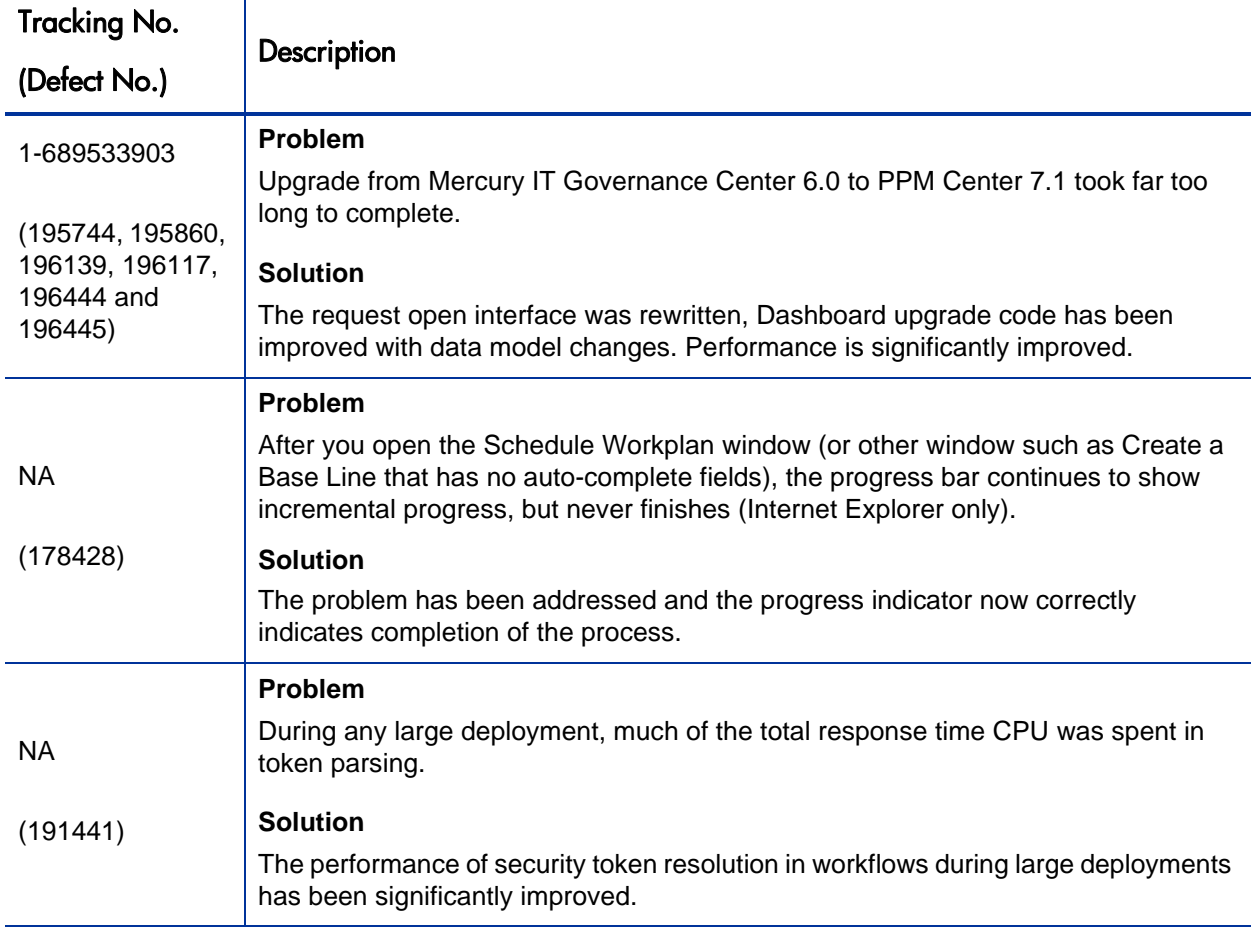

# <span id="page-24-1"></span><span id="page-24-0"></span>Platform-Related Fixes

The following table lists platform-related fixes in PPM Center version 7.1 Service Pack 5.

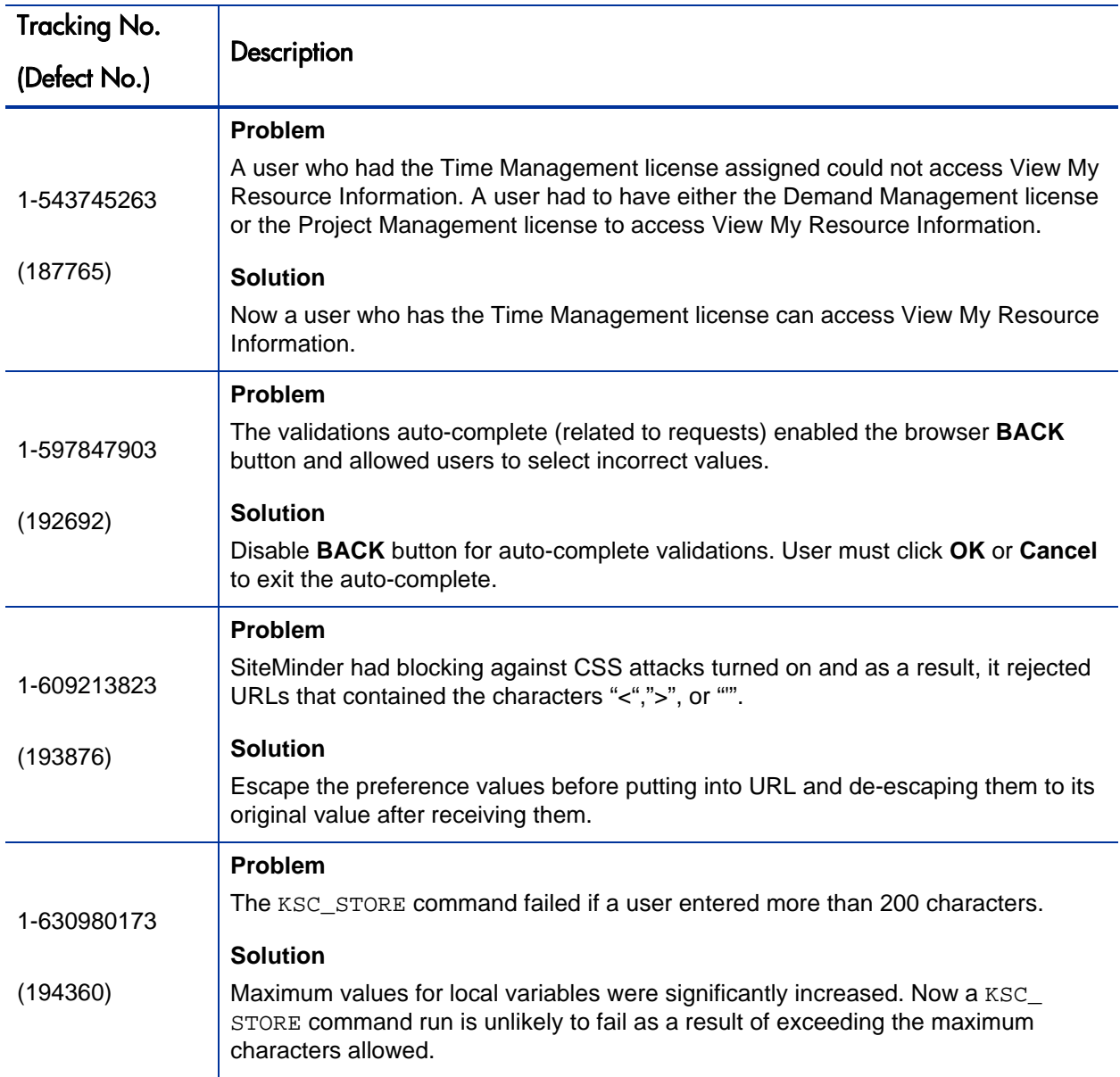

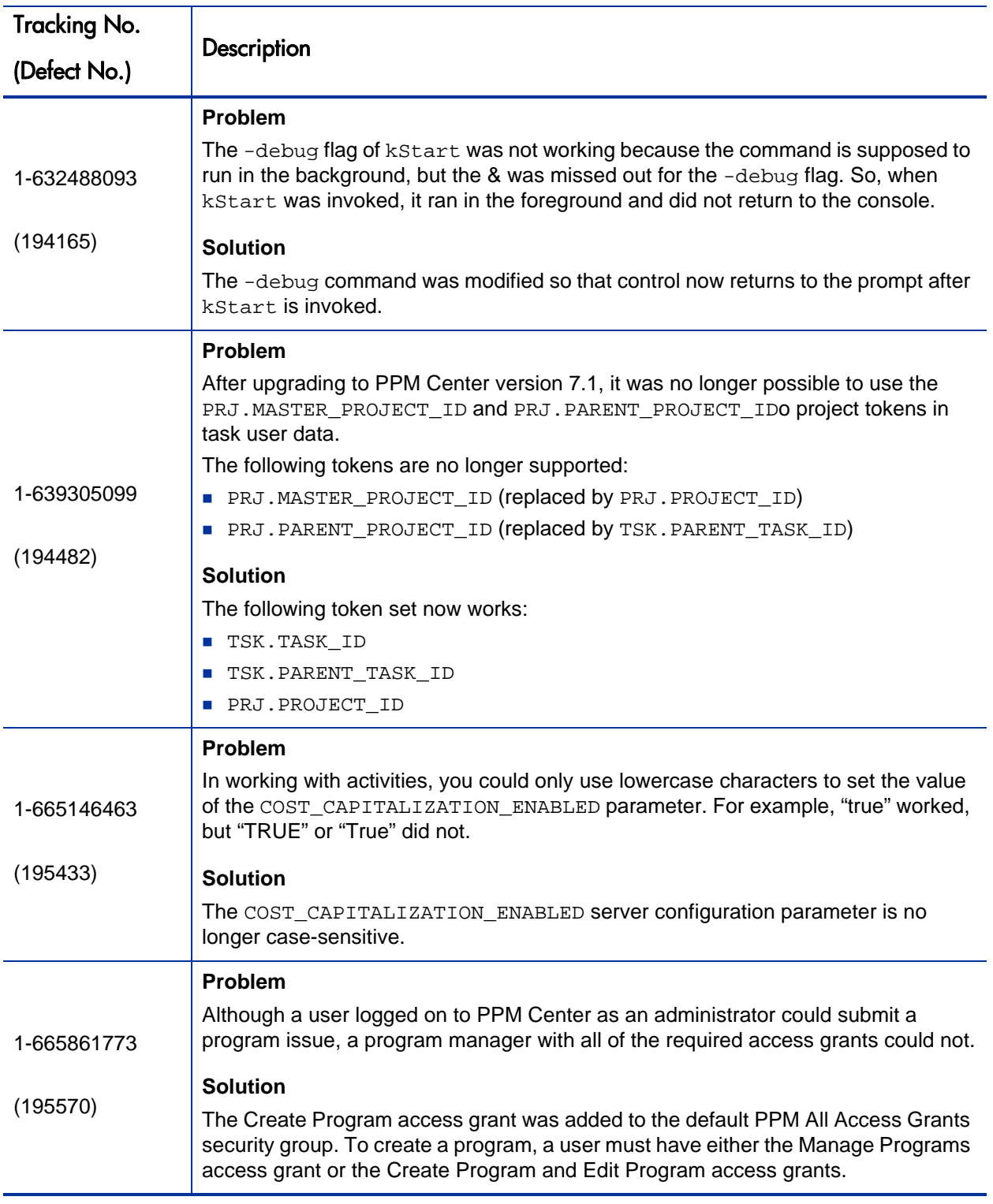

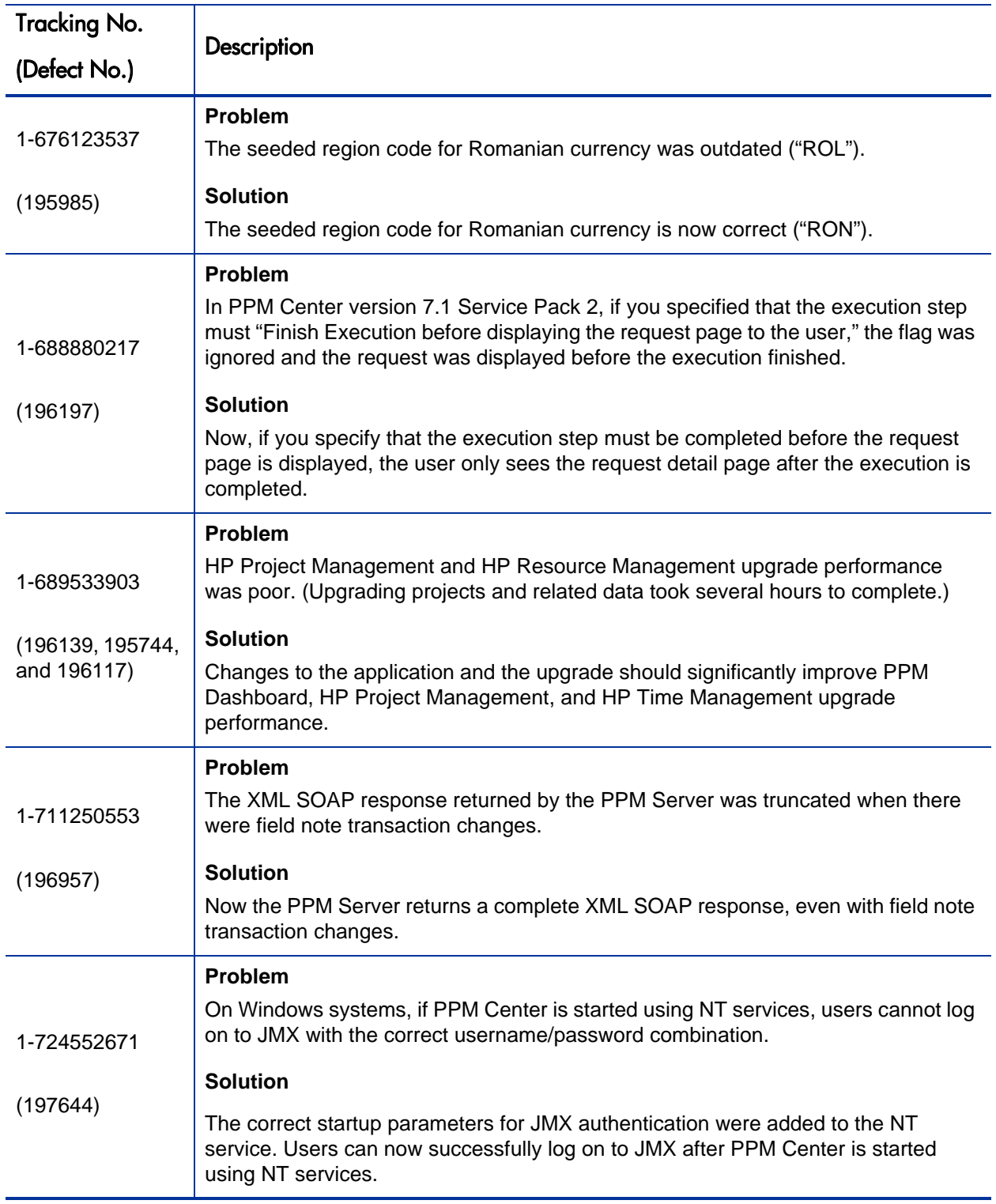

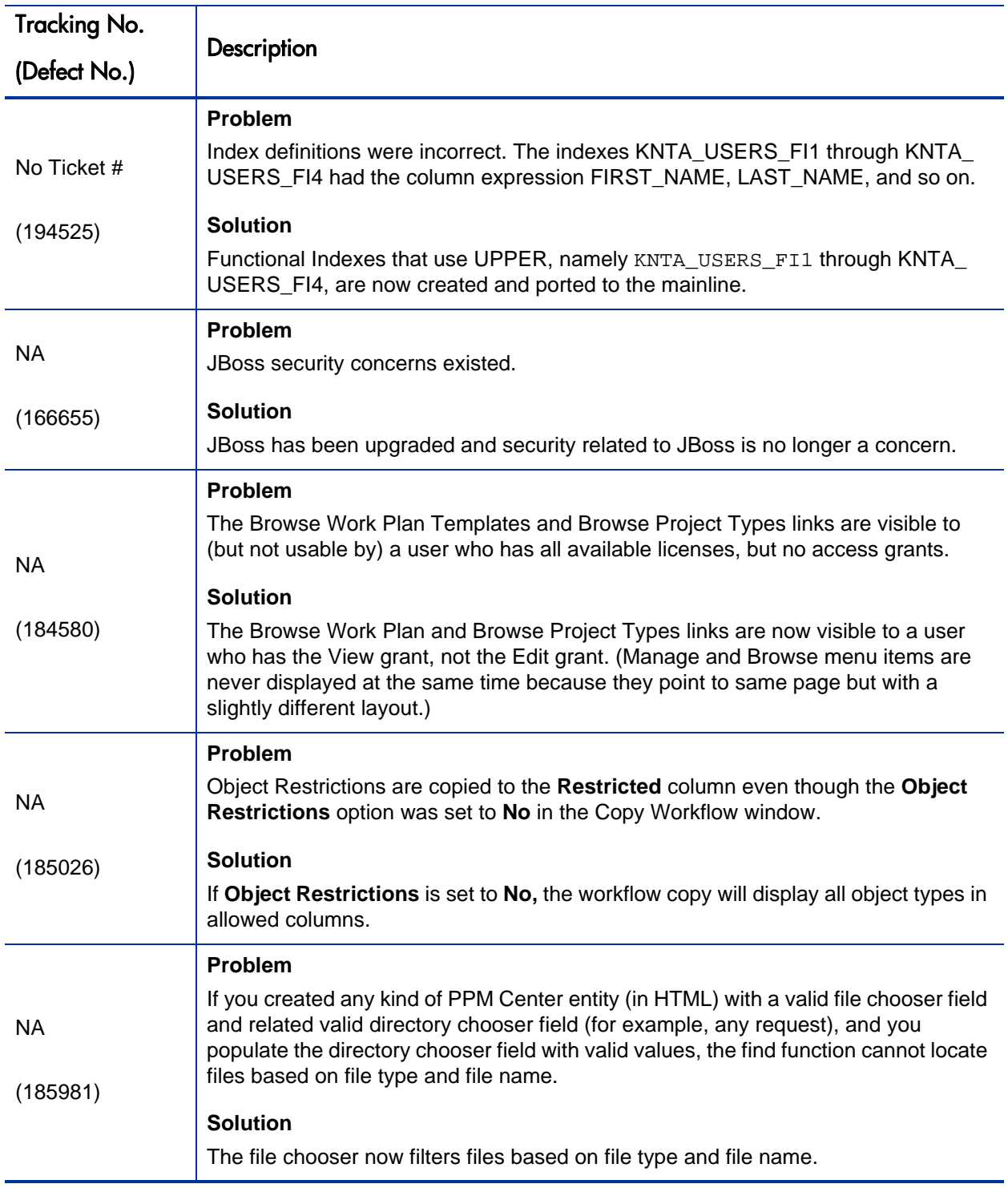

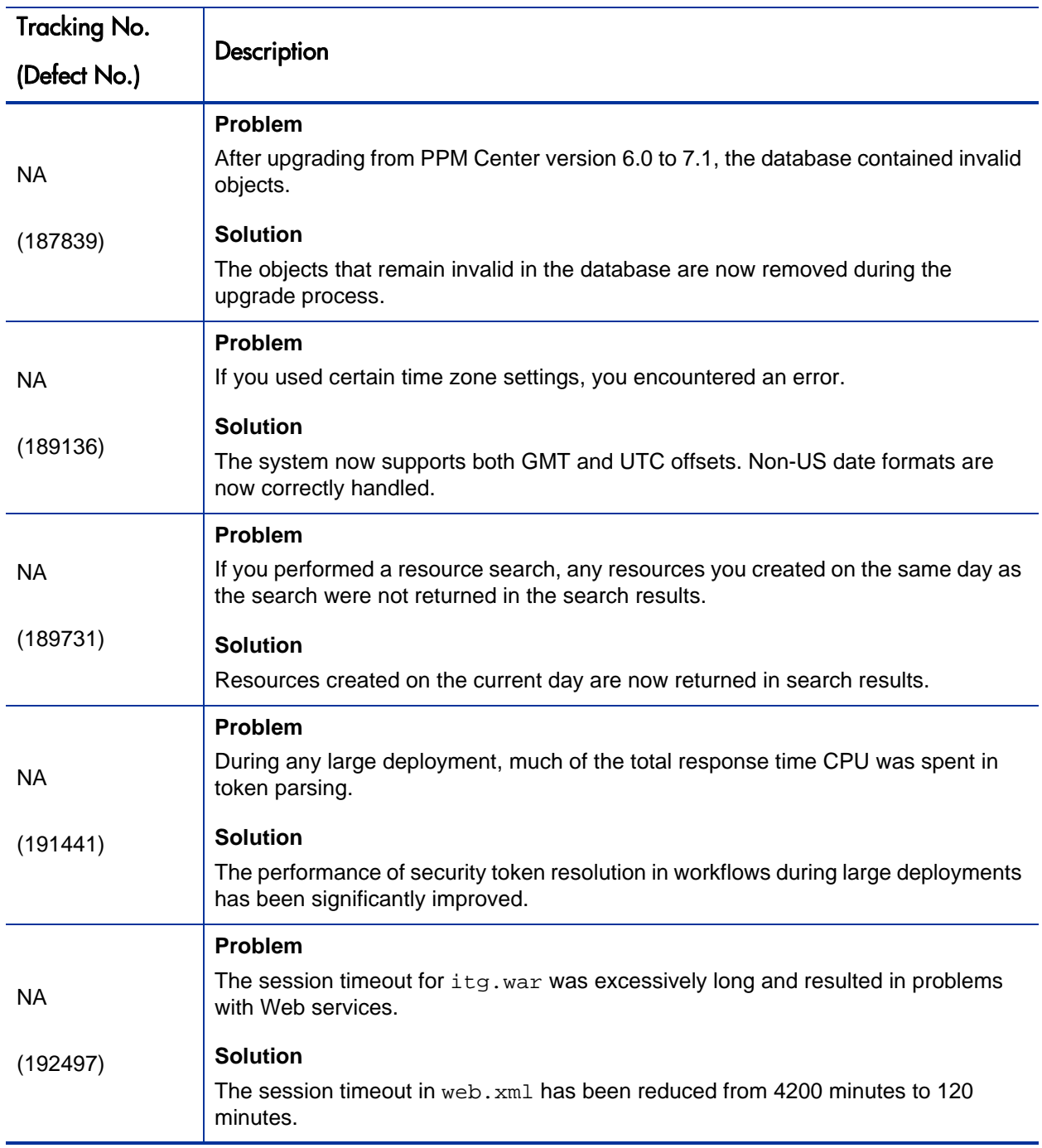

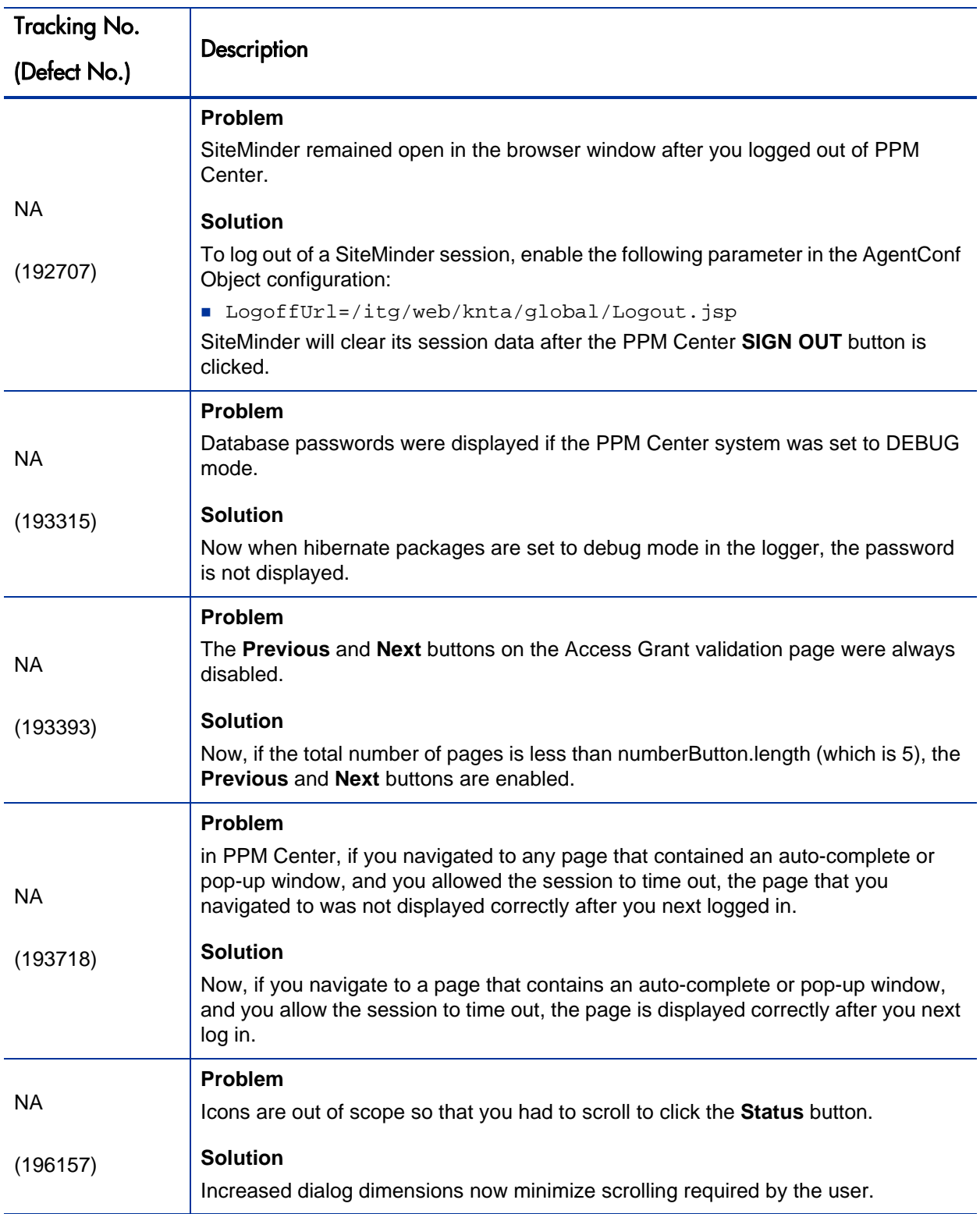

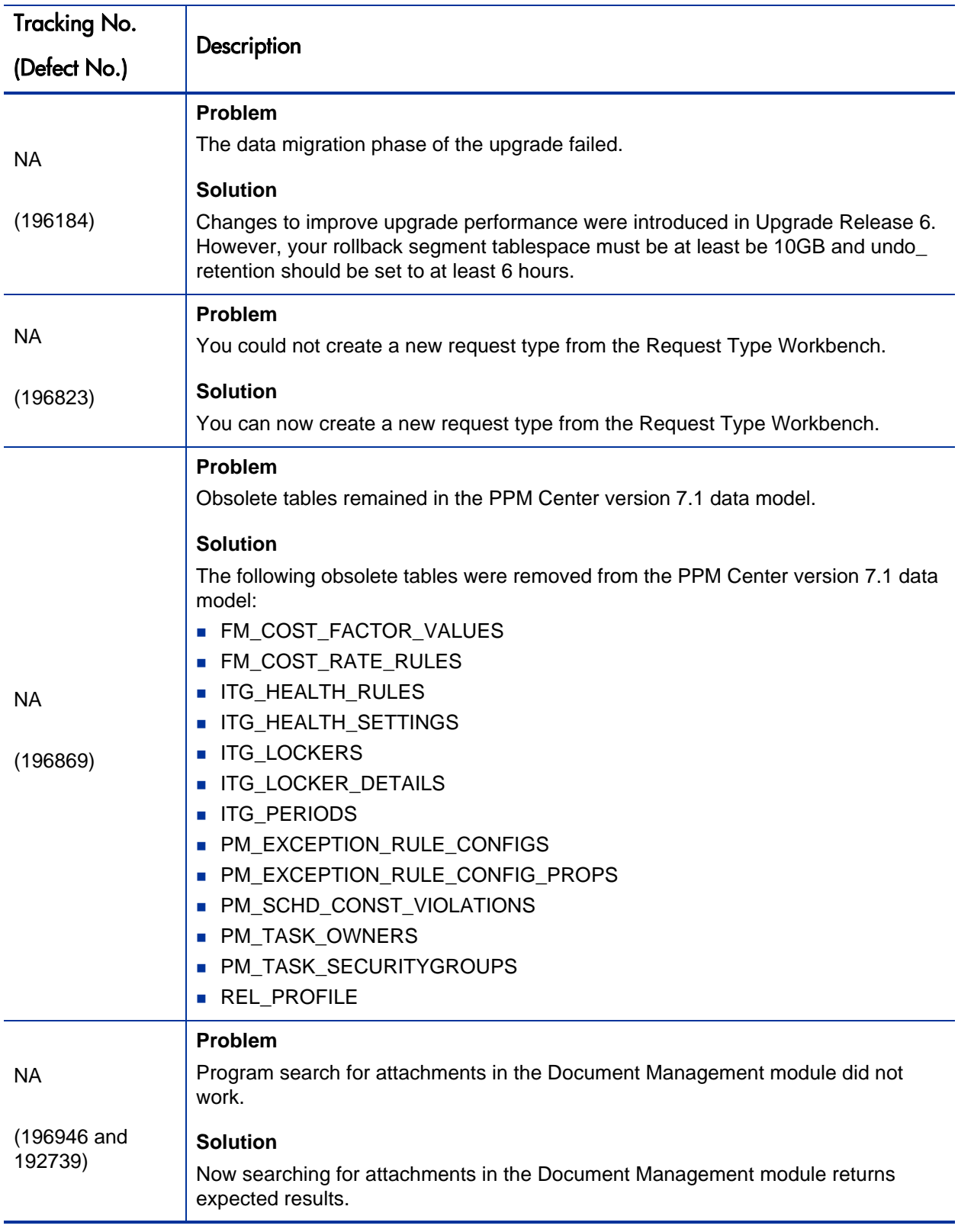

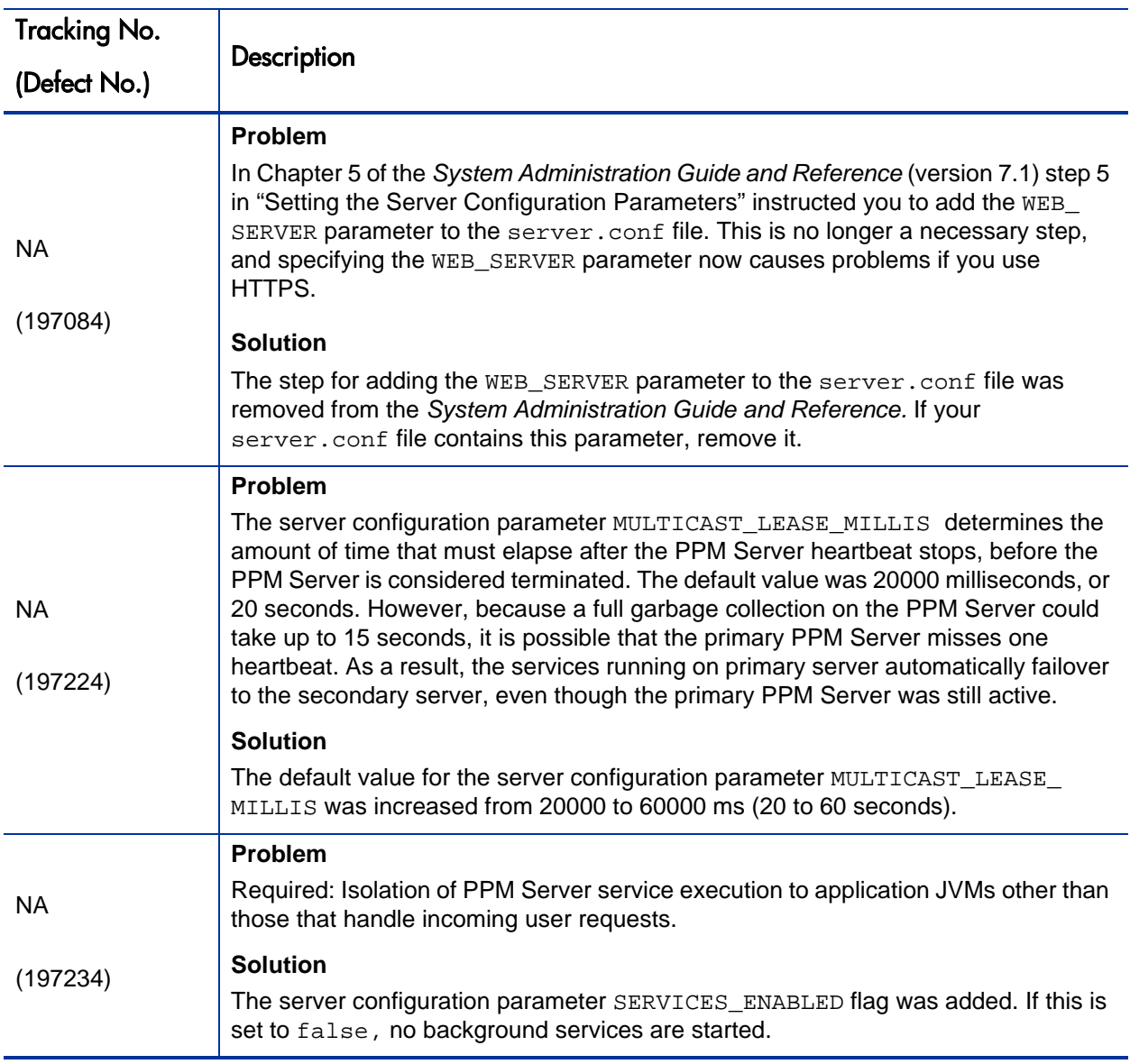

# <span id="page-32-1"></span><span id="page-32-0"></span>PPM Dashboard

The following table lists the fixes associated with the PPM Dashboard in Service Pack 5.

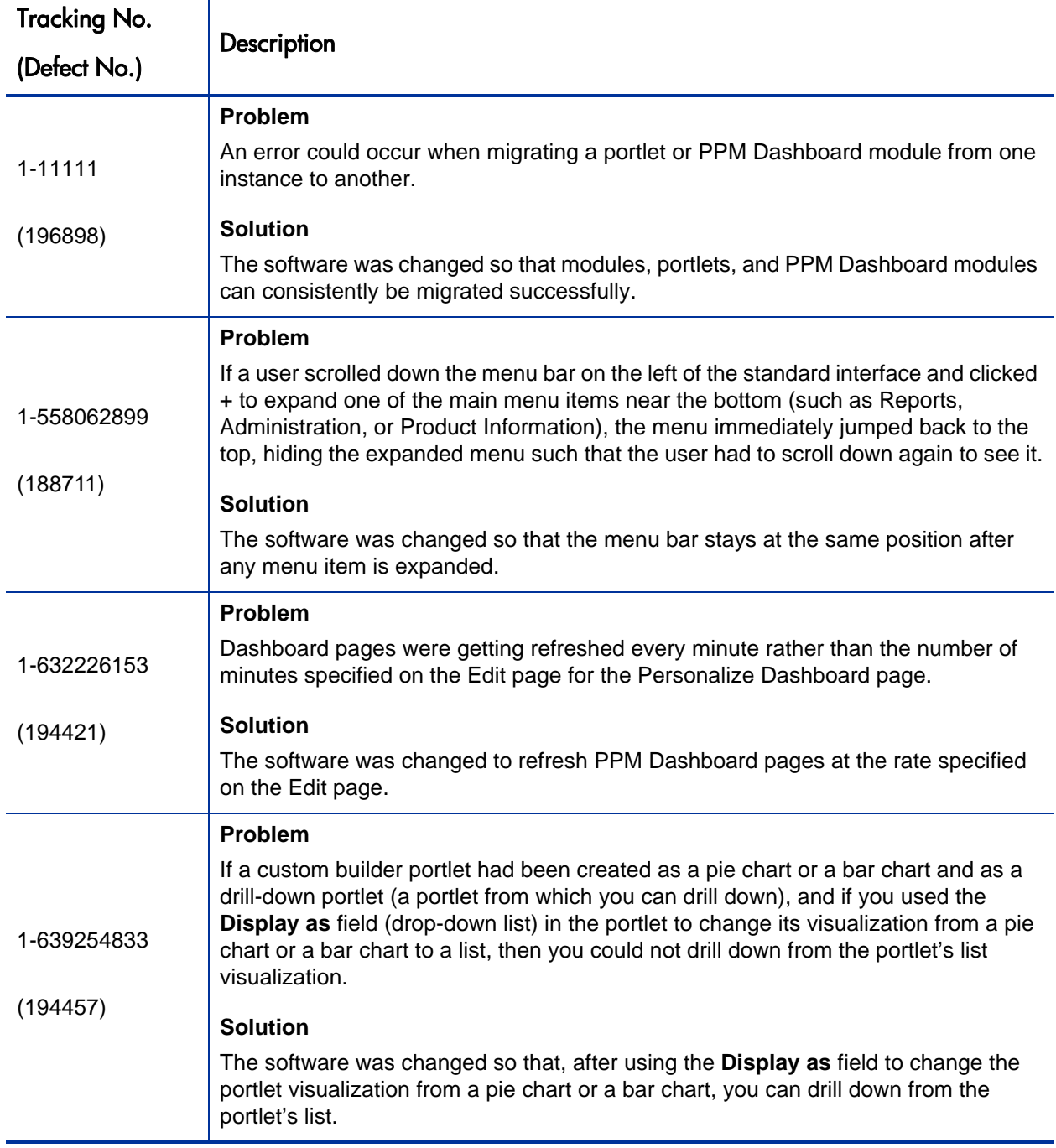

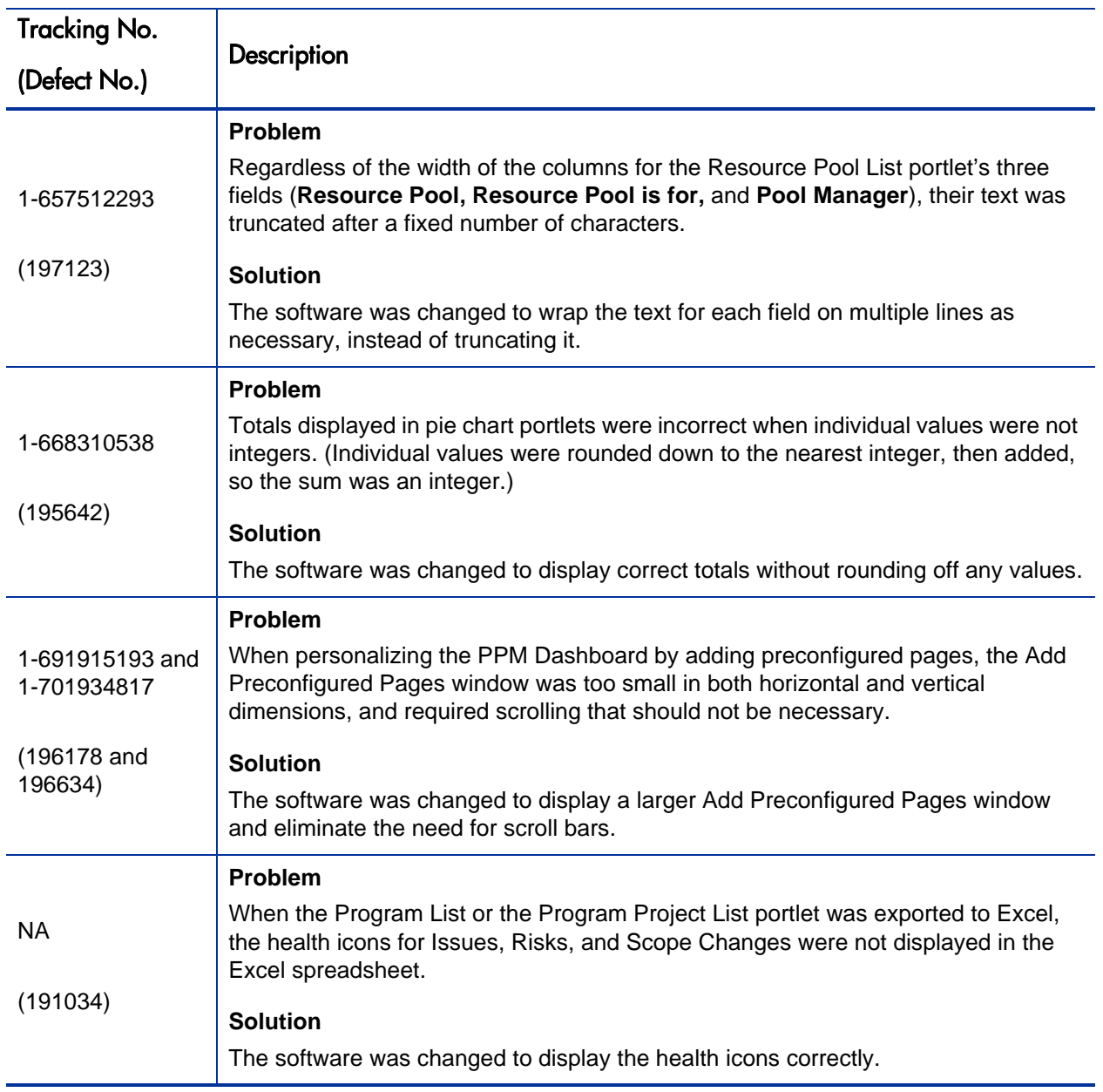

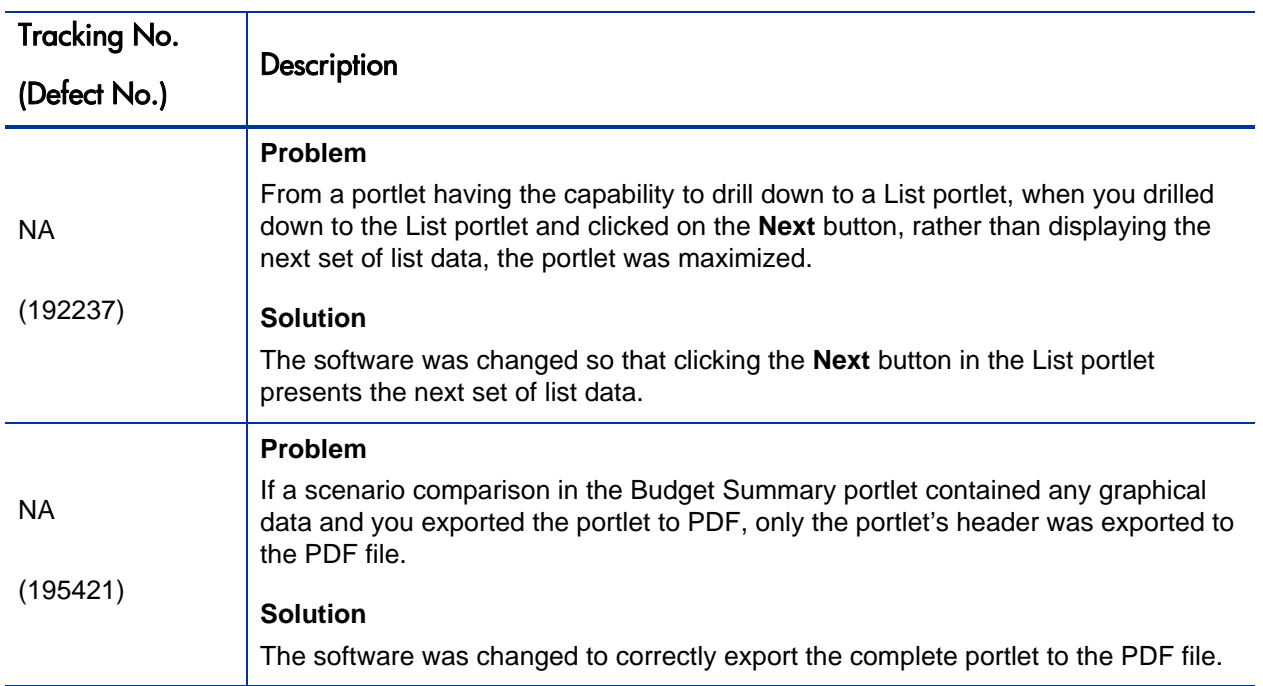
## HP Deployment Management Fixes

The following table lists the fixes related to HP Deployment Management in PPM Center version 7.1 Service Pack 5.

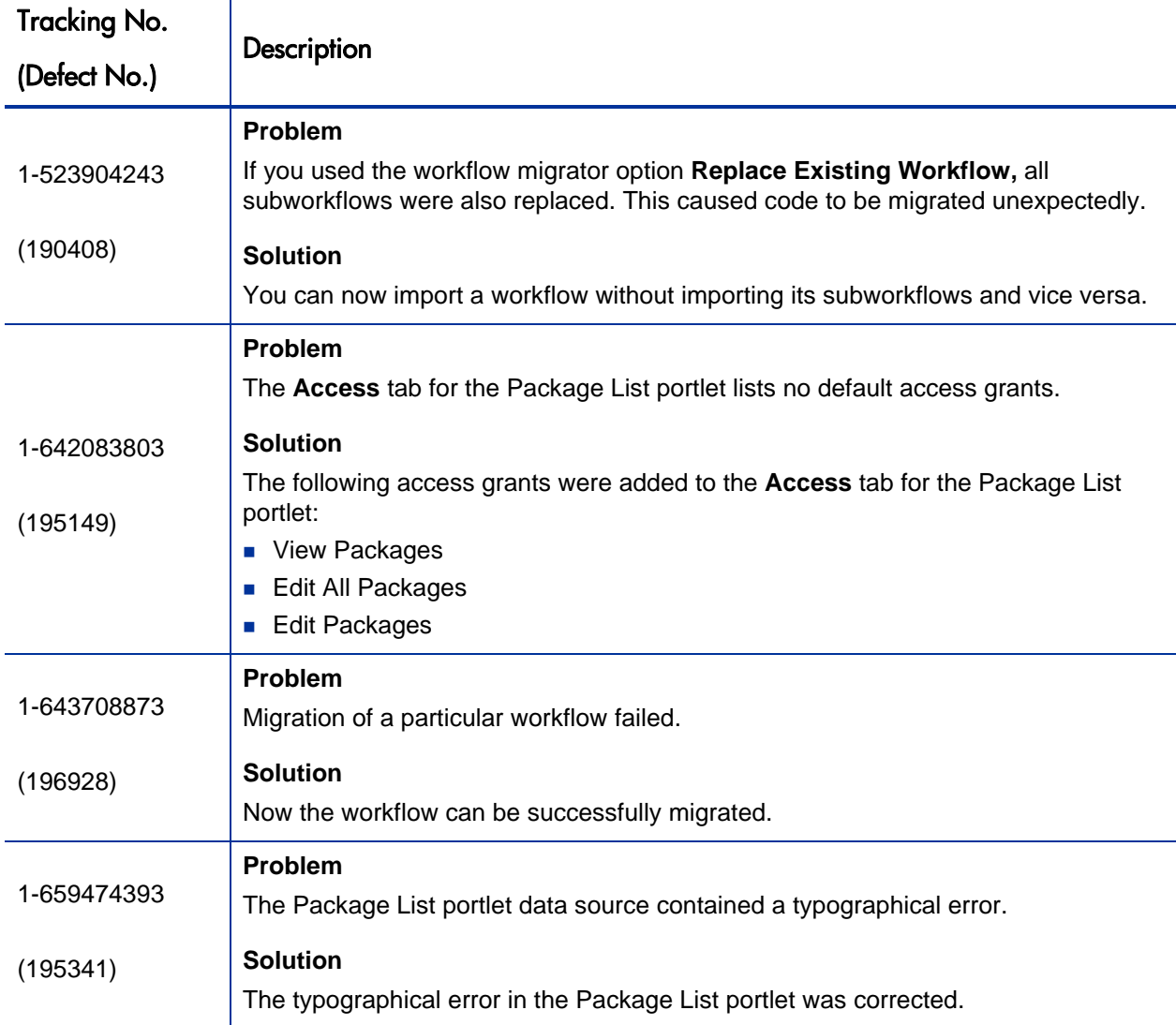

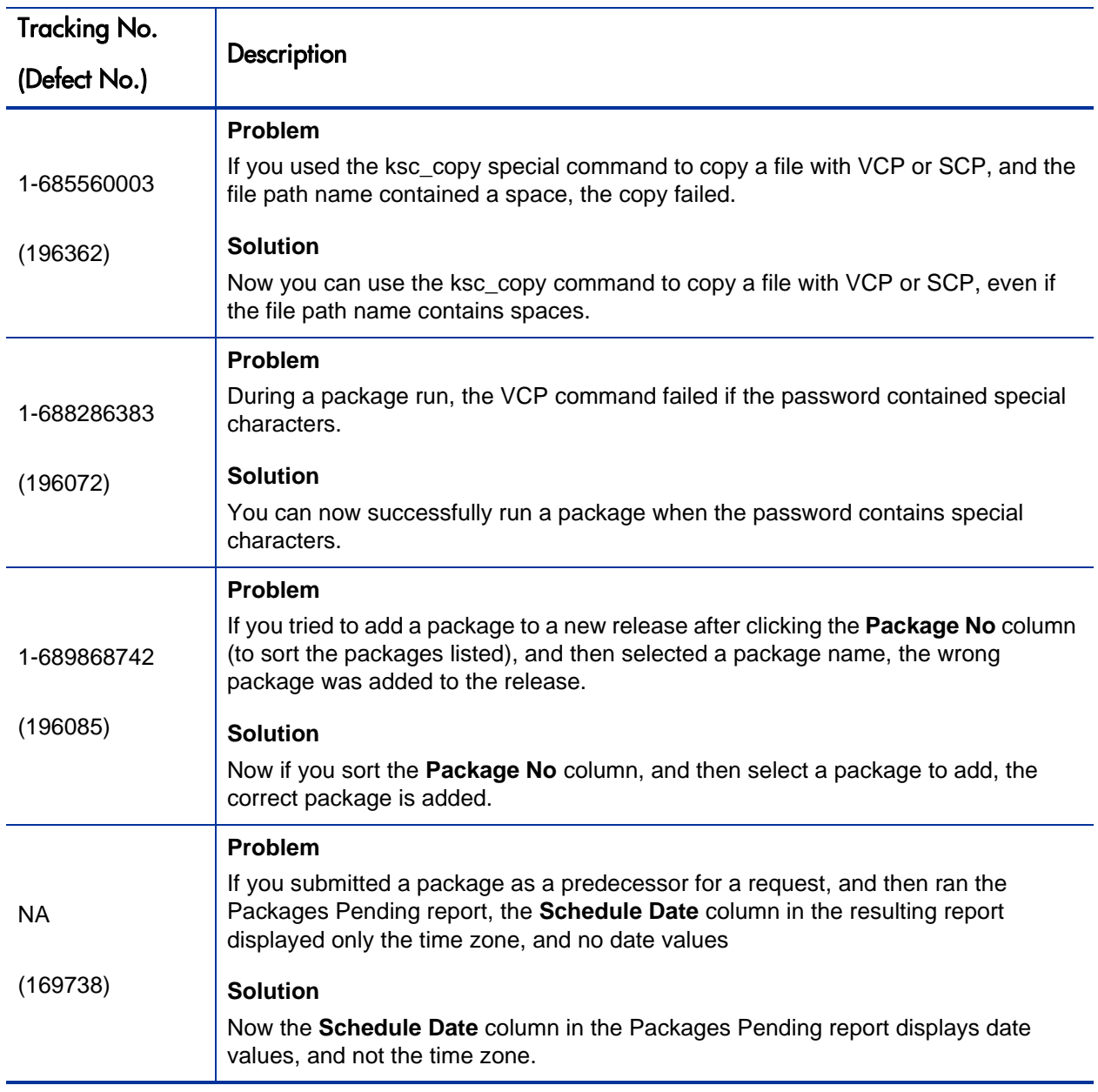

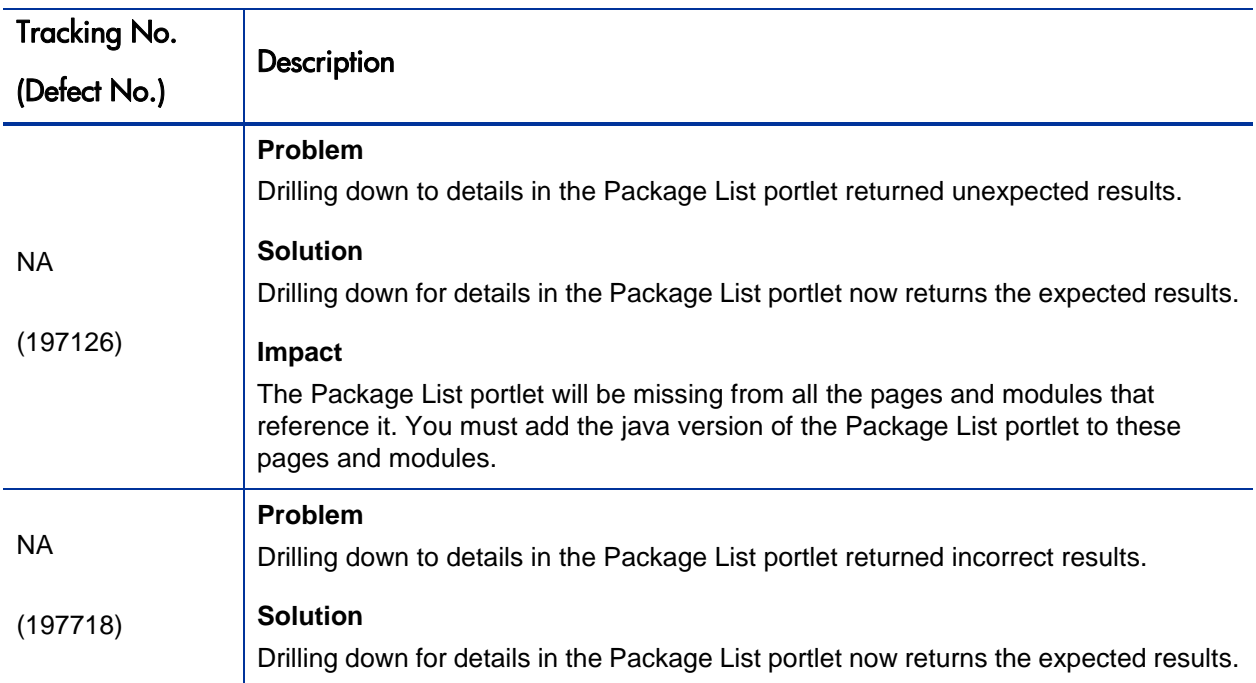

# HP Financial Management Fixes

The following table lists the fixes related to HP Financial Management in PPM Center version 7.1 Service Pack 5.

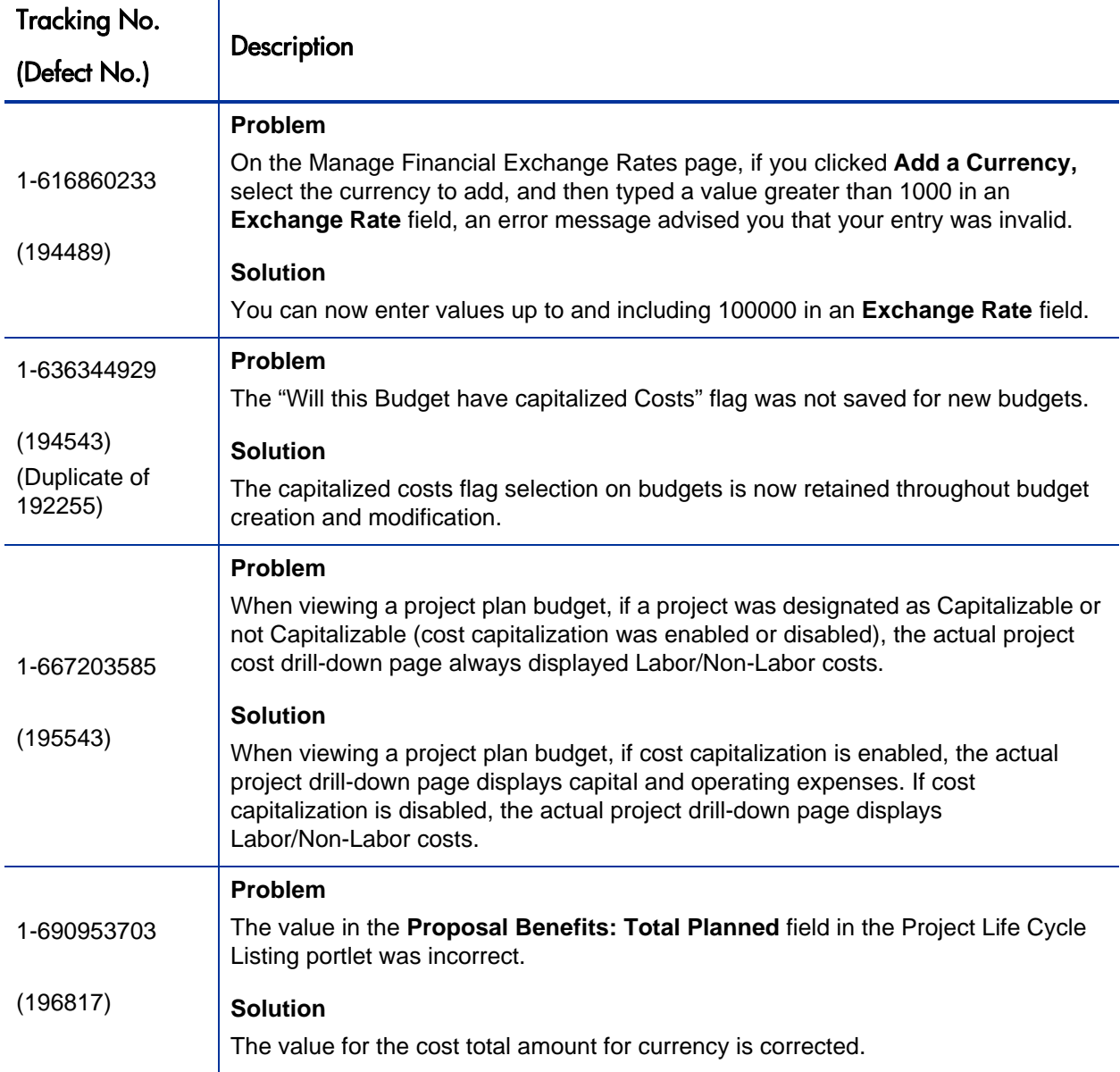

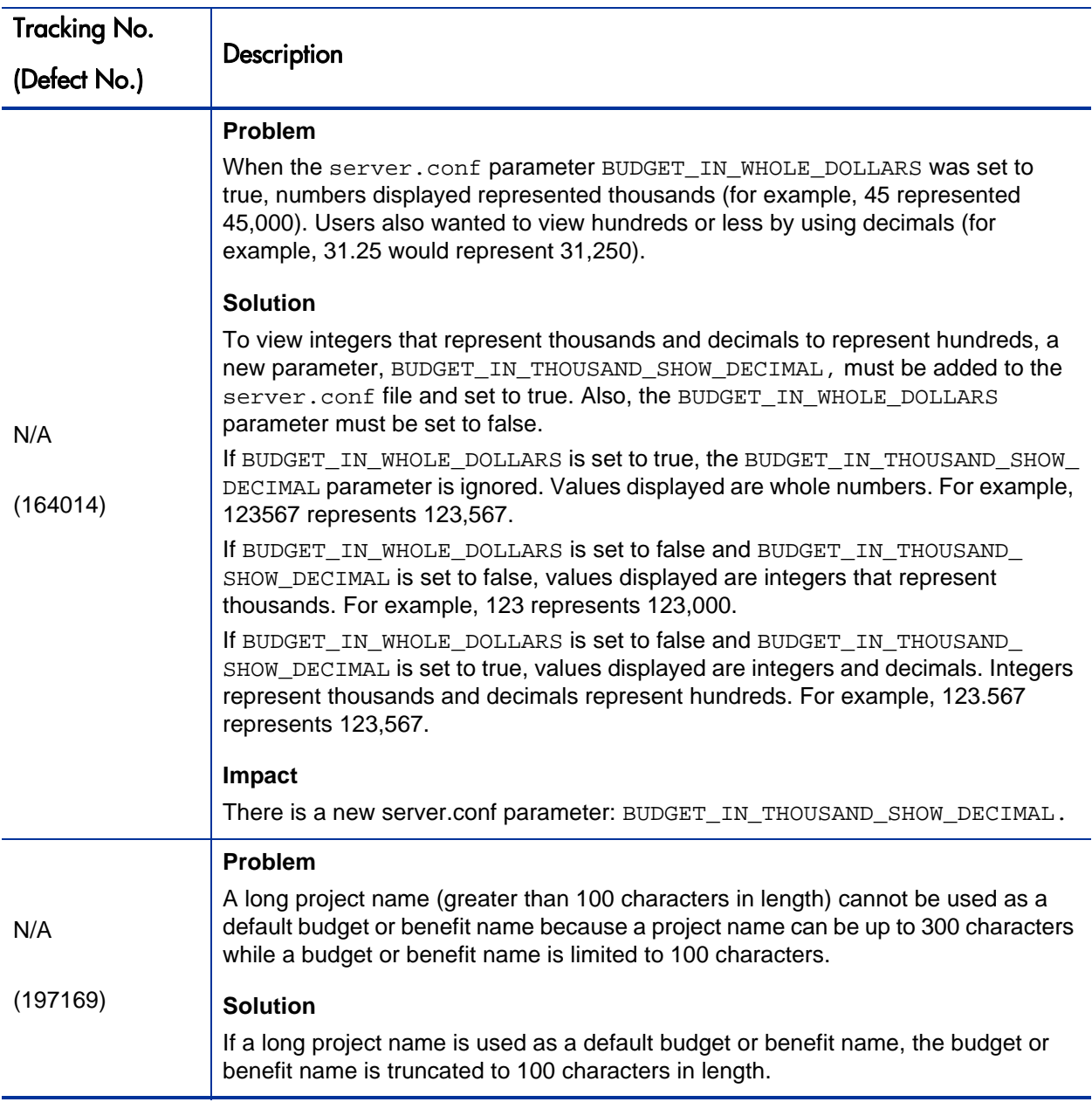

# HP Portfolio Management Fixes

The following table lists the fixes related to HP Portfolio Management in PPM Center version 7.1 Service Pack 5.

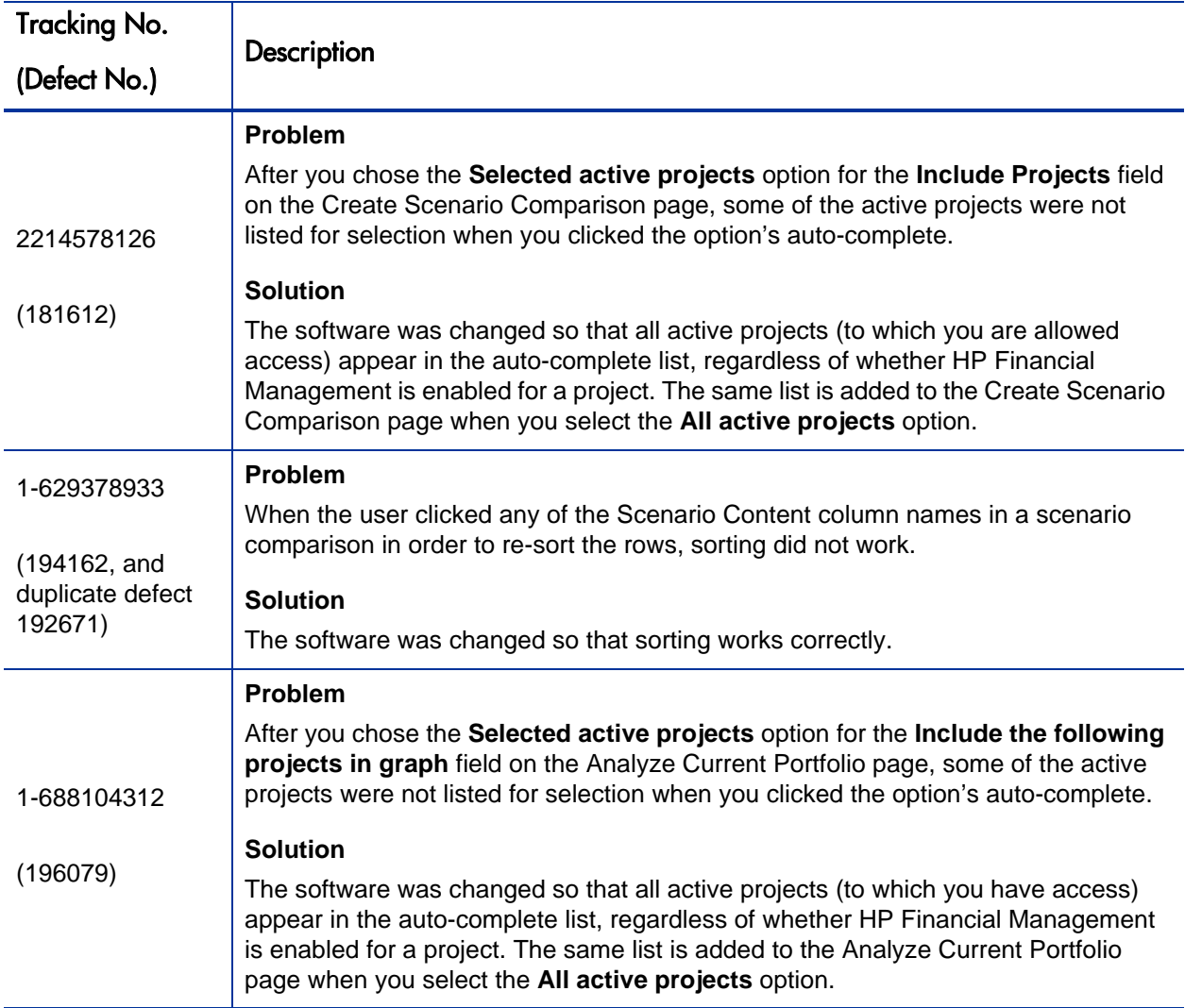

# HP Program Management Fixes

The following table lists the fixes related to HP Program Management in PPM Center version 7.1 Service Pack 5.

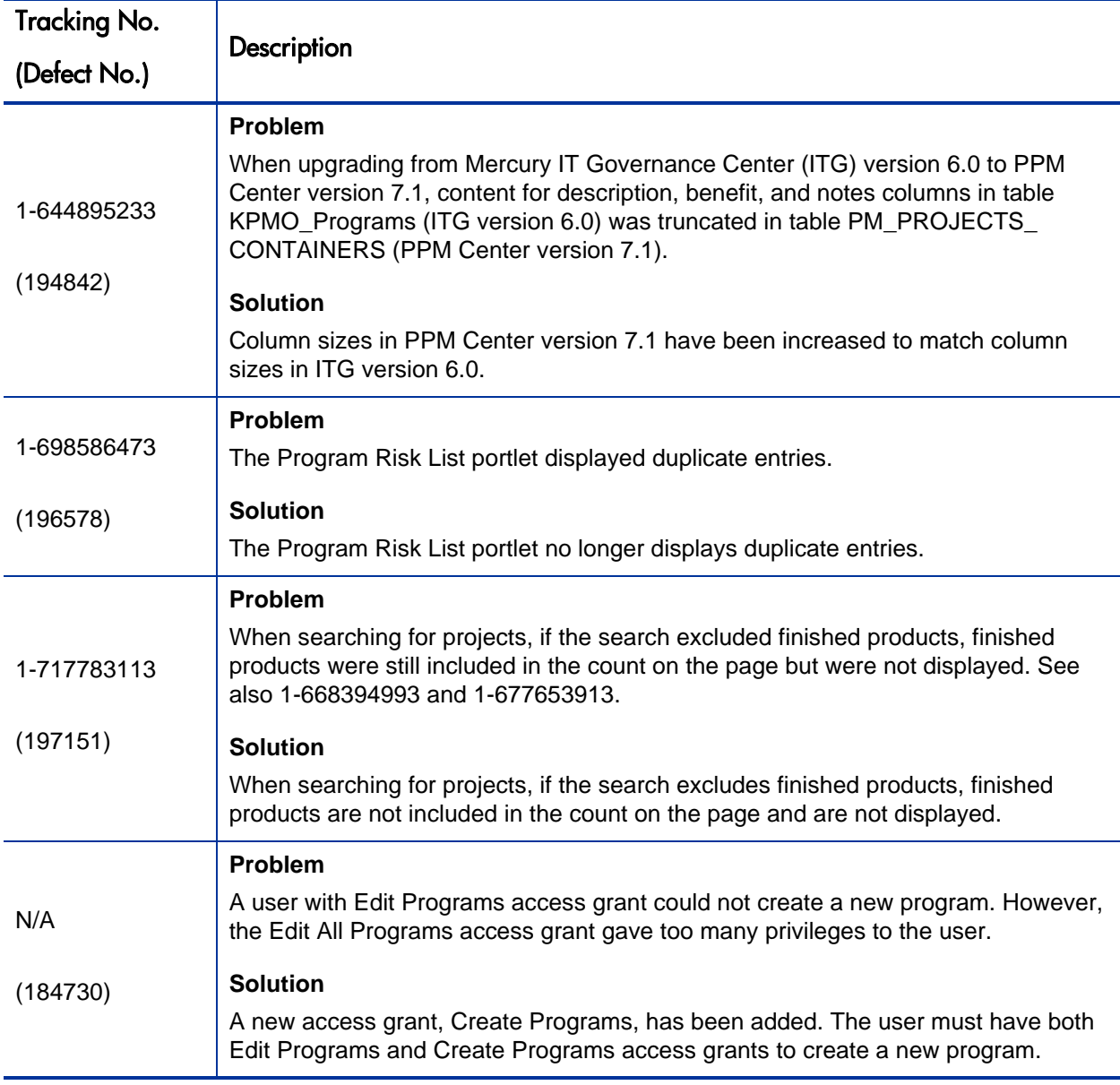

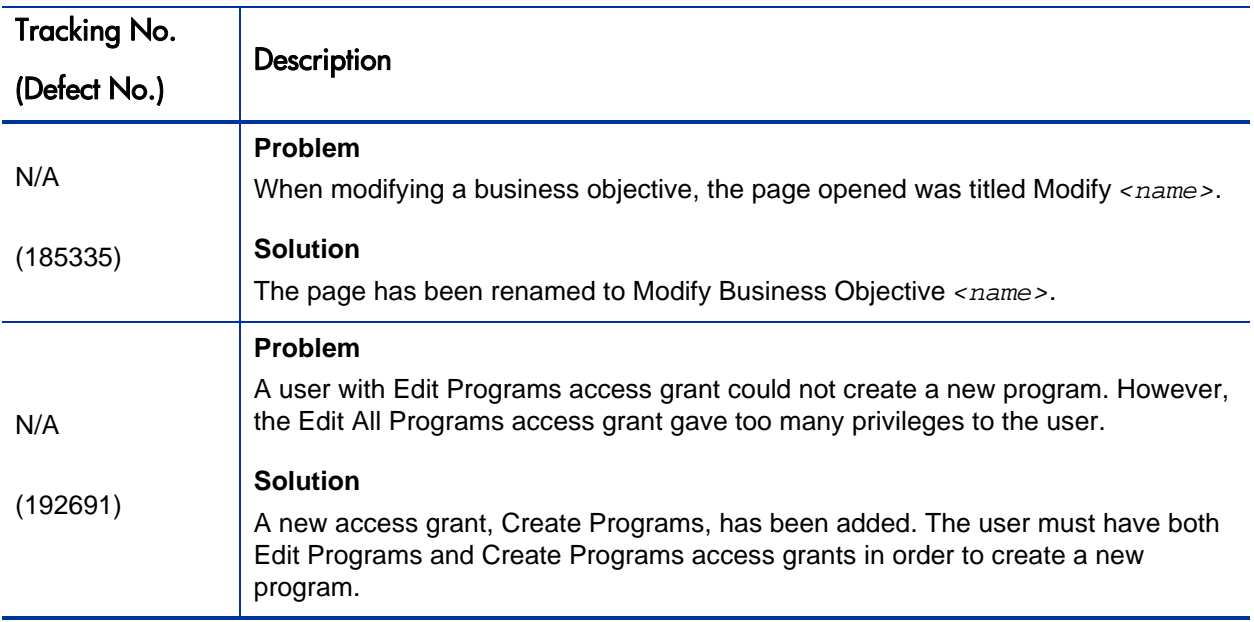

## HP Project Management Fixes

The following table lists the fixes related to HP Project Management in PPM Center version 7.1 Service Pack 5.

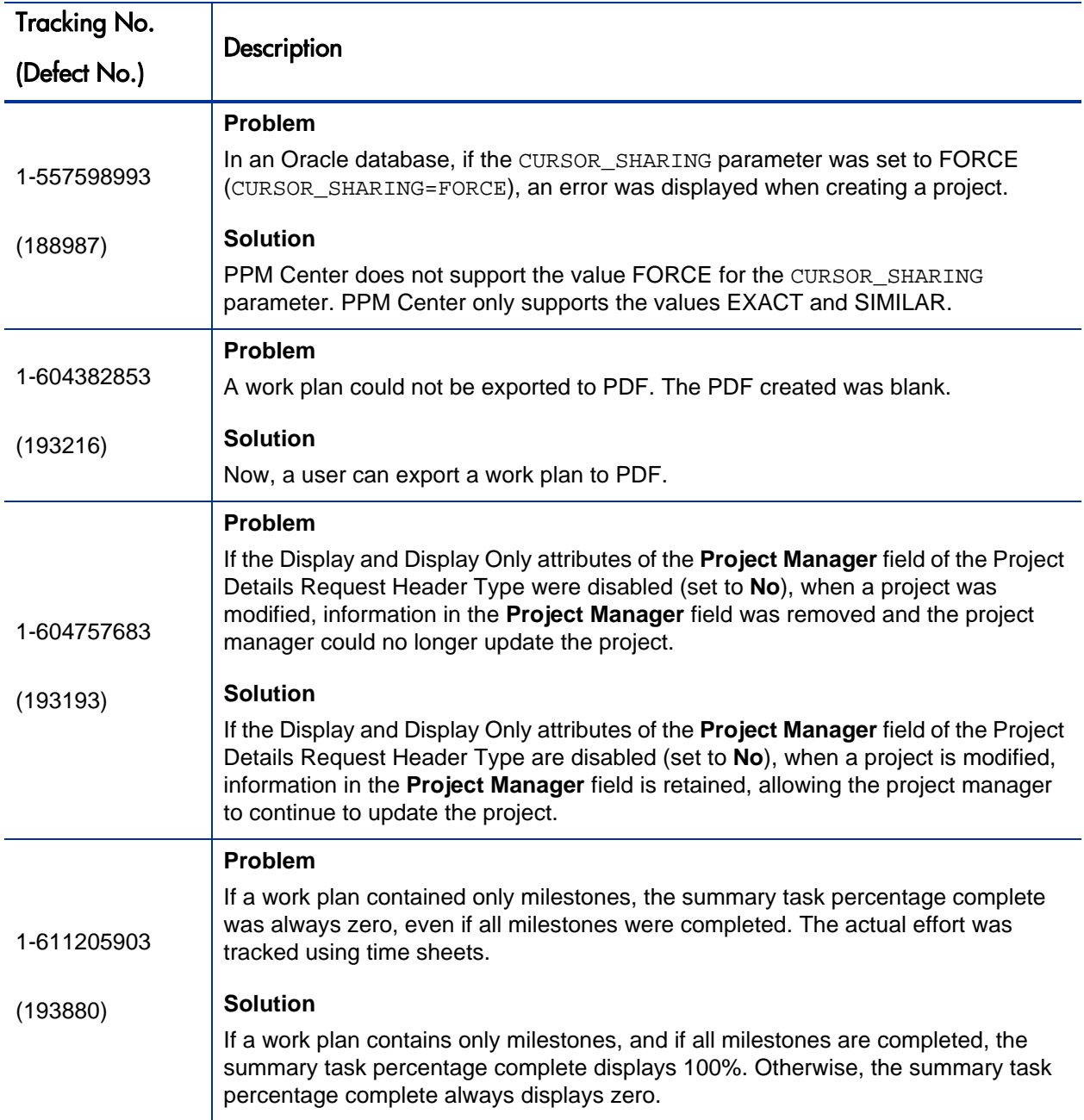

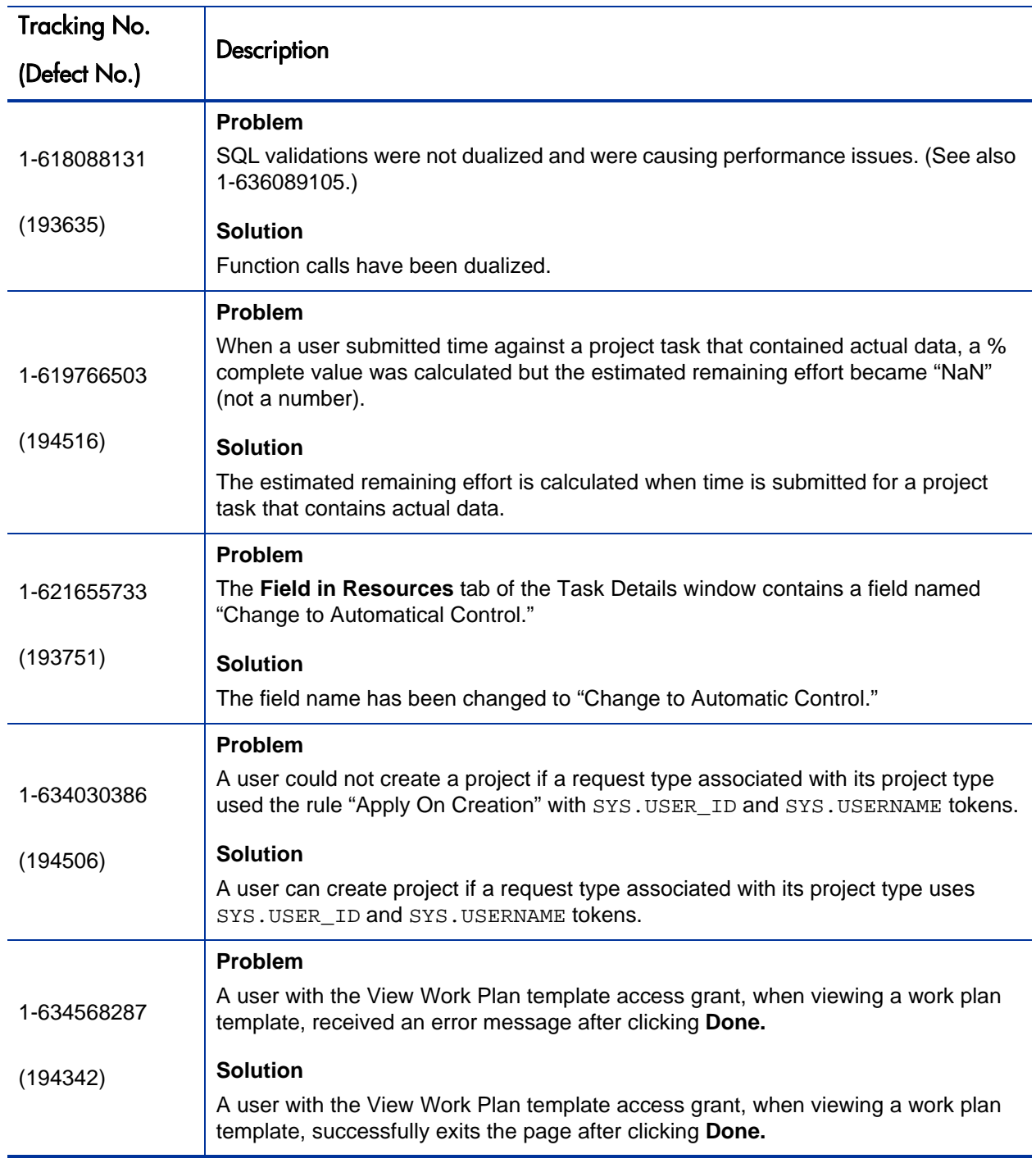

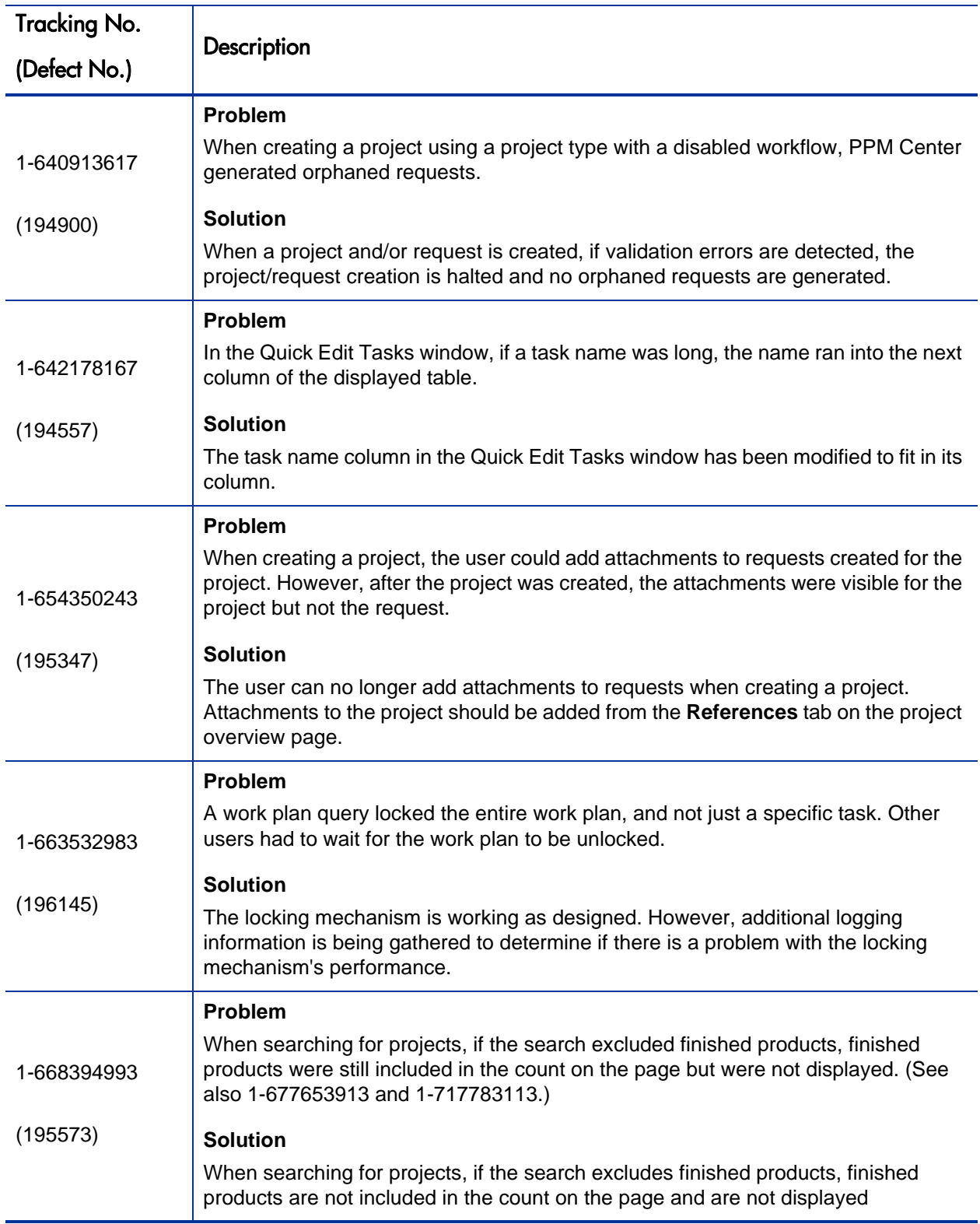

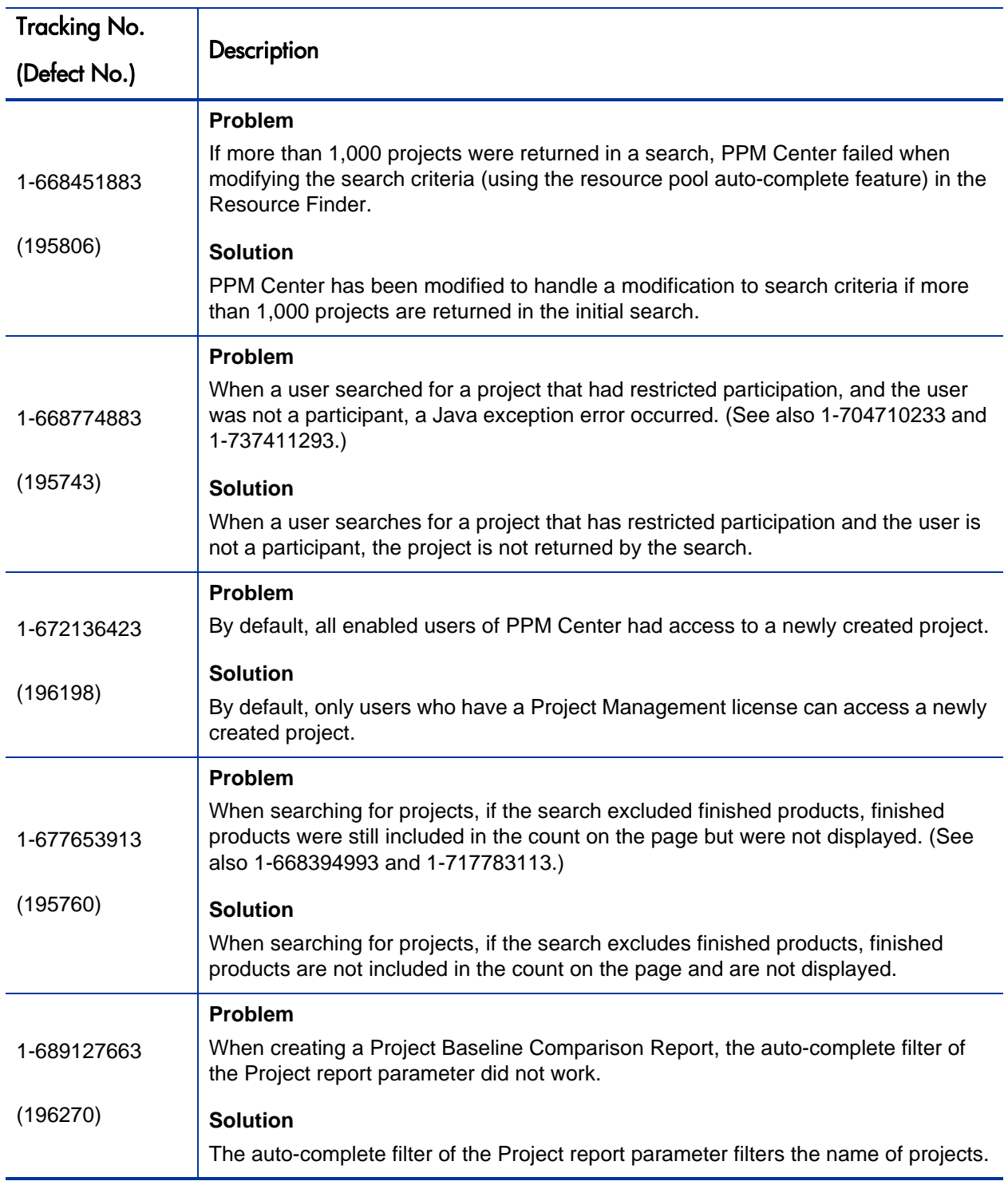

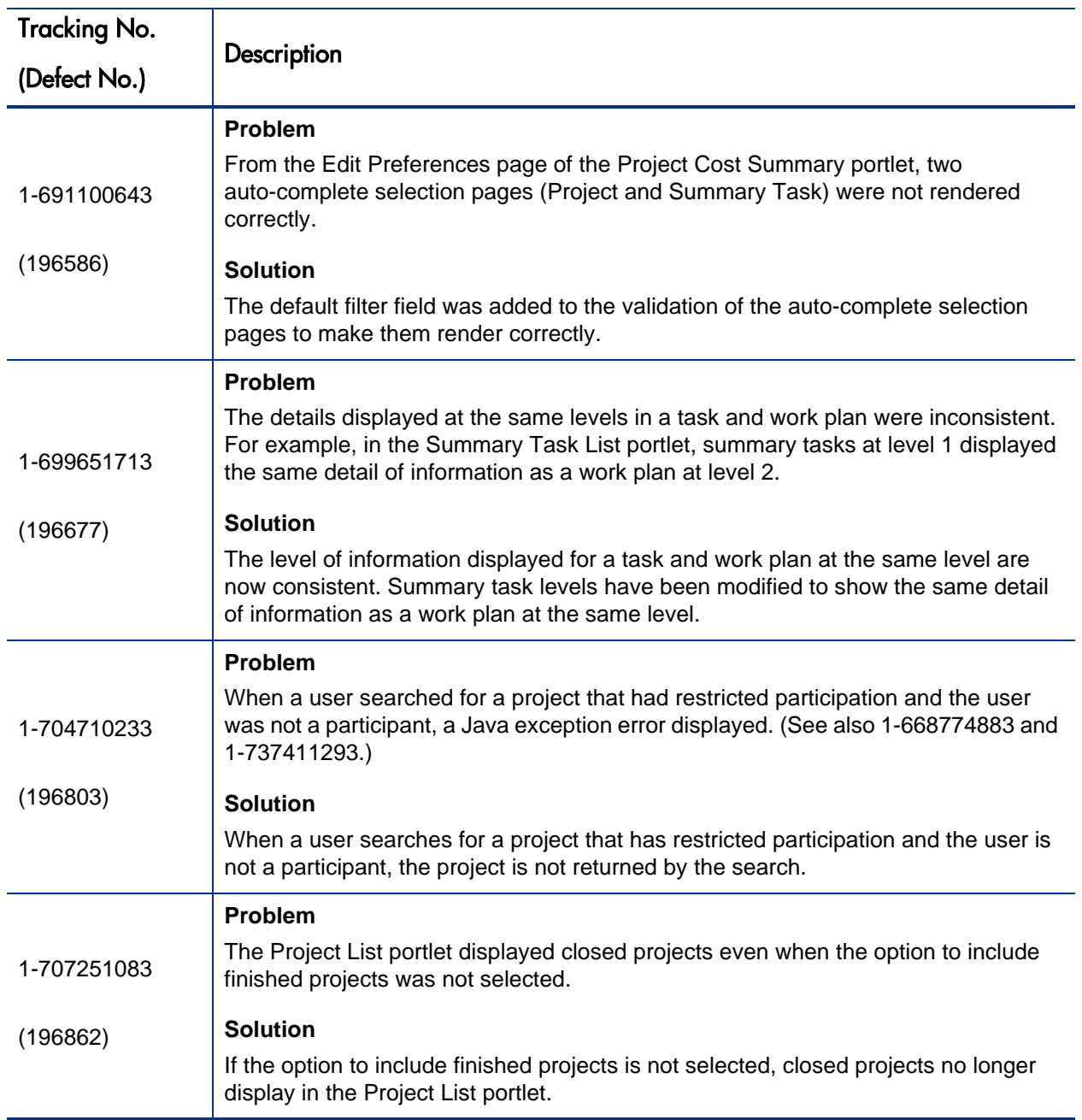

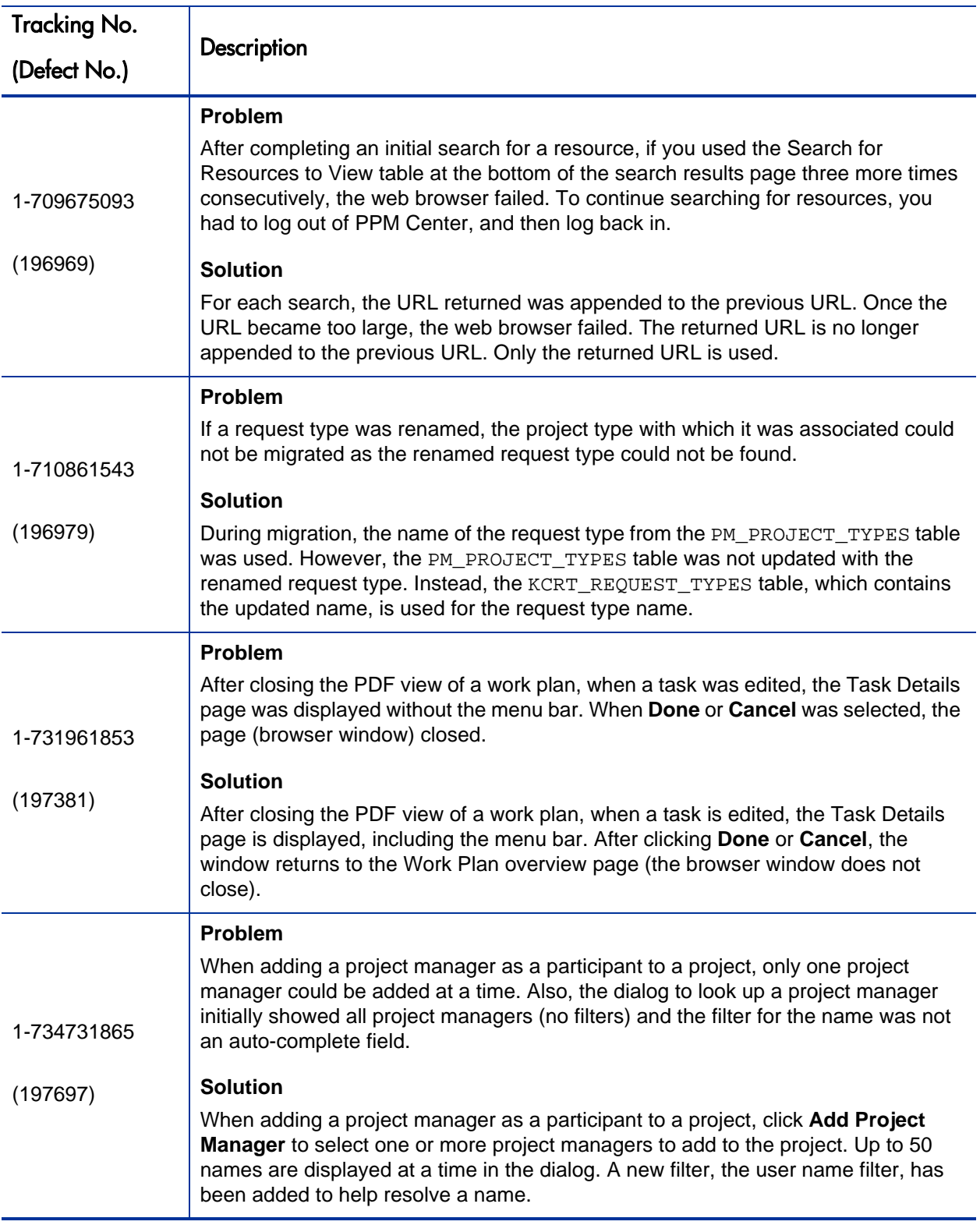

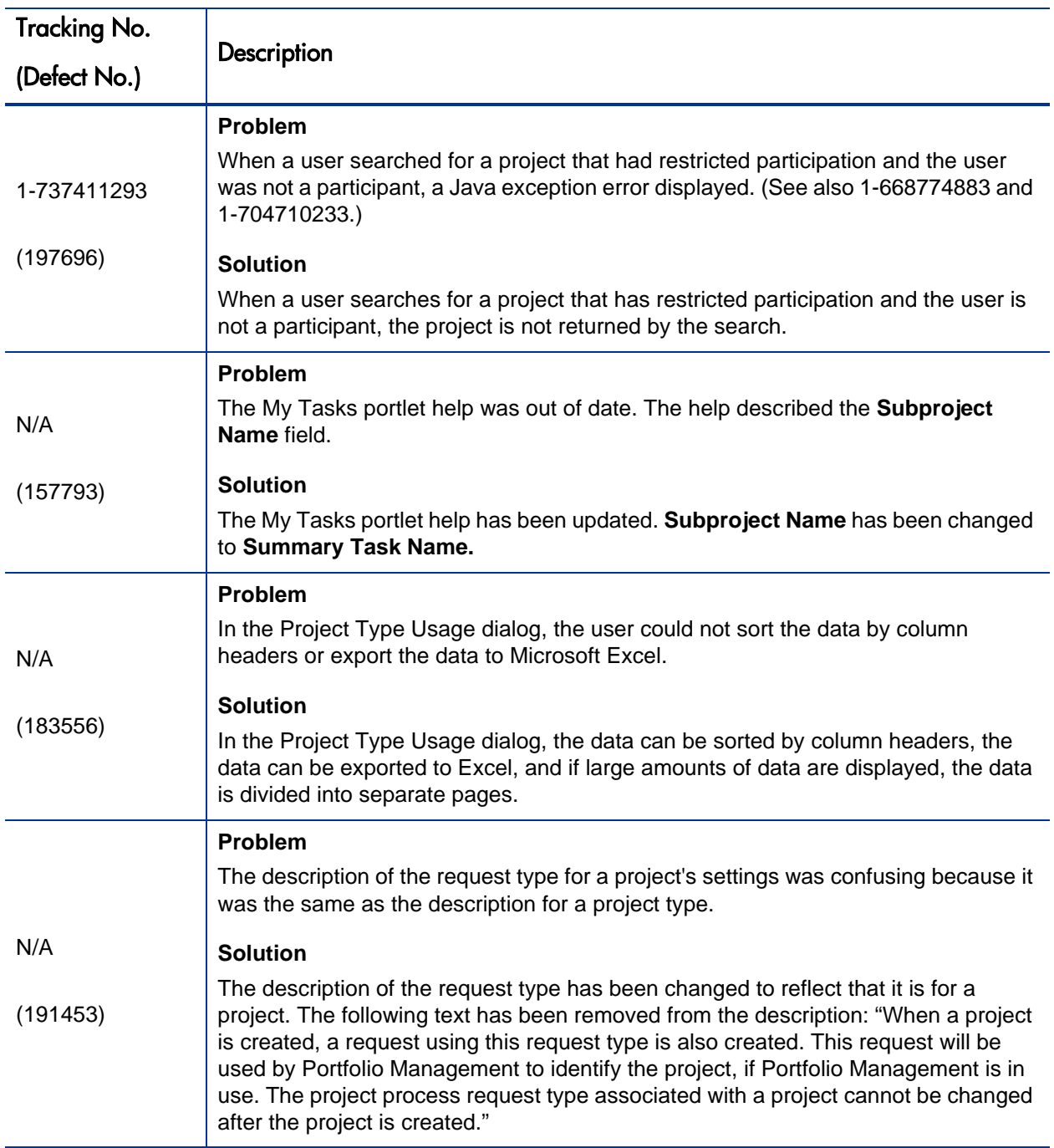

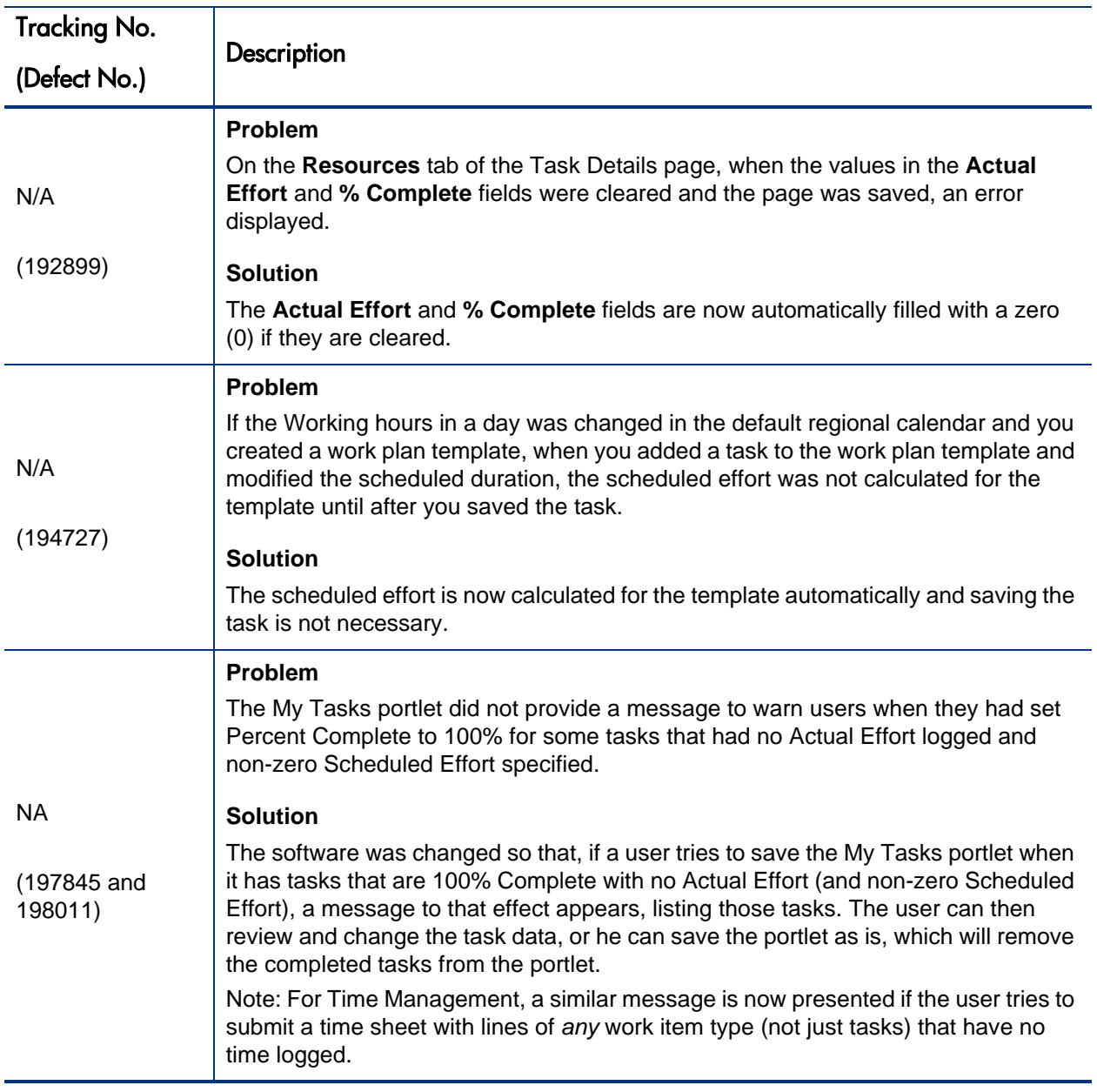

## HP Resource Management Fixes

The following table lists the fixes related to HP Resource Management in PPM Center version 7.1 Service Pack 5.

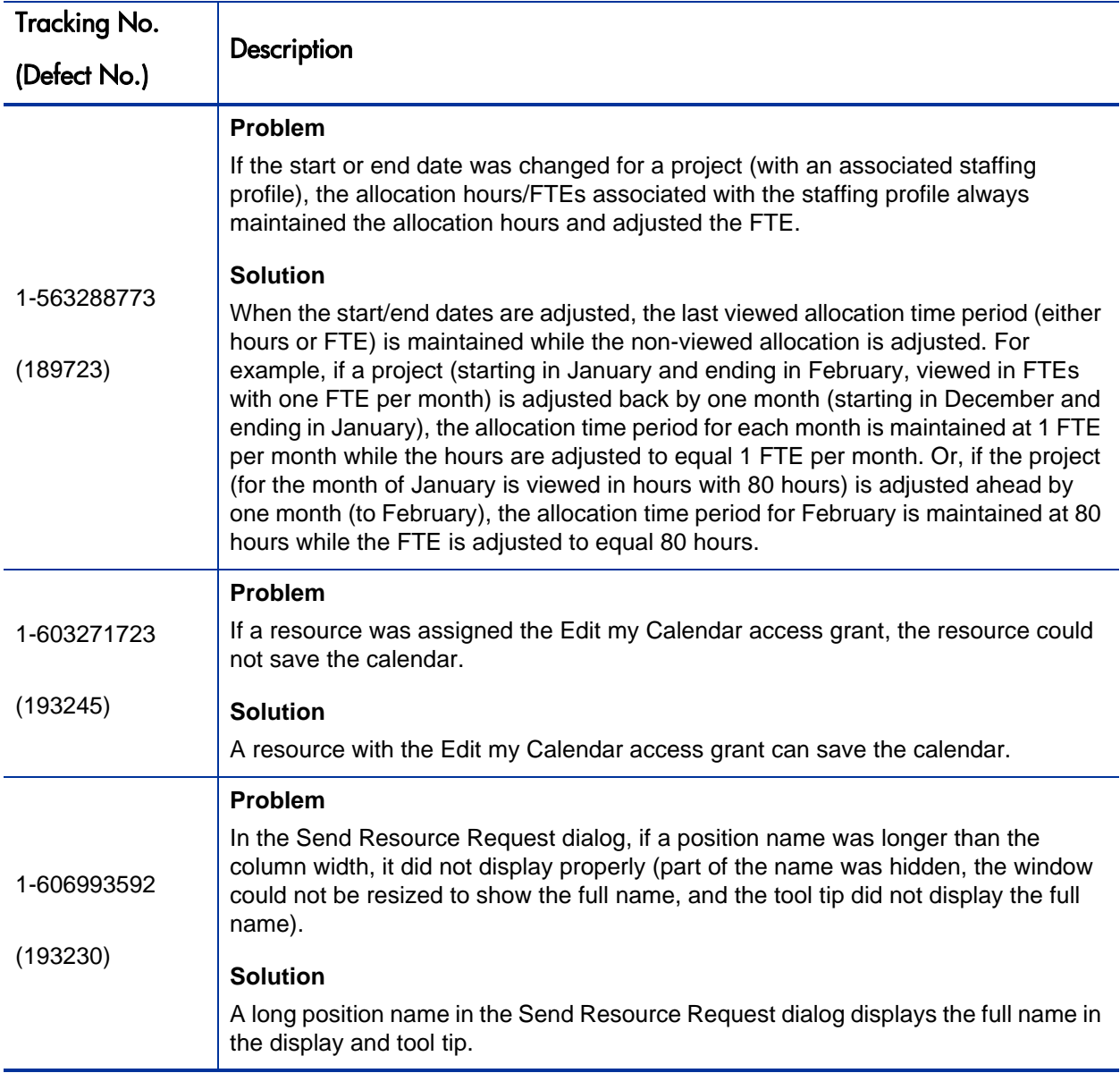

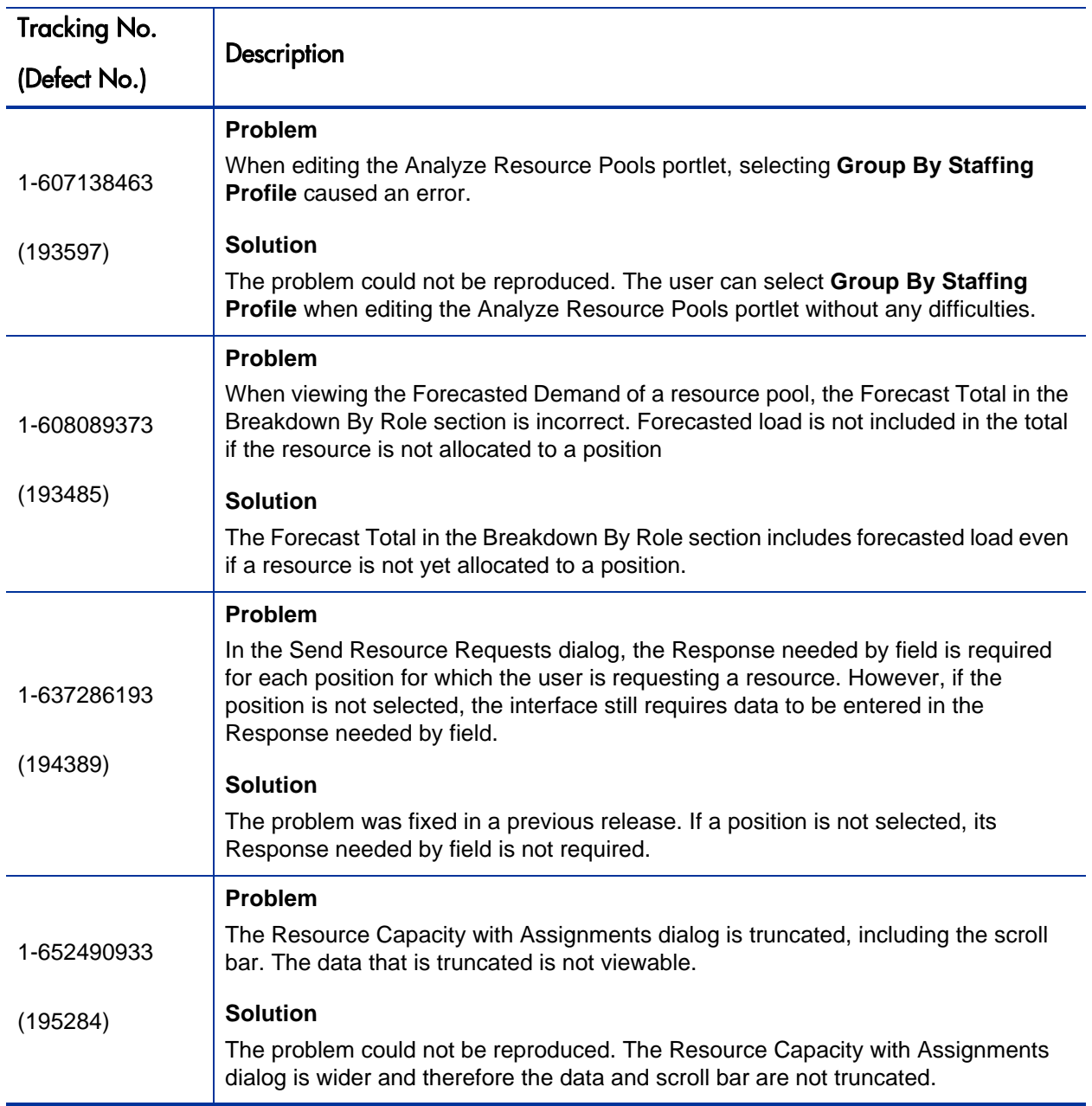

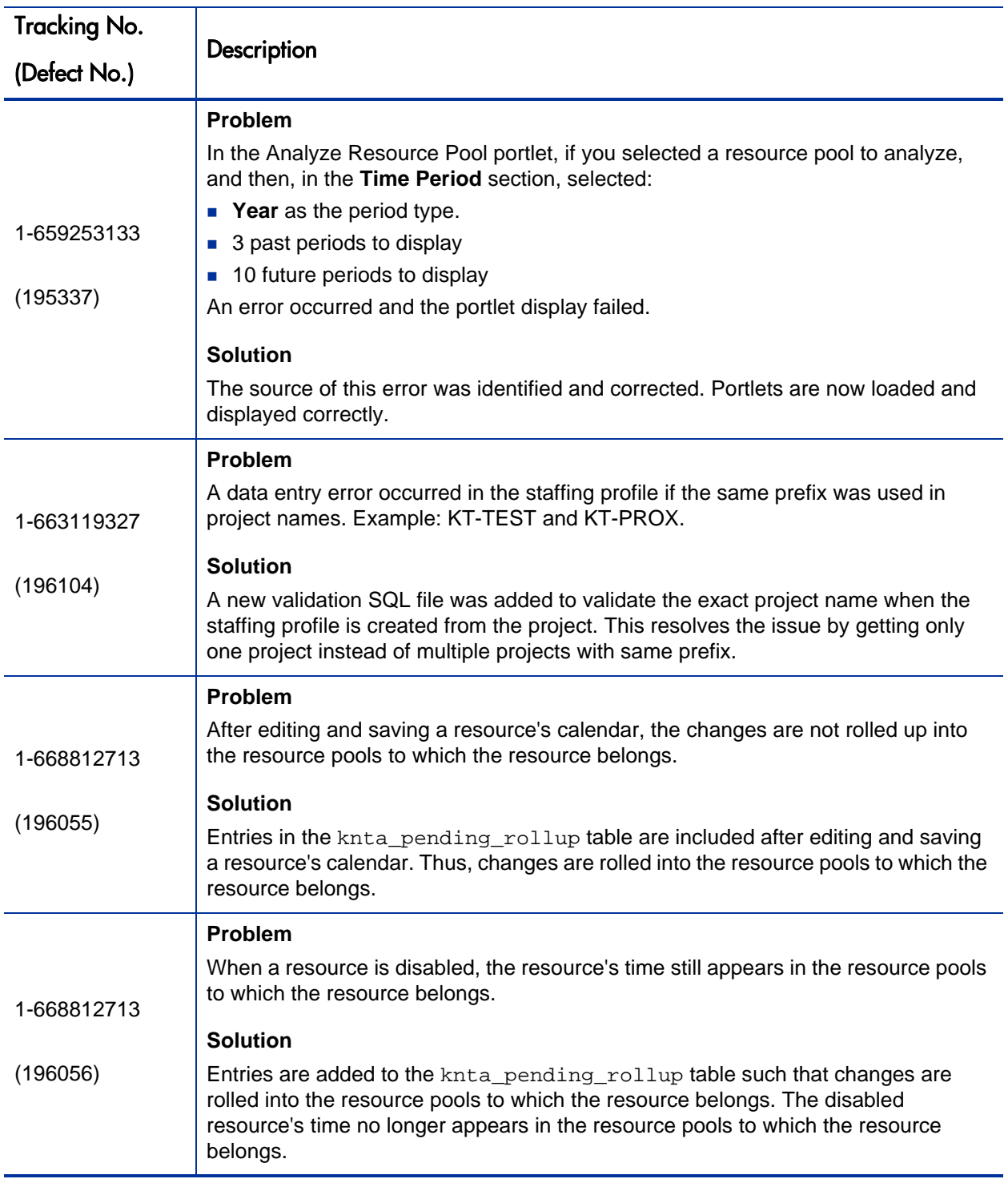

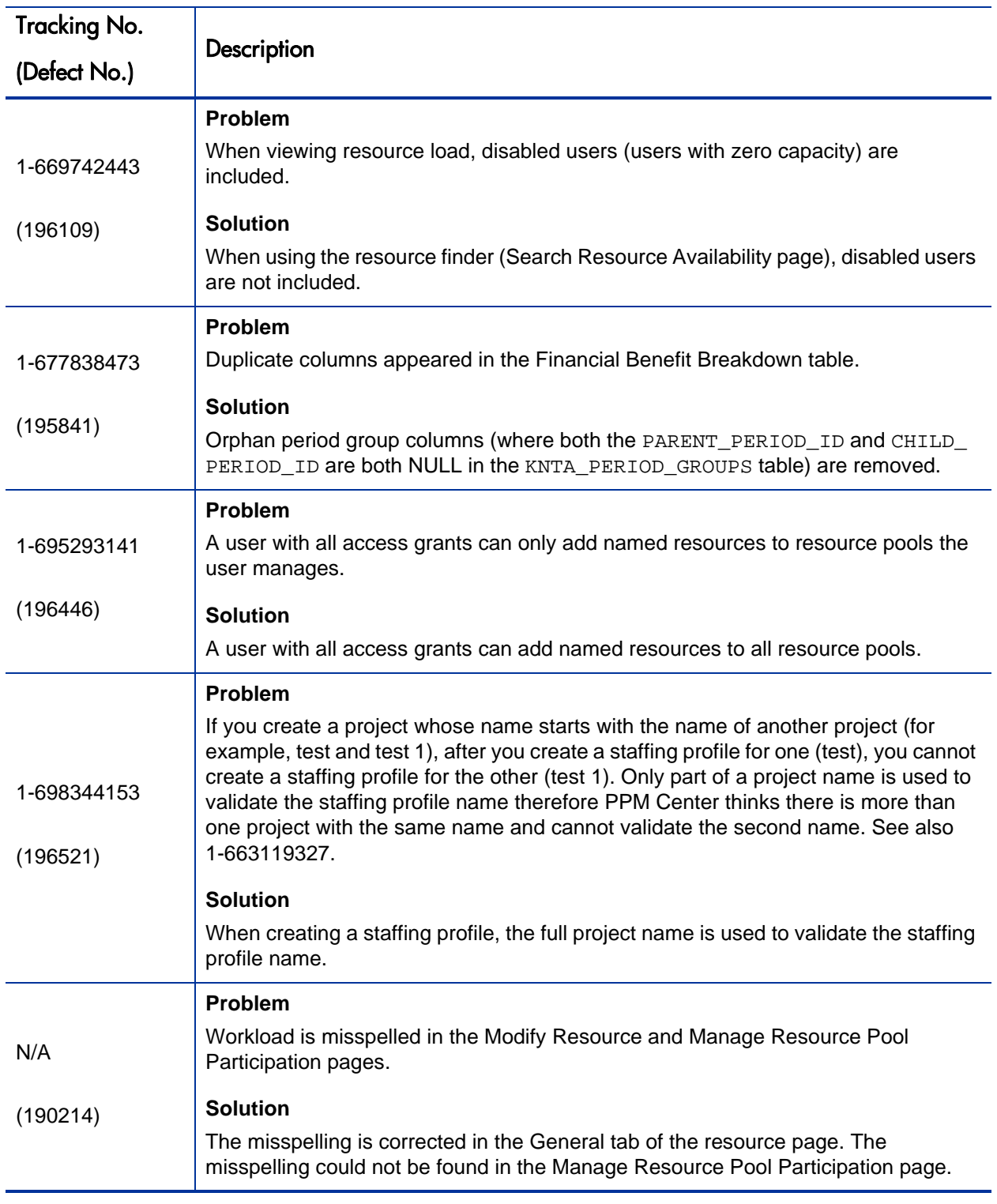

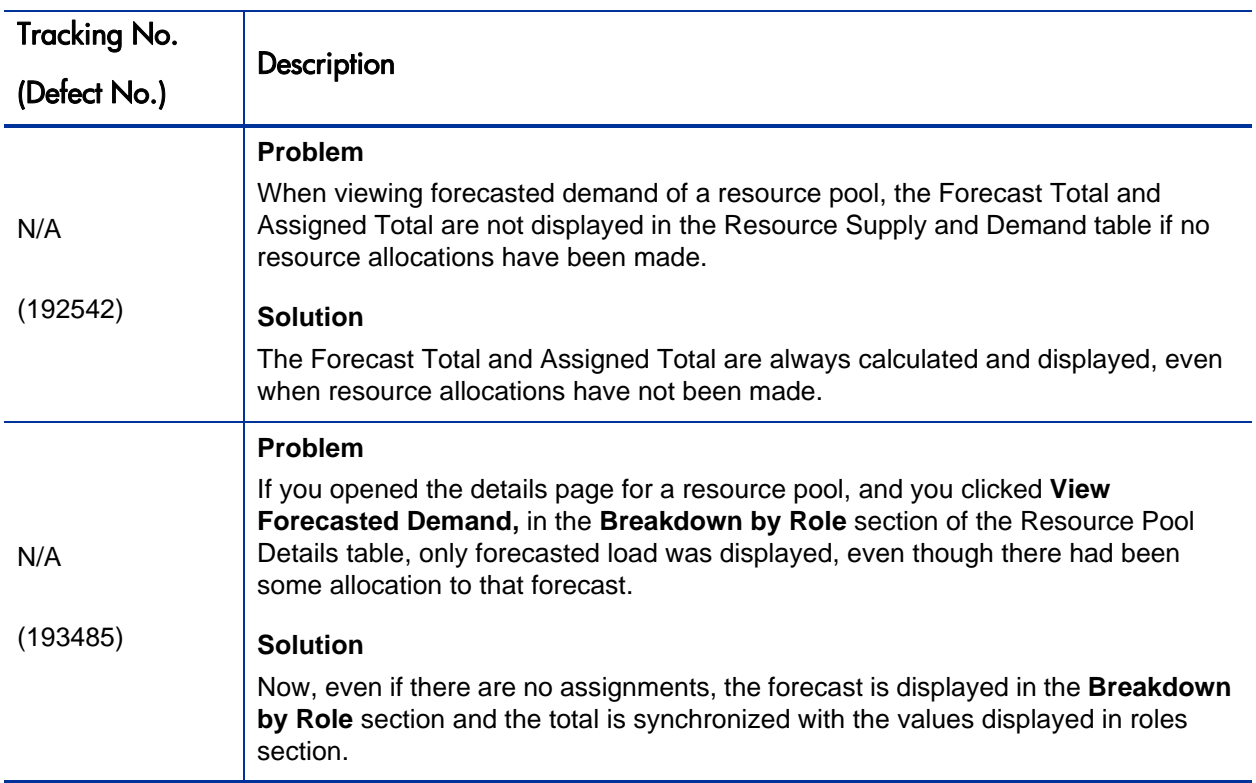

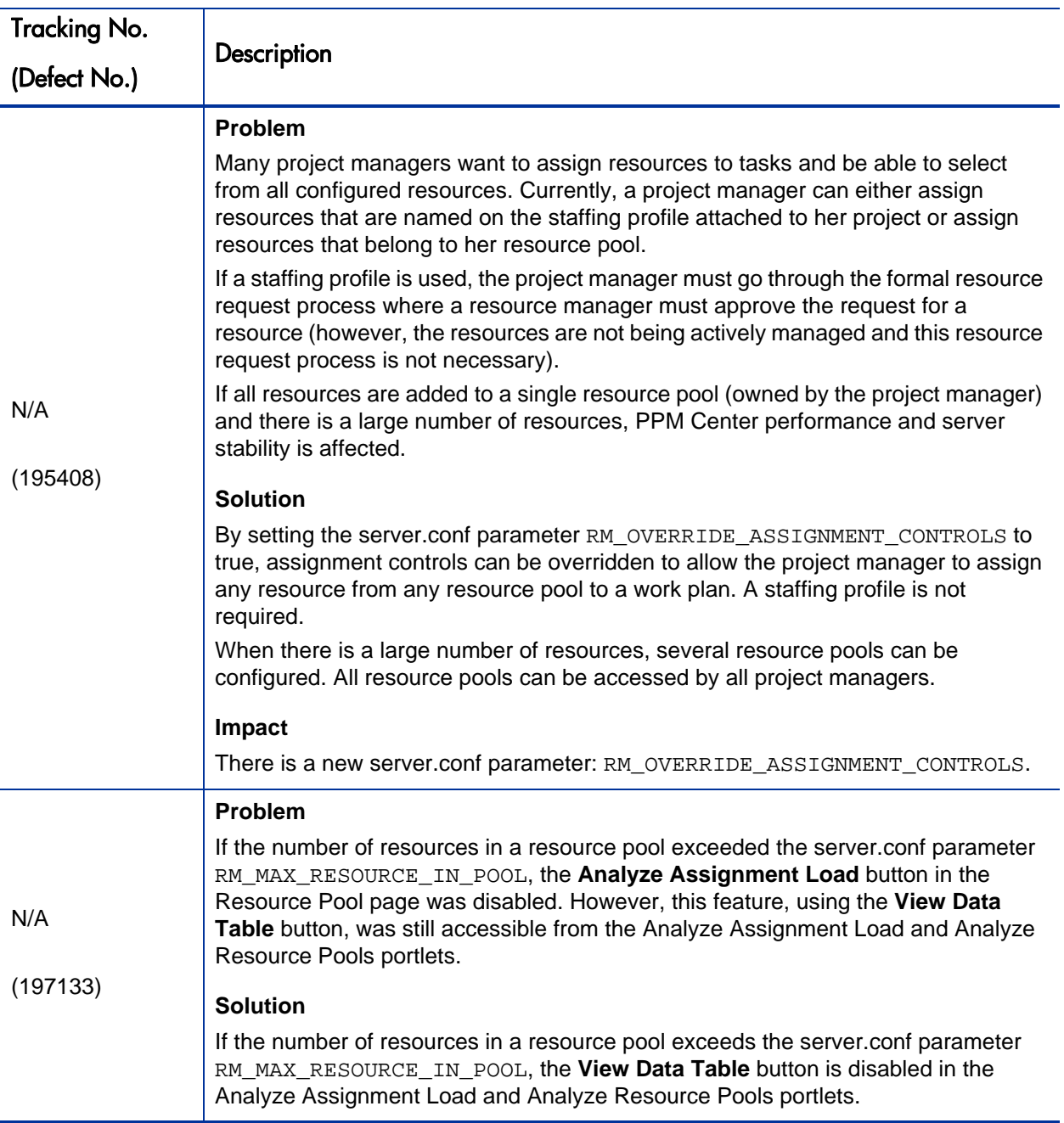

## HP Time Management Fixes

The following table lists the fixes related to HP Time Management in PPM Center version 7.1 Service Pack 5.

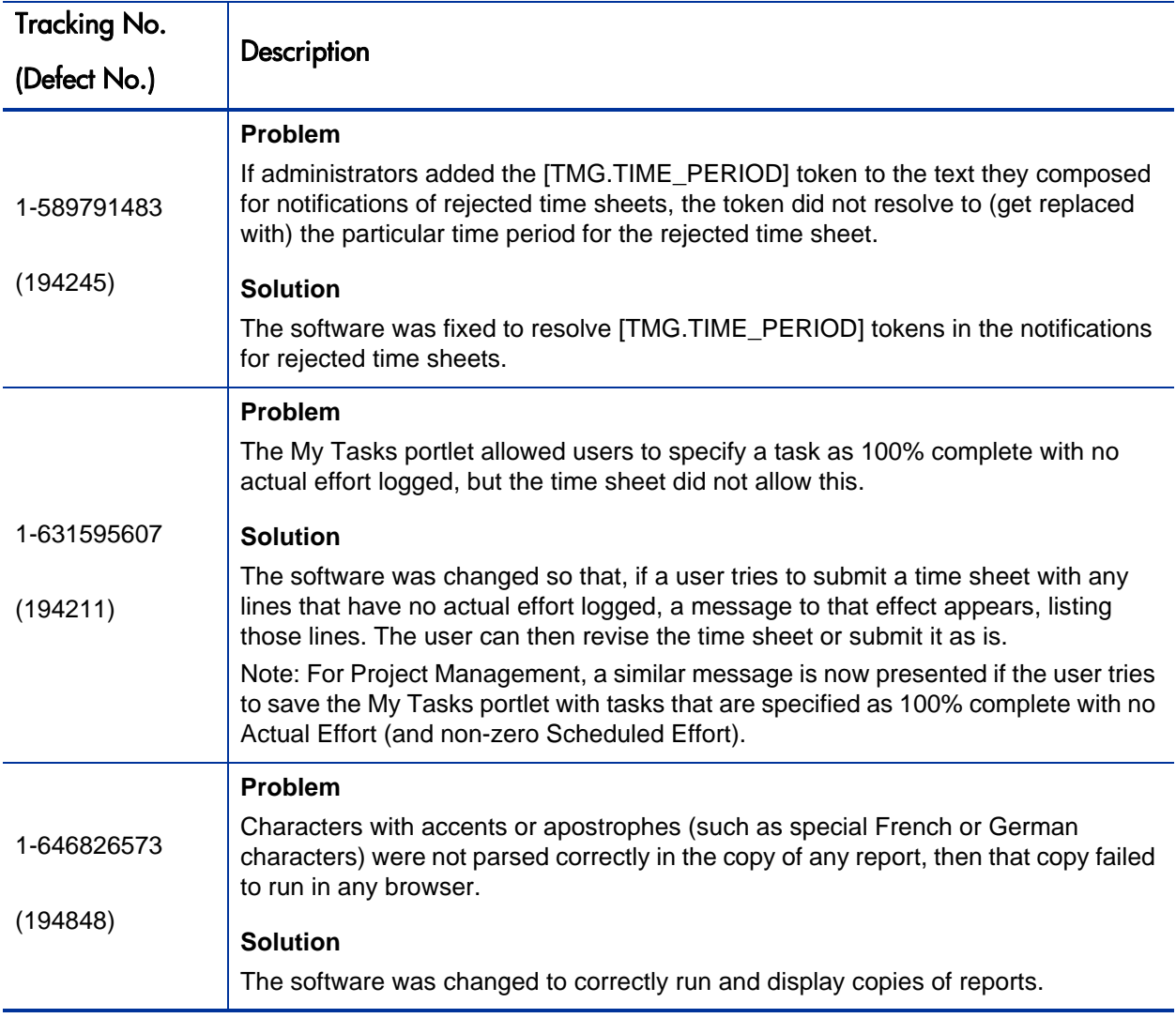

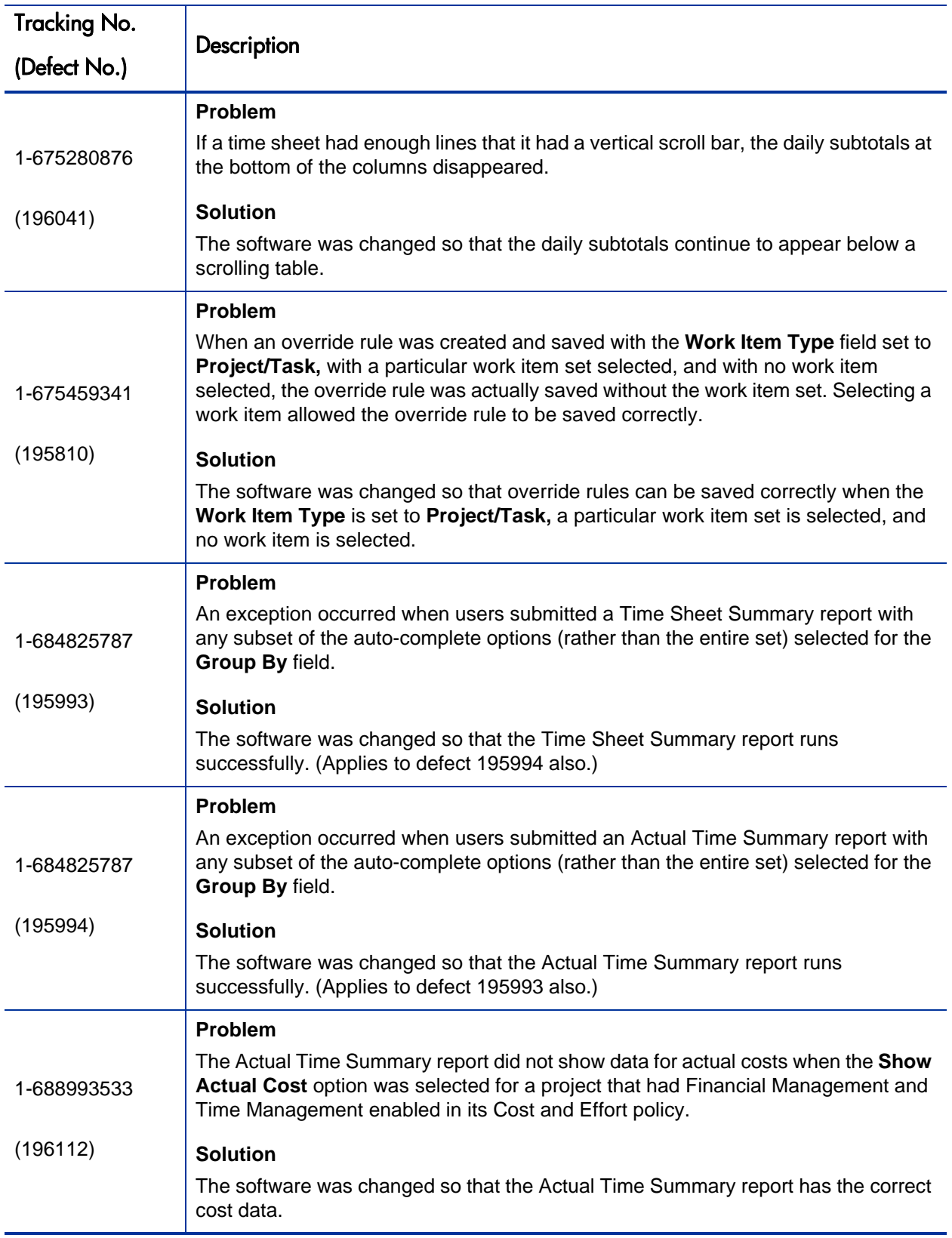

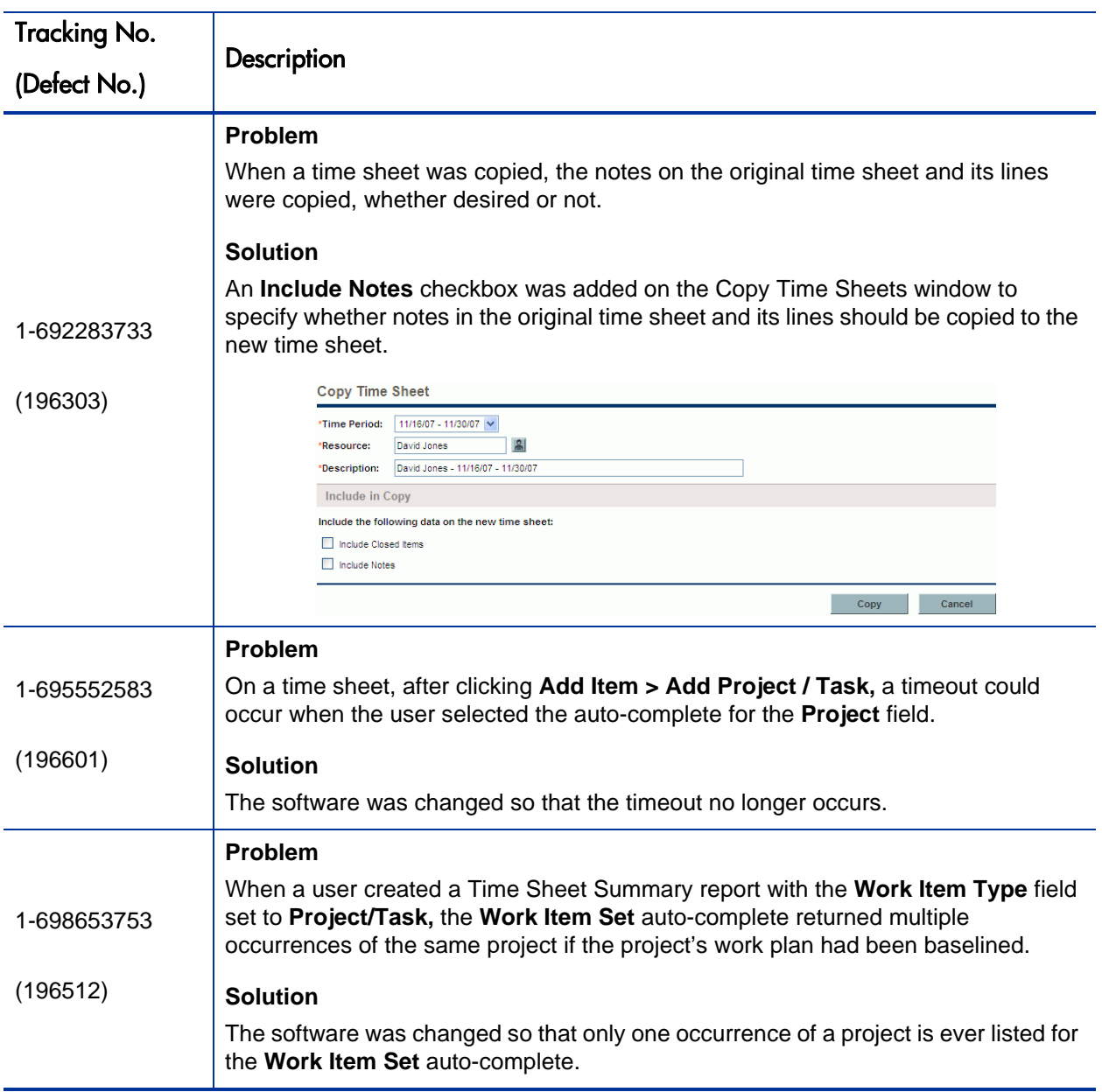

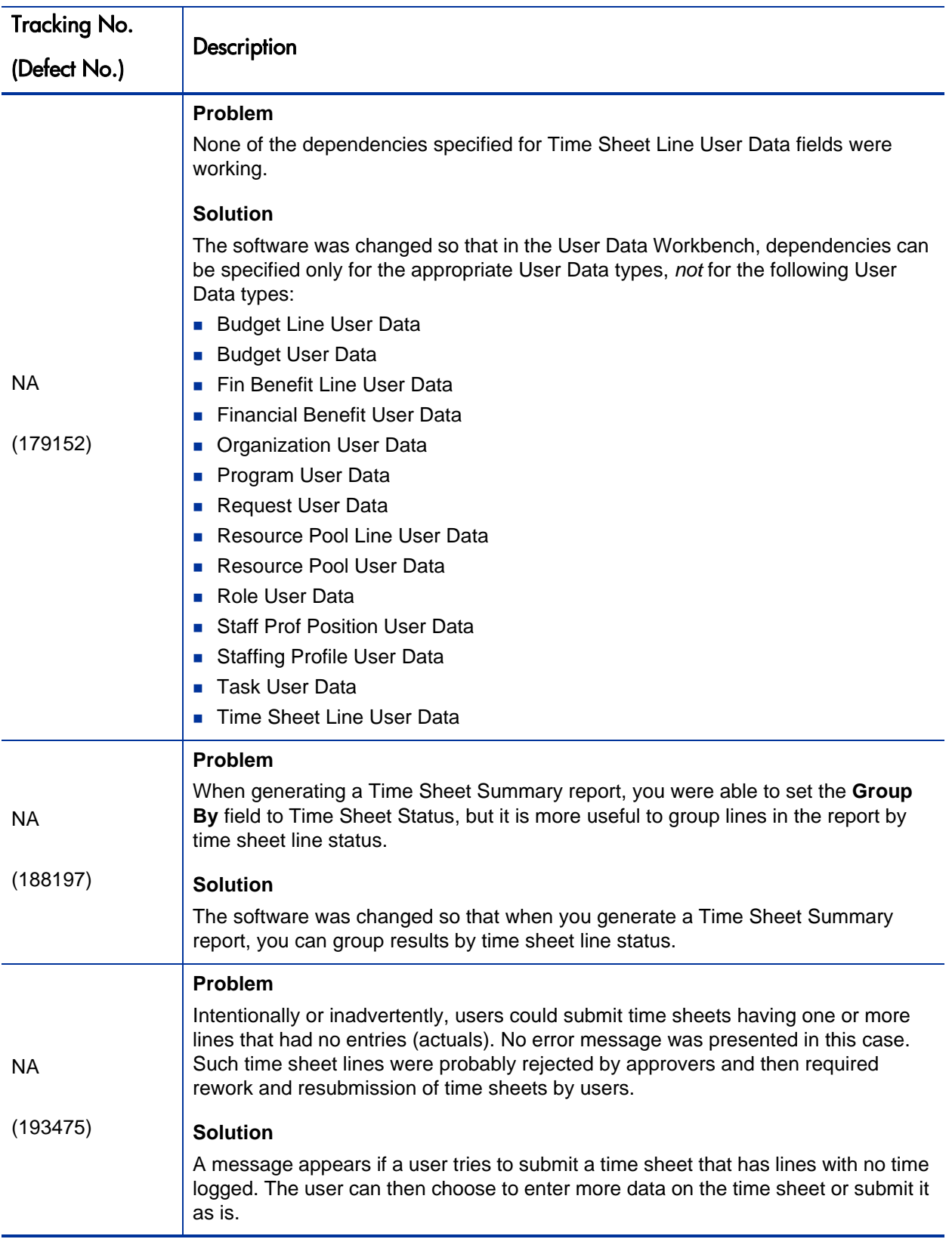

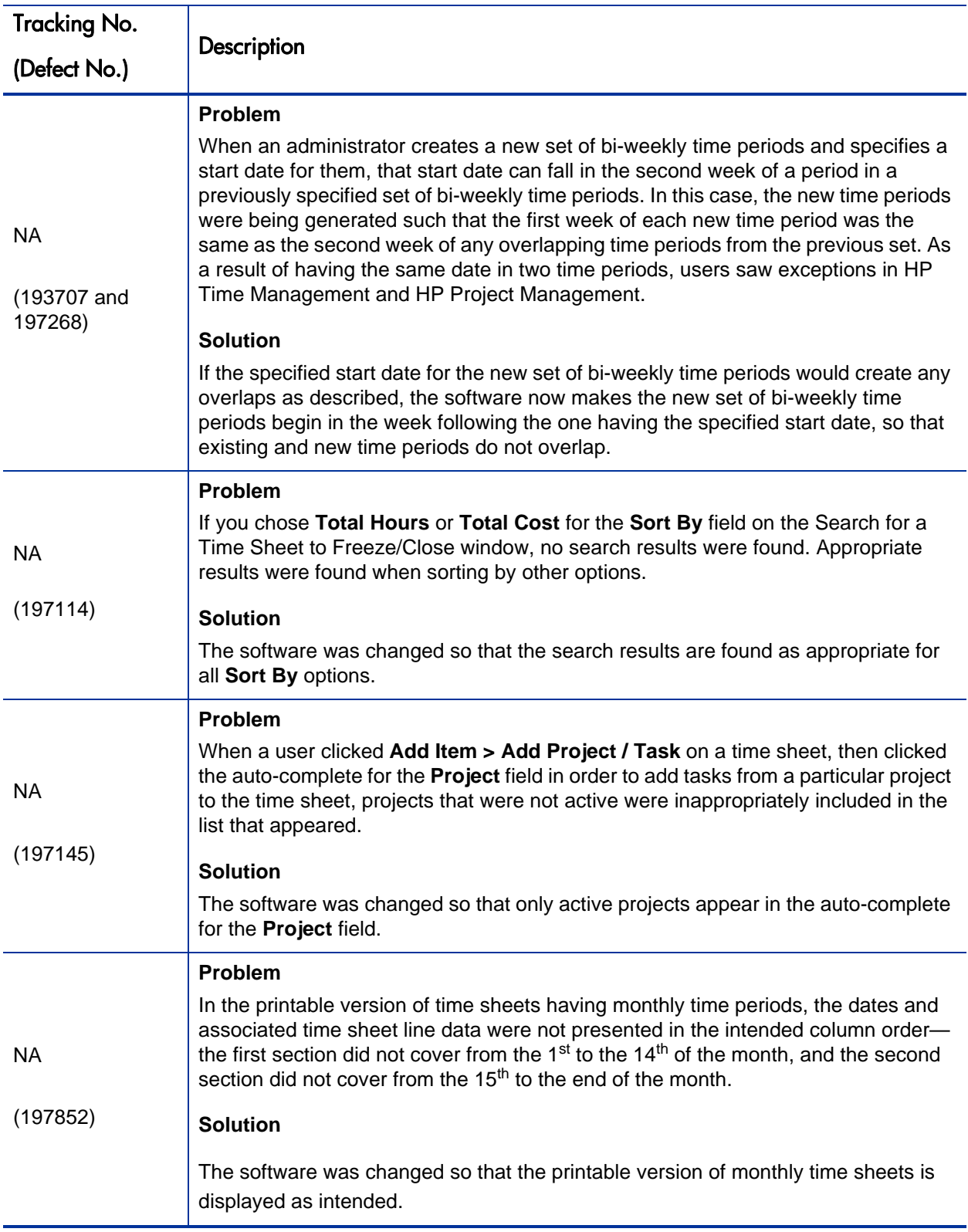

#### Changes to Server Configuration Parameters

The tables in this section provide descriptions of parameters that are:

- Changed in SP5
- Are new in SP5
- Are undocumented
- Are desupported as of SP5

The parameter names listed in these table are shortened versions of the actual names, all of which start with the string com.kintana.core.server. For example, the full name of the CLIENT\_ TIMEOUT parameter is com.kintana.core.server.CLIENT\_TIMEOUT.

For more information about server configuration parameters and how to set their values, see the *System Administration Guide and Reference*.

The following server configuration parameters are not new in Service Pack 5, but were not documented in the *System Administration Guide and Reference* for version 7.1.

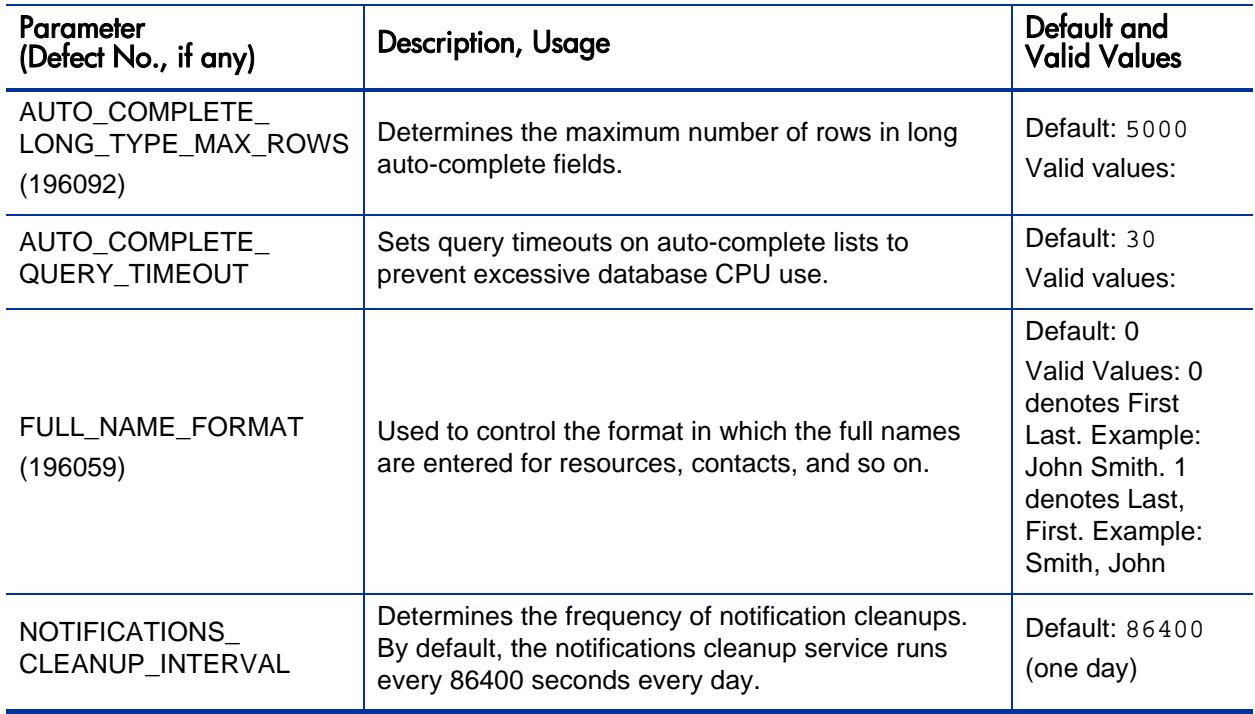

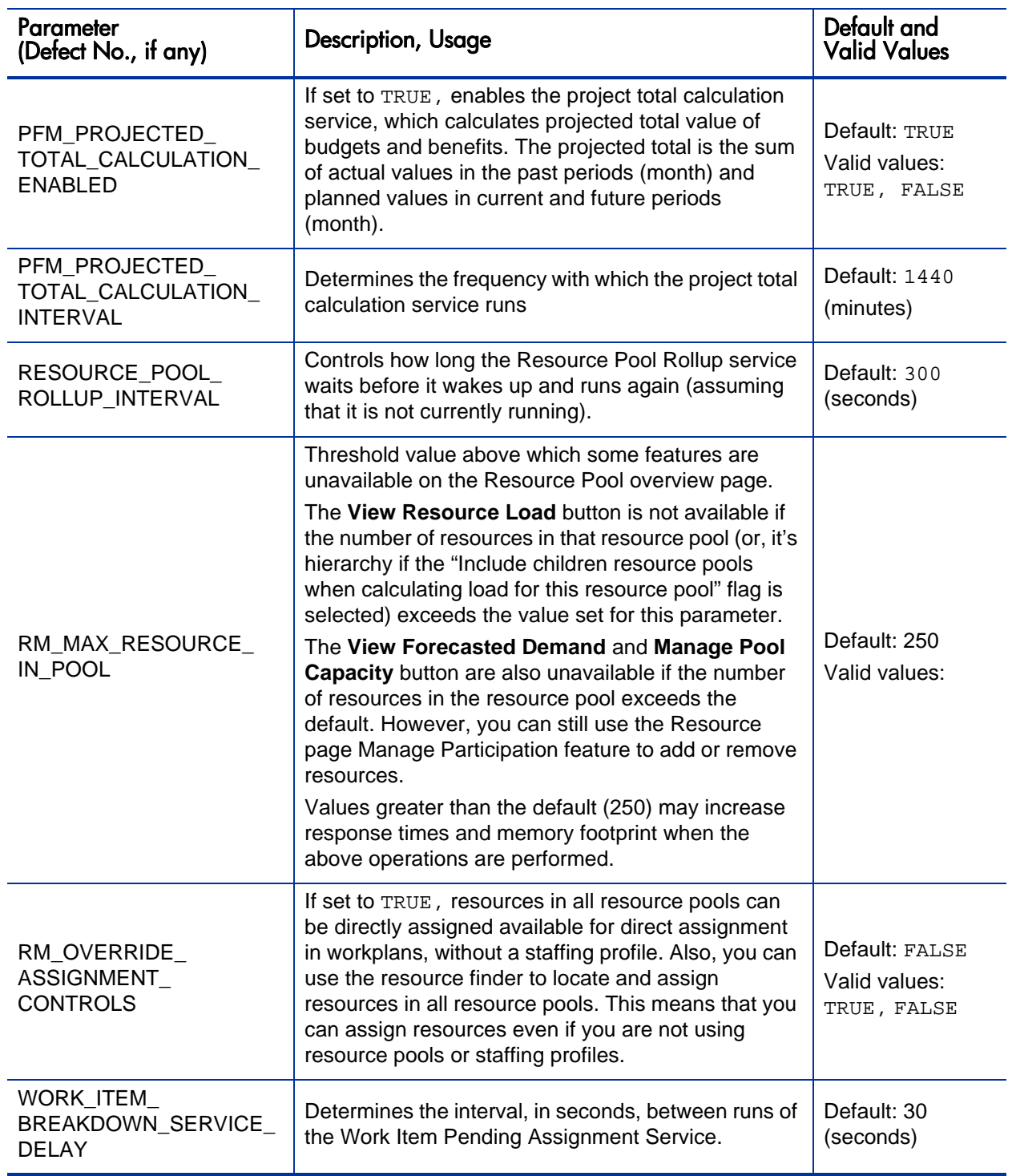

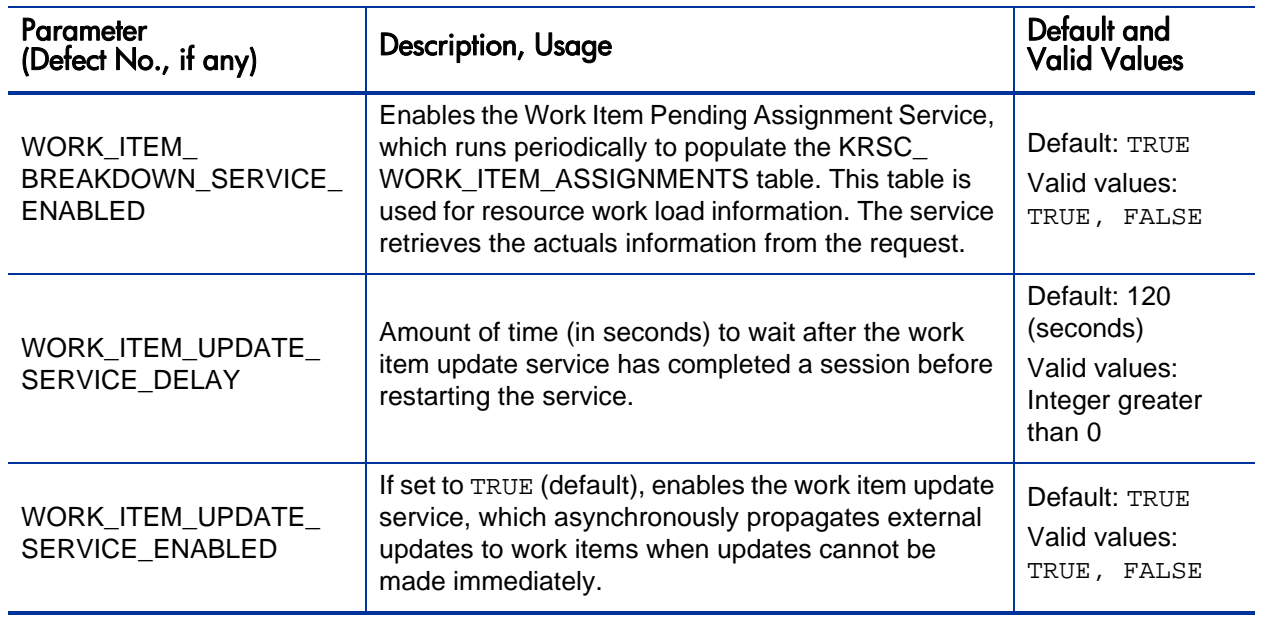

#### Desupported Server Configuration Parameters

The following server configuration parameters that are no longer supported:

- **RESOURCE\_CACHE\_SIZE**
- **RESOURCE\_POOL\_CACHE\_SIZE**
- RESOURCE\_POOL\_CACHE\_TIMEOUT

These parameters have been obsolete since PPM Center version 7.0, and their removal from the server.conf file has no impact on current users.

#### New Server Configuration Parameters

The following Table lists the server configuration parameters that are new in this service pack.

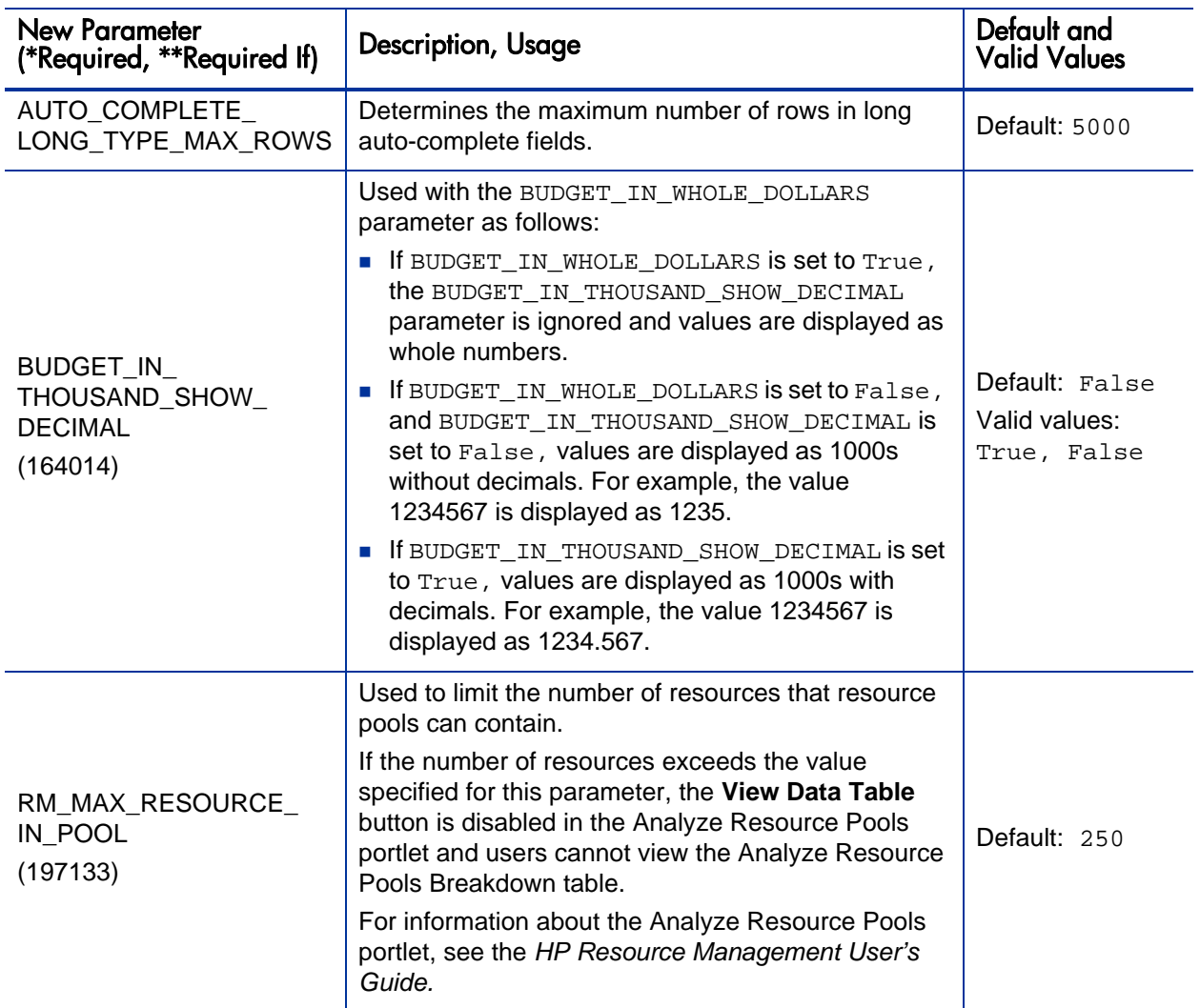

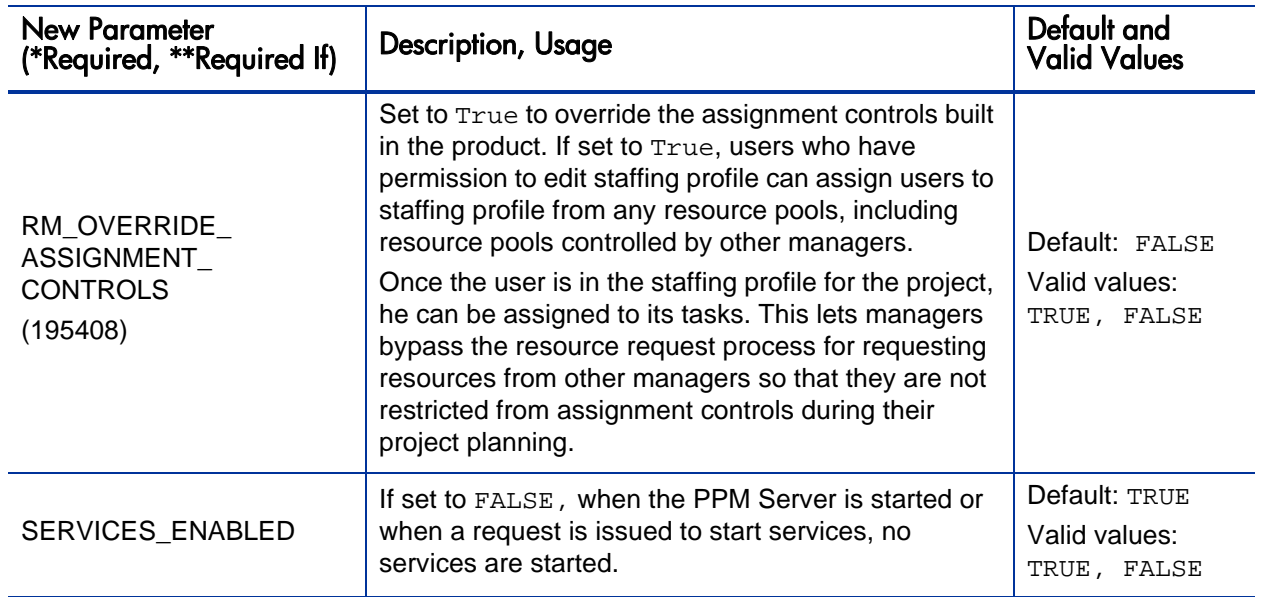
# Enhancements and Fixes in Previous PPM Center Version 7.1 Service Pack Releases

This section includes release notes from all previous service packs released for PPM Center version 7.1.

#### Service Pack 4 Enhancements, Certifications, and Fixes

The following enhancements and certifications were added to Service Pack 4:

- A manager of a resource pool can no longer edit information for a user who is not directly managed by him or her.
- Support for Documentum 5.3 SP2 for HP-UX 11i v2. See the *System Requirements and Compatibility Matrix* for details.
- Support for HP-UX 11i v3. See the *System Requirements and Compatibility Matrix* for details.
- Support for Microsoft Project 2007

The following items (identified by error tracking number) were fixed in Service Pack 4:

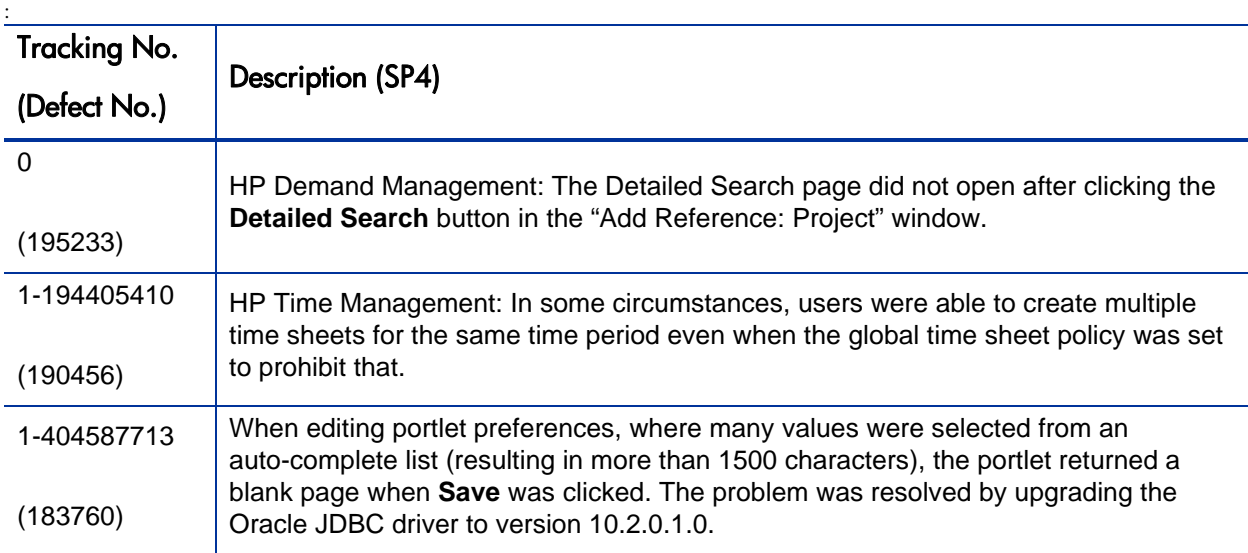

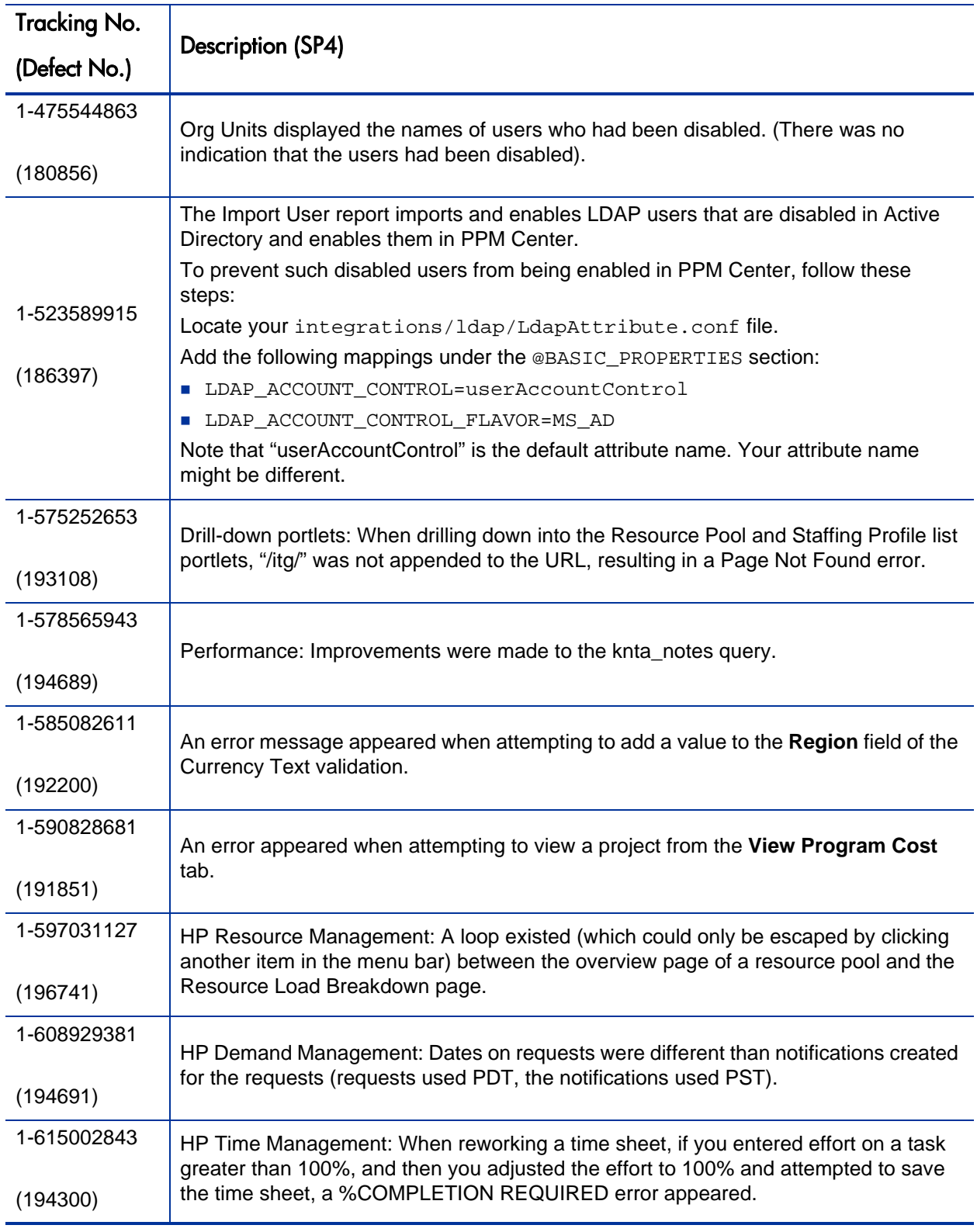

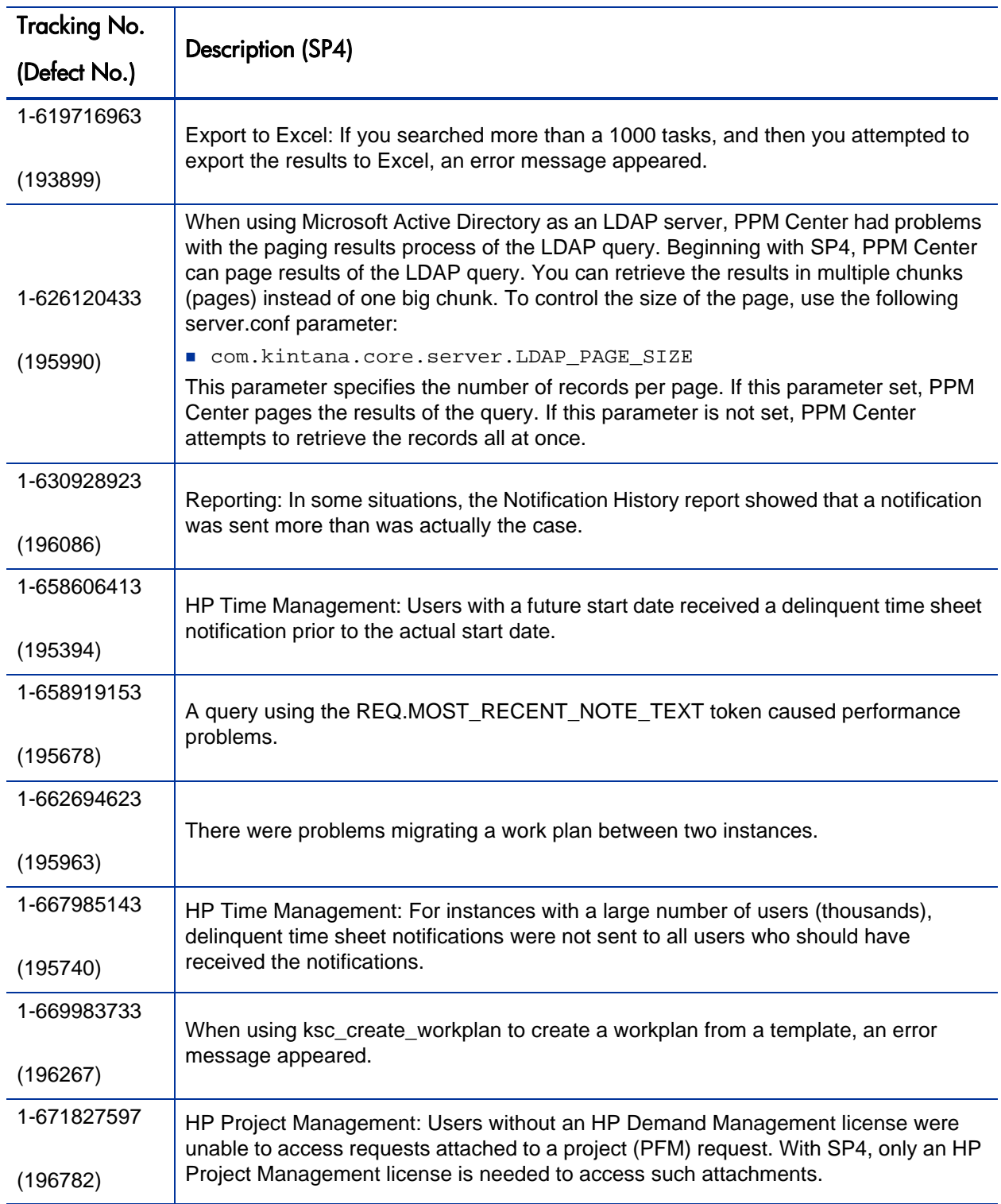

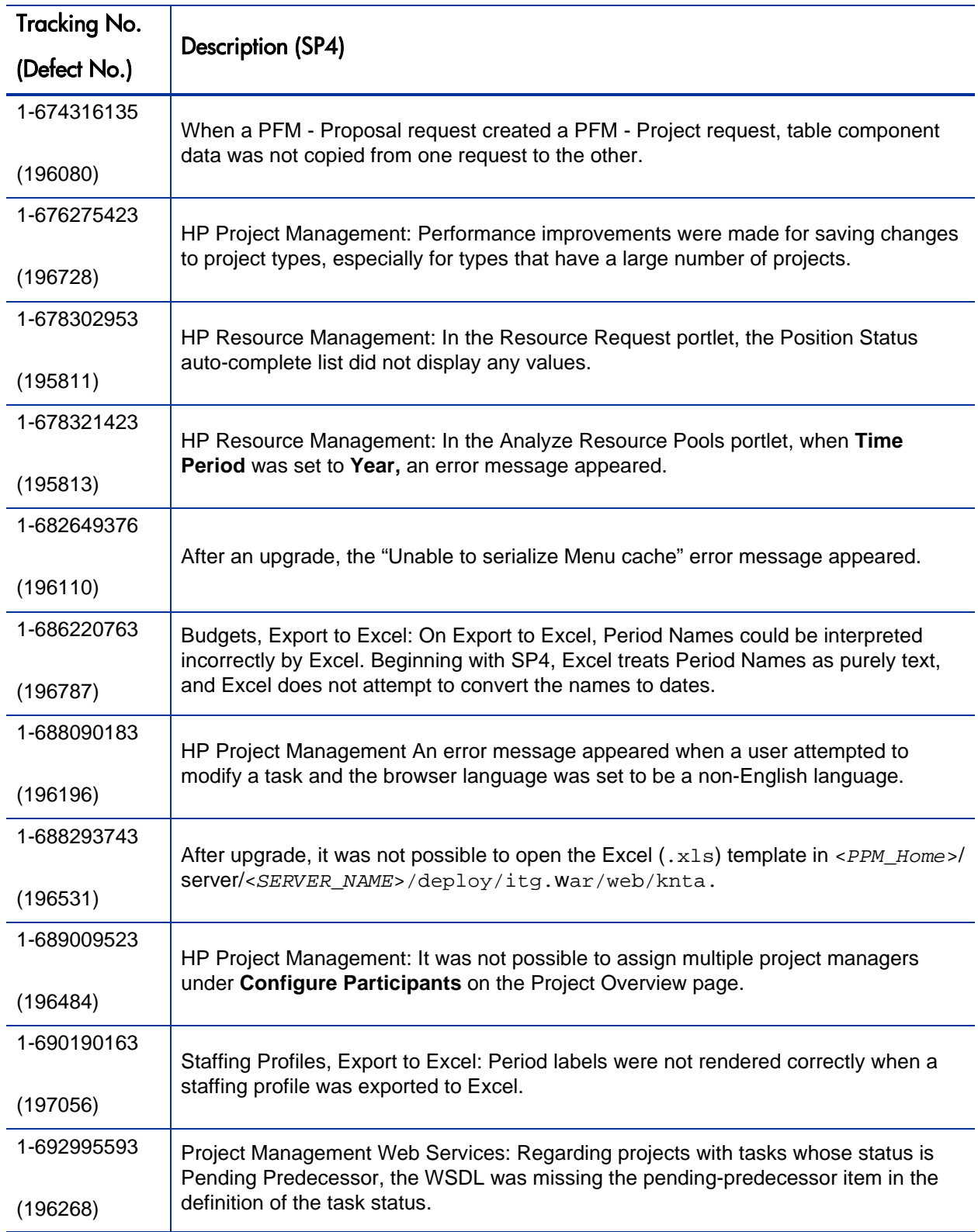

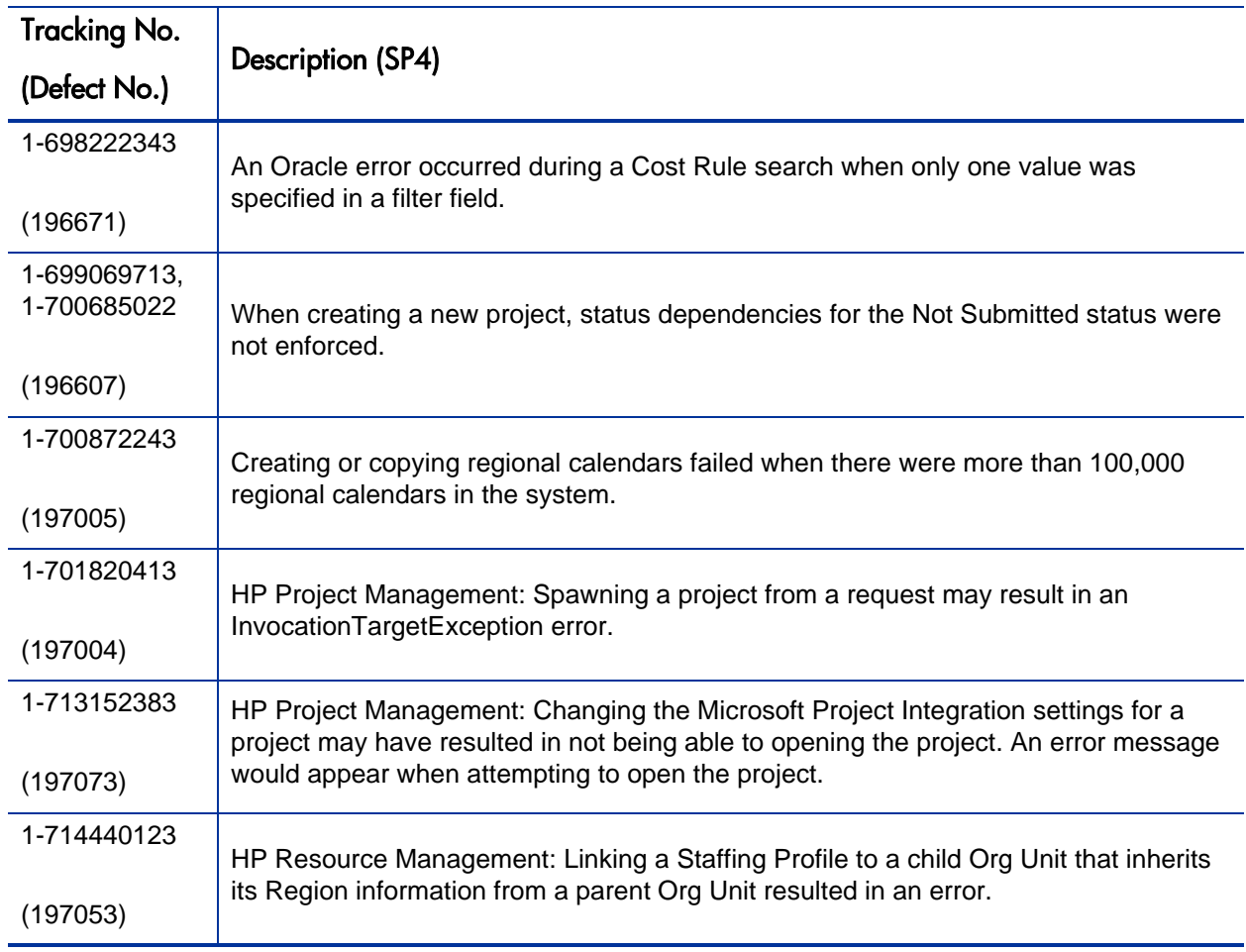

## Service Pack 3 Enhancements and Fixes

The following enhancements were added to Service Pack 3:

■ Support for Oracle 10.2.0.3. See the *System Requirements and Compatibility Matrix* for details.

The following items (identified by error tracking number) were fixed in Service Pack 3:

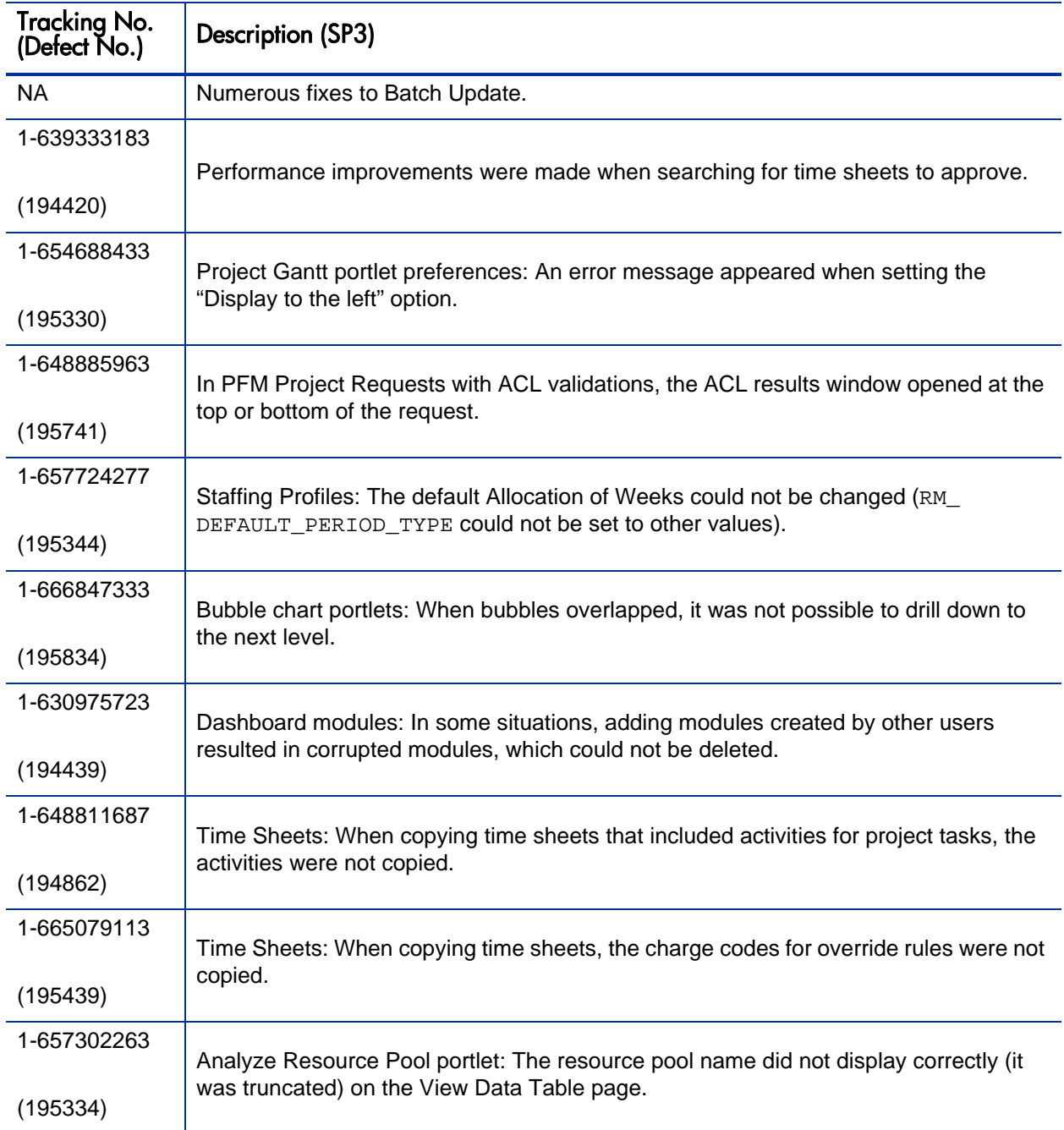

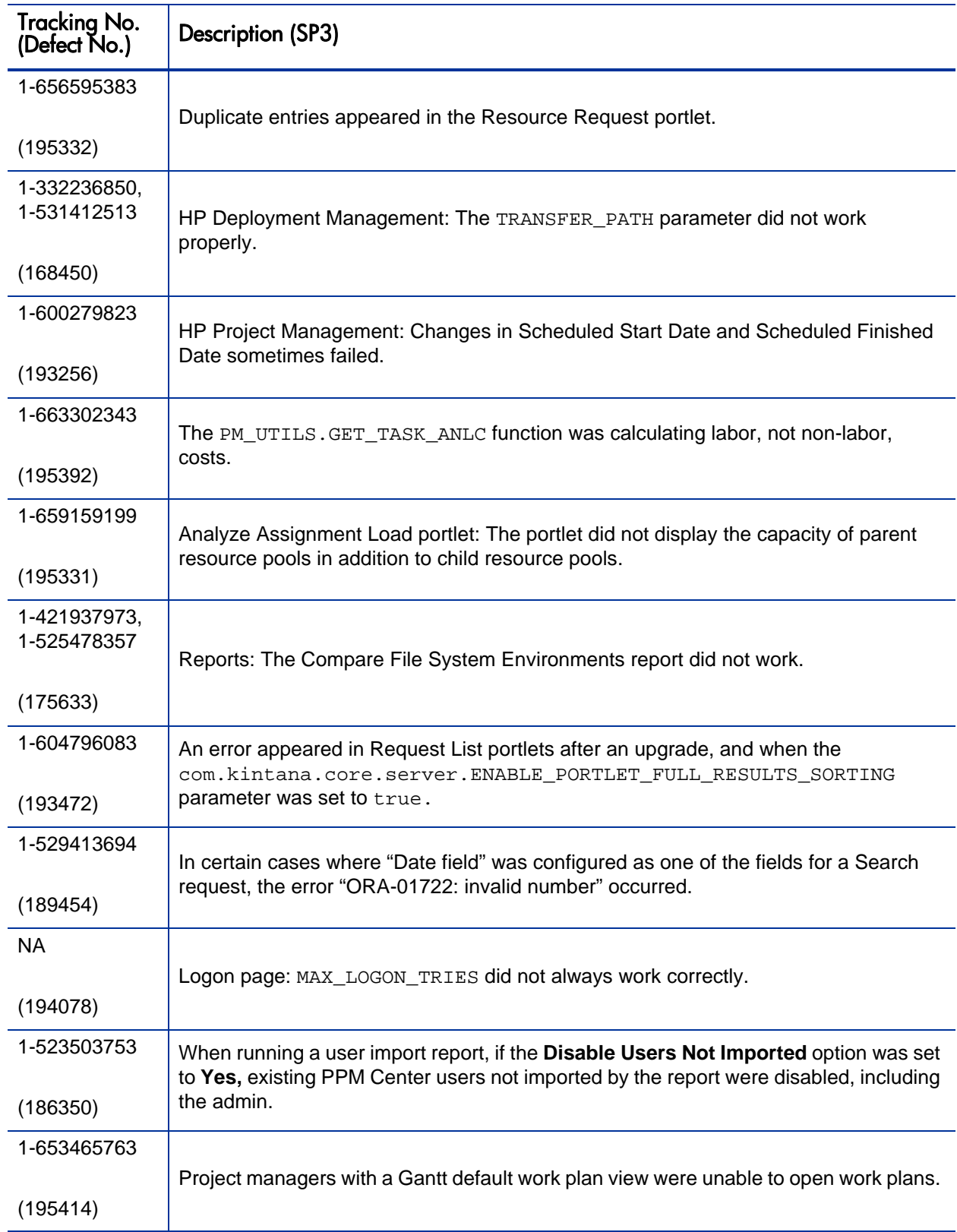

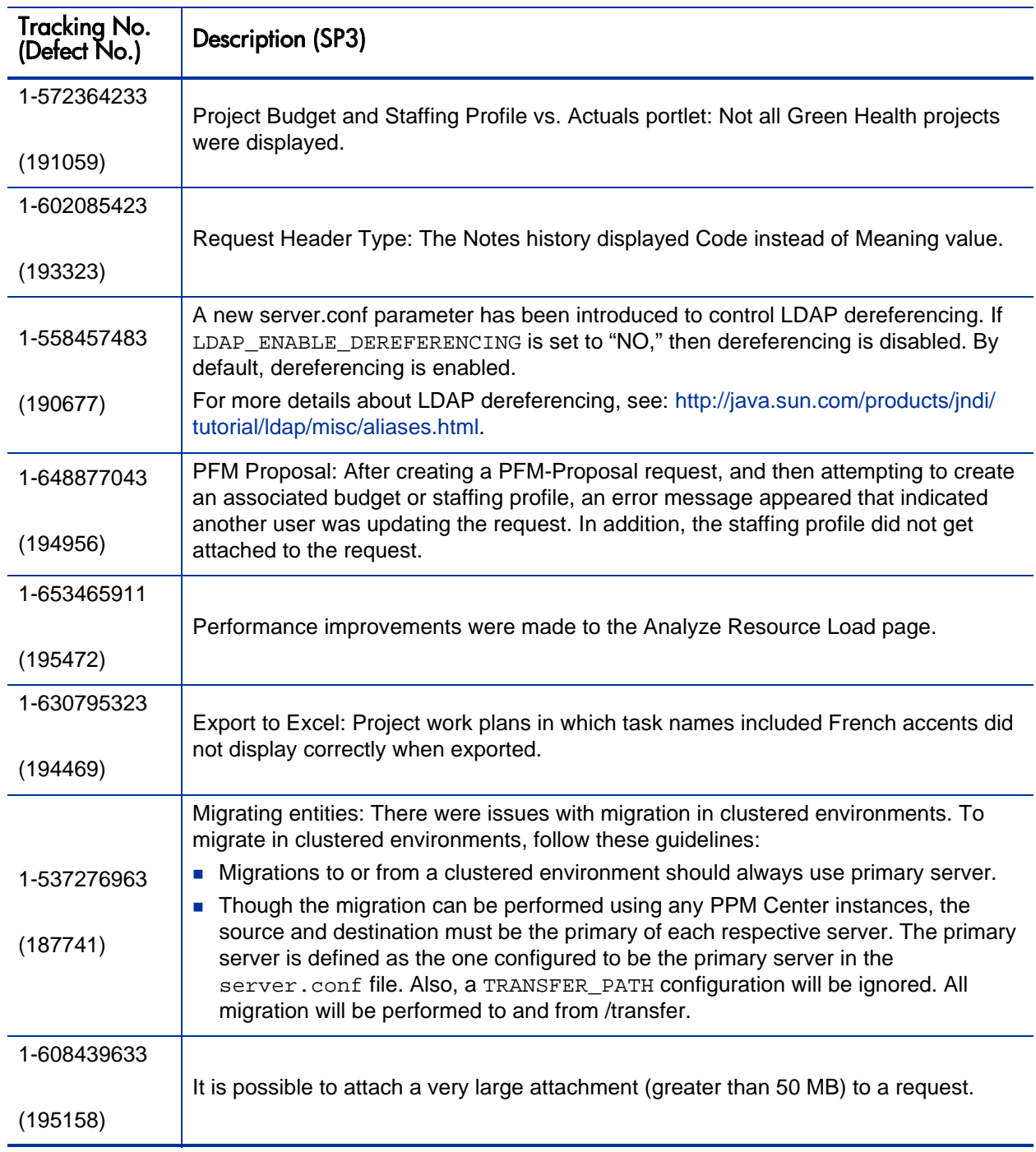

## Service Pack 2 Enhancements and Fixes

The following enhancements were added to Service Pack 2:

Support for German and Korean language packs.

The following items (identified by error tracking number) were fixed in Service Pack 2:

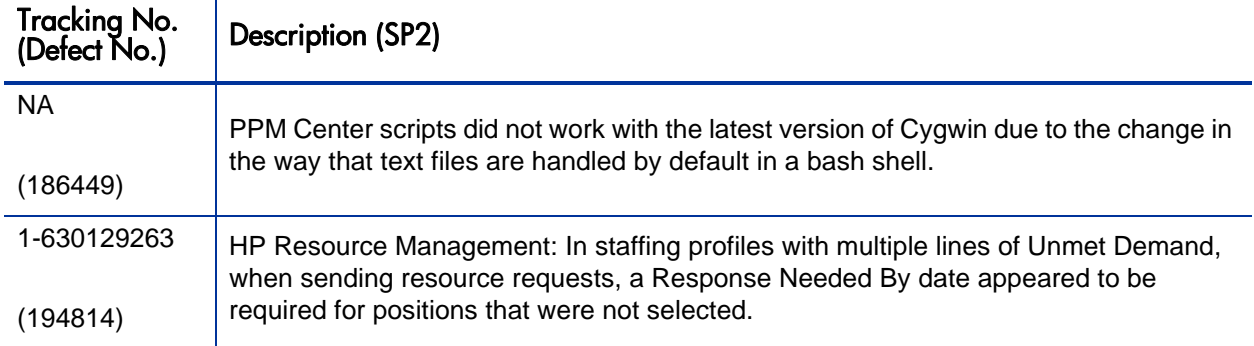

### Service Pack 1 Enhancements and Fixes

The following enhancements were added to Service Pack 1:

- Support for Oracle 9.2.0.8. See the *System Requirements and Compatibility Matrix* for details.
- Request batch update feature. You can search for requests of a particular type and update an entire set of requests at the same time instead of updating each individual request.

To use the request batch update feature, search for requests that you want to update. On the Request Search Results page, select the requests to update, and then click **Batch Update.**

Note the following for the request batch update feature:

- $\Box$  Only one request type is supported for batch update.
- $\Box$  You can update standard request fields (such as text fields, date fields, and lists) and workflow actions, and you can add notes to requests. You cannot use batch update to update complex components such as attachments, table components, and entity chooser components (such as staffing profiles and budgets).
- If all of the requests in the batch are active at the same workflow step, you can take action on that step for all of the requests. You can update only one active workflow step at a time.

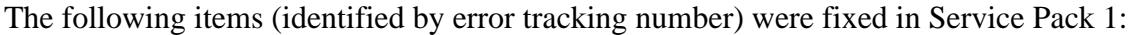

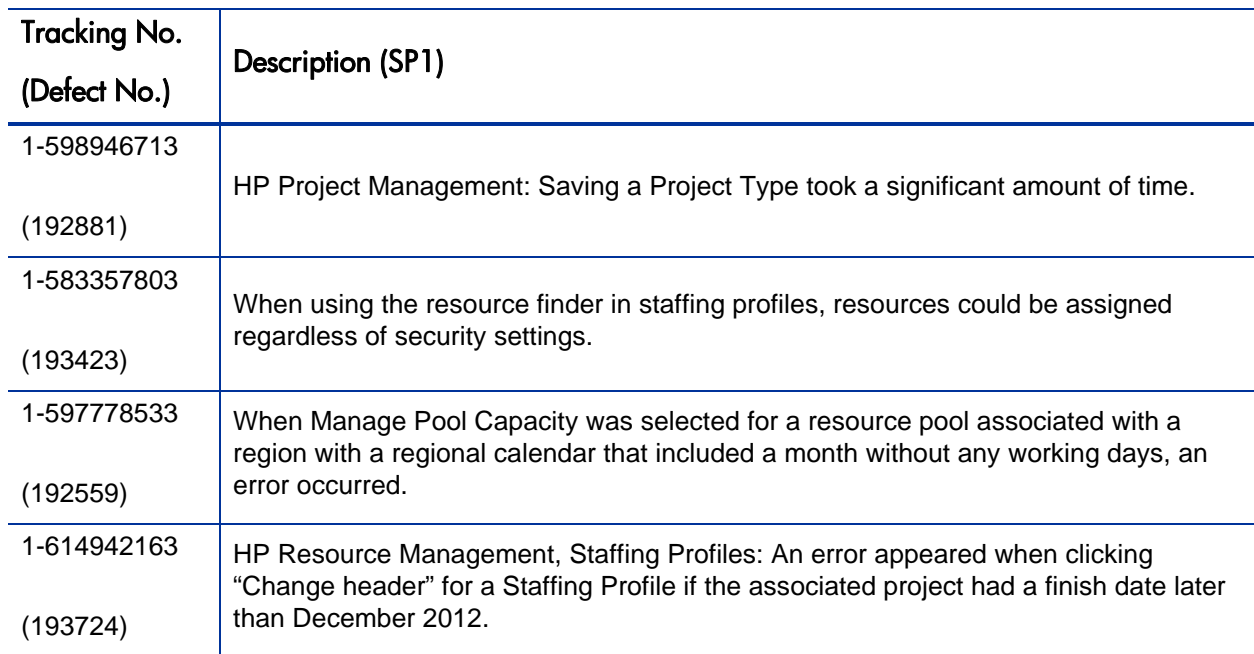

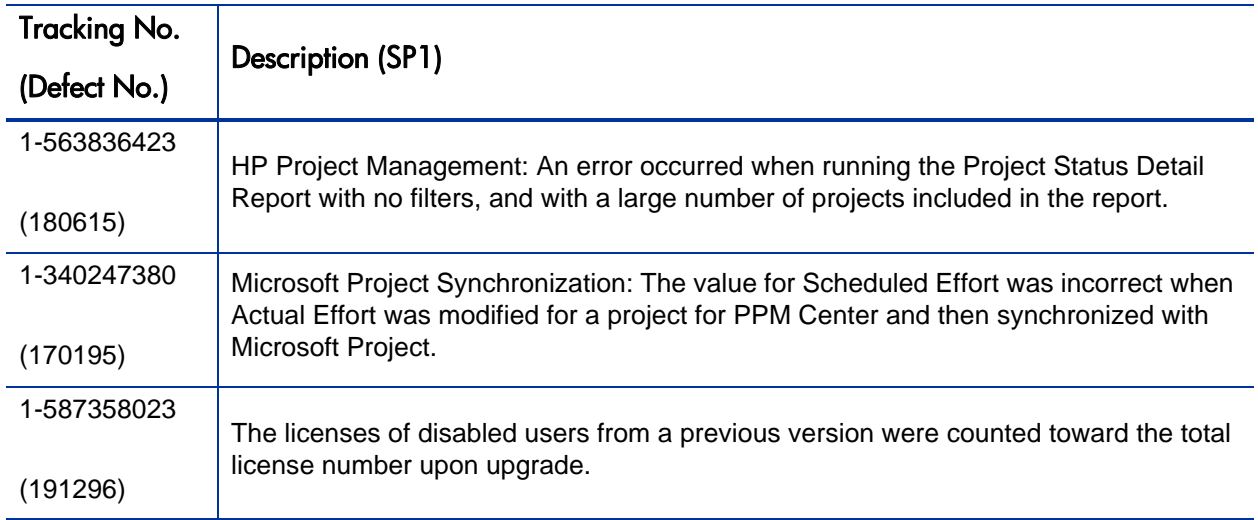